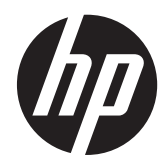

Referentni vodič za hardver

HP ProDesk 600 G1 Tower računar HP ProDesk 600 G1 Small Form Factor računar

© Copyright 2013 Hewlett-Packard Development Company, L.P. Informacije sadržane ovde podložne su promeni bez prethodnog obaveštenja.

Microsoft® i Windows® su zaštitni znaci korporacije Microsoft u SAD.

Garancije za HP-ove proizvode i usluge se daju isključivo eksplicitnim garantnim izjavama koje se prilažu uz odgovarajuće proizvode i usluge. Nijedan deo ovog dokumenta ne treba tumačiti kao vid dodatne garancije. HP nije odgovoran za eventualne tehničke ili uredničke greške ili omaške u ovom dokumentu.

Ovaj dokument sadrži informacije zaštićene aslotskim pravima. Nijedan deo ovog dokumenta se ne sme fotokopirati, reprodukovati niti prevesti na neki drugi jezik bez prethodne pismene saglasnosti kompanije Hewlett-Packard.

#### **Referentni vodič za hardver**

HP ProDesk 600 G1 Tower računar

HP ProDesk 600 G1 Small Form Factor računar

Prvo izdanje (april 2013)

Broj dela dokumenta: 719015–E31

#### **O ovom priručniku**

Ovaj vodič pruža osnovne informacije o nadogradnji HP ProDesk Business računara.

**UPOZORENJE!** Tekst istaknut na ovaj način pokazuje da nepoštovanje uputstava može da prouzrokuje telesne povrede ili smrt.

**OPREZ:** Tekst istaknut na ovaj način pokazuje da nepoštovanje uputstava može da prouzrokuje oštećenja opreme ili gubitak informacija.

**NAPOMENA:** Tekst istaknut na ovaj način pruža važne dopunske informacije.

# Sadržaj

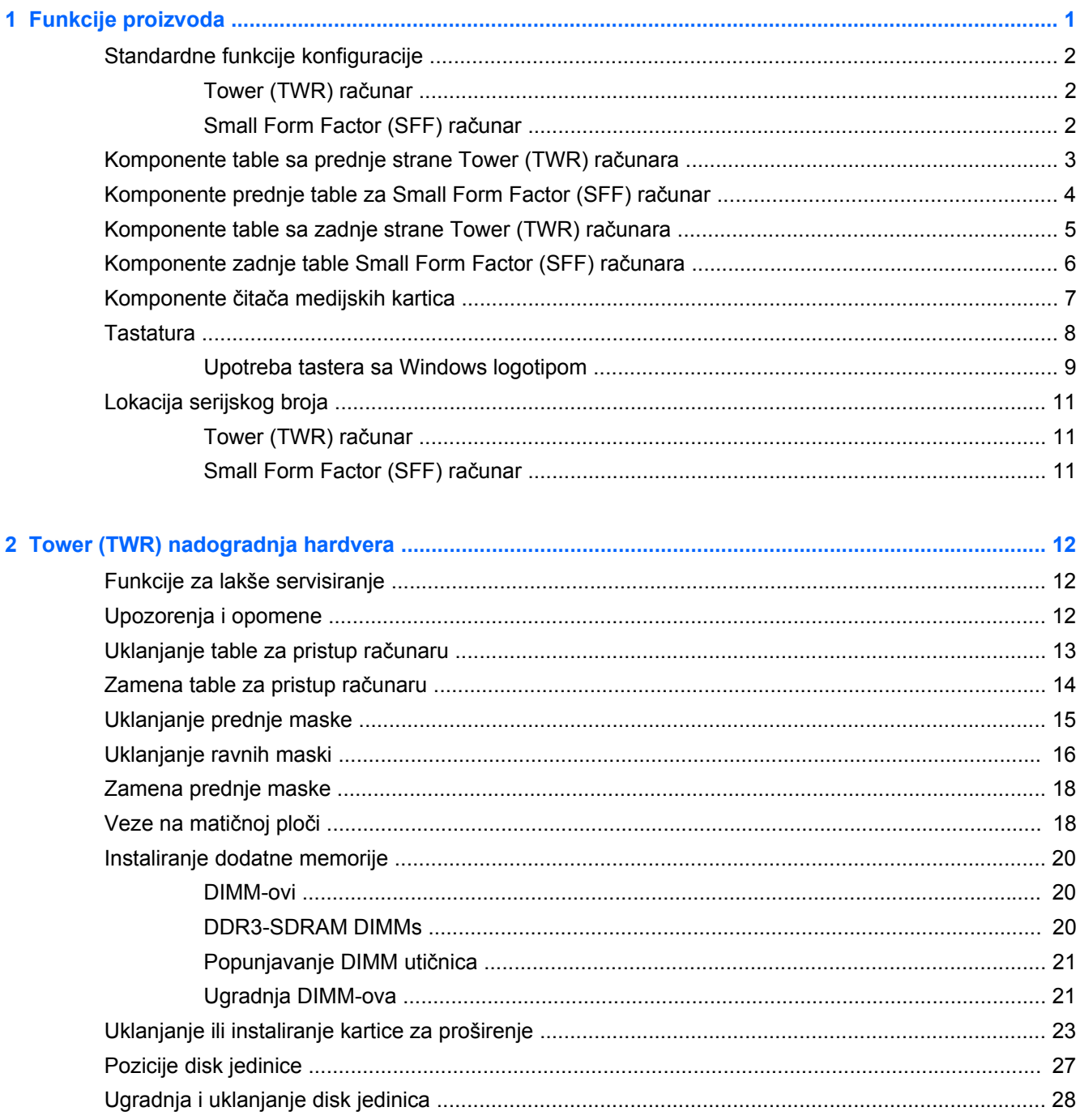

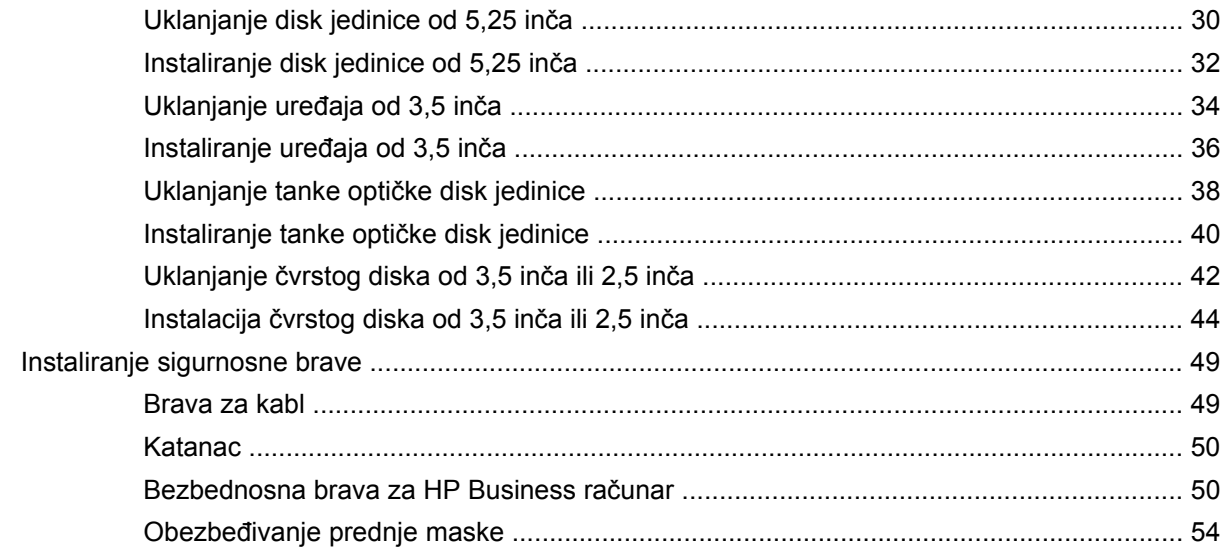

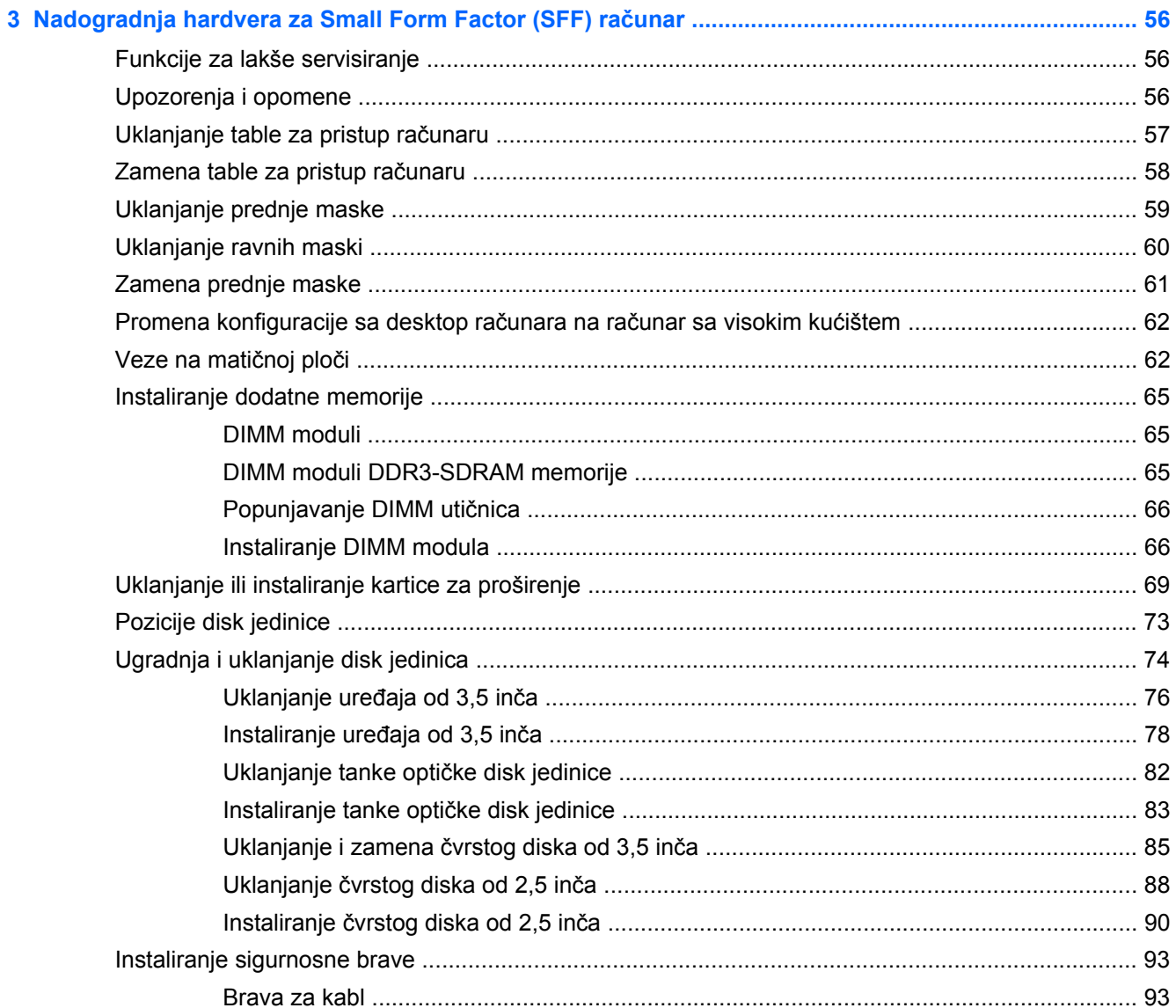

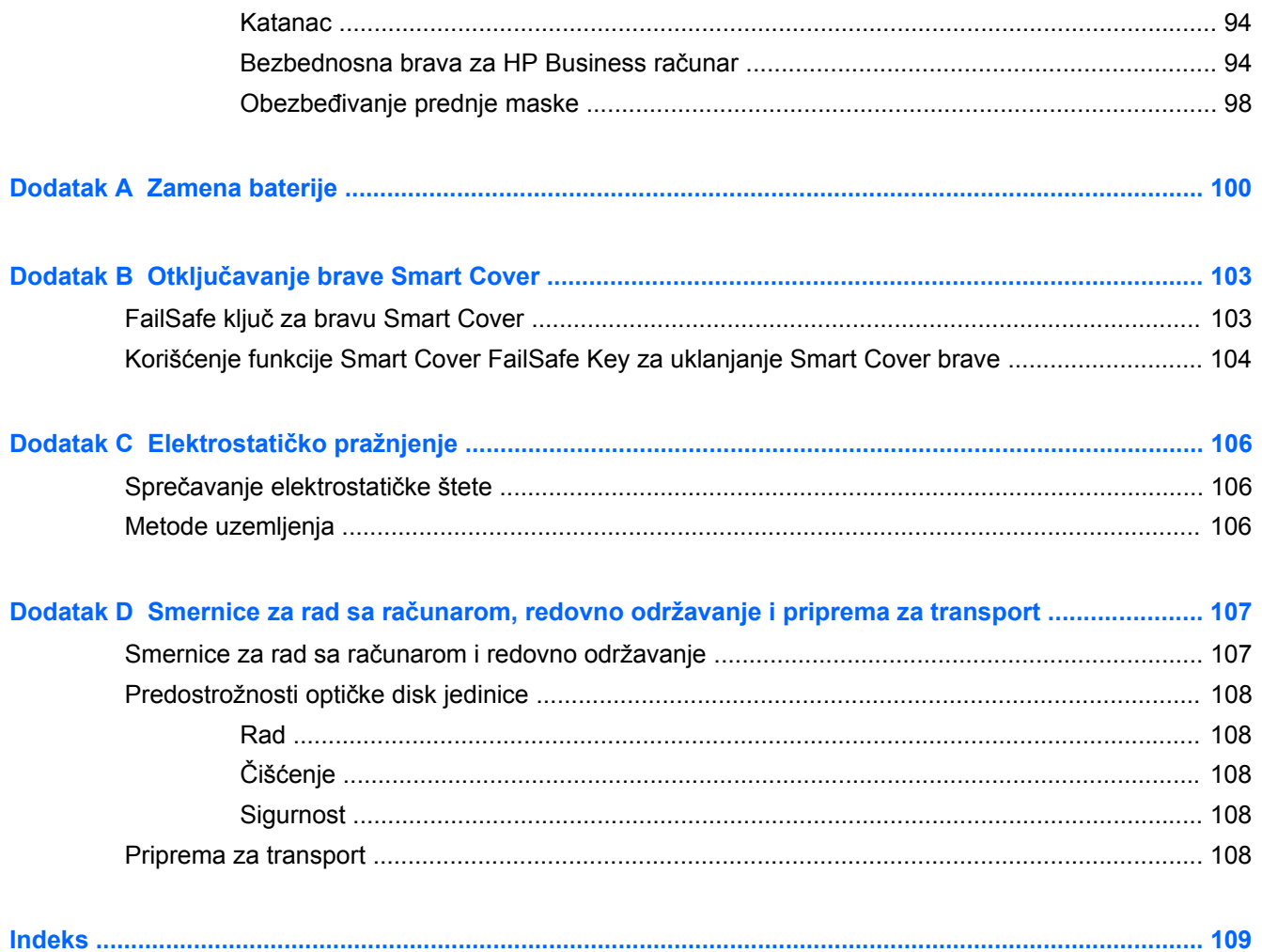

# <span id="page-8-0"></span>**1 Funkcije proizvoda**

# <span id="page-9-0"></span>**Standardne funkcije konfiguracije**

Karakteristike variraju u zavisnosti od modela. Za potpunu listu ugrađenog hardvera i instaliranog softvera na računaru pokrenite uslužni program za dijagnostiku (dostupan samo na nekim modelima računara).

**NAPOMENA:** Oba modela računara se mogu koristiti u uspravnom položaju ili položaju radne površine.

### **Tower (TWR) računar**

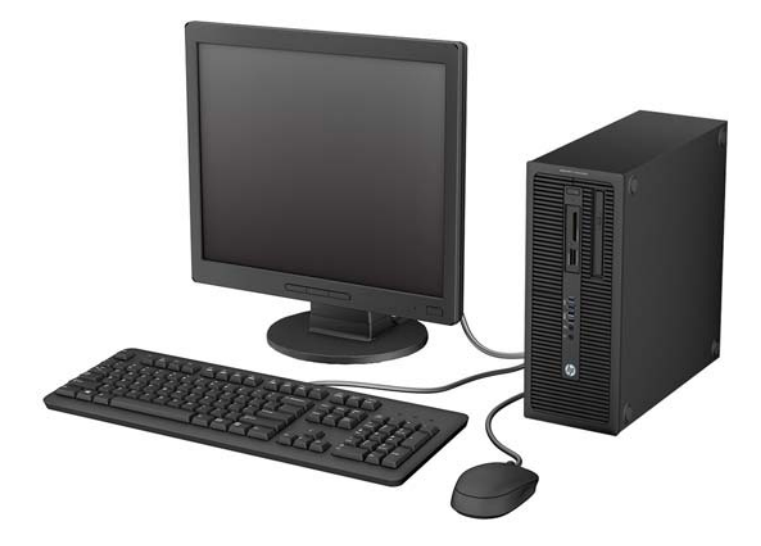

**Small Form Factor (SFF) računar**

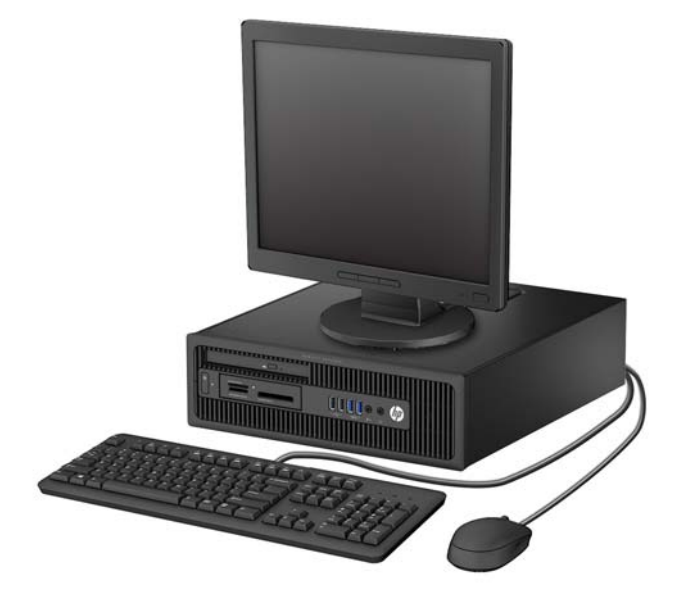

## <span id="page-10-0"></span>**Komponente table sa prednje strane Tower (TWR) računara**

Konfiguracija uređaja zavisi od modela. Neki modeli imaju praznu masku koja pokriva jedno ili više ležišta za disk jedinicu.

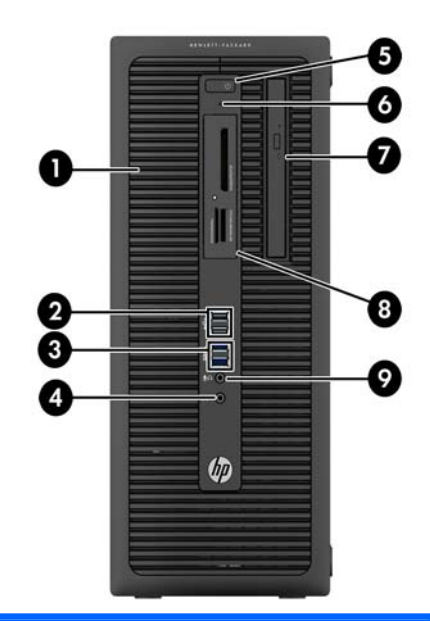

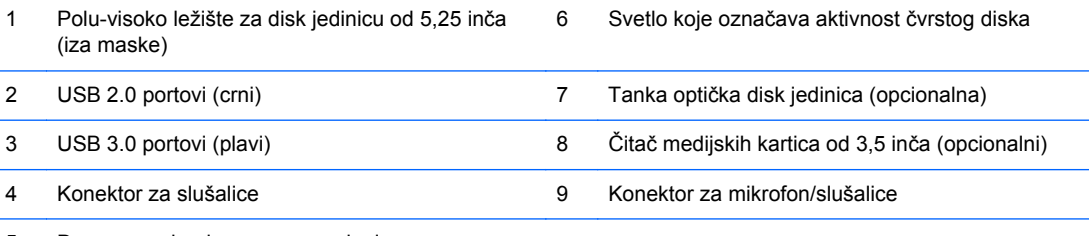

5 Dvonamensko dugme za napajanje

**NAPOMENA:** Kad se uređaj priključi na konektor za mikrofon/slušalice, pojaviće se dijalog u kojem će se od vas tražiti da odgovorite da li konektor želite da koristite za mikrofon kao ulazni uređaj ili slušalice. U svakom trenutku možete promeniti namenu ovog konektora tako što ćete kliknuti dvaput na ikonu Audio Manager na traci zadataka operativnog sistema Windows.

**NAPOMENA:** Svetlo napajanja je obično belo kada je računar uključen. Ako treperi crveno svetlo, postoji problem sa računarom i on prikazuje dijagnostičku šifru. Pogledajte *Vodič za održavanje i servisiranje* da biste videli značenje te šifre.

## <span id="page-11-0"></span>**Komponente prednje table za Small Form Factor (SFF) računar**

Konfiguracija uređaja zavisi od modela. Neki modeli imaju praznu masku koja pokriva jedno ili više ležišta za disk jedinicu.

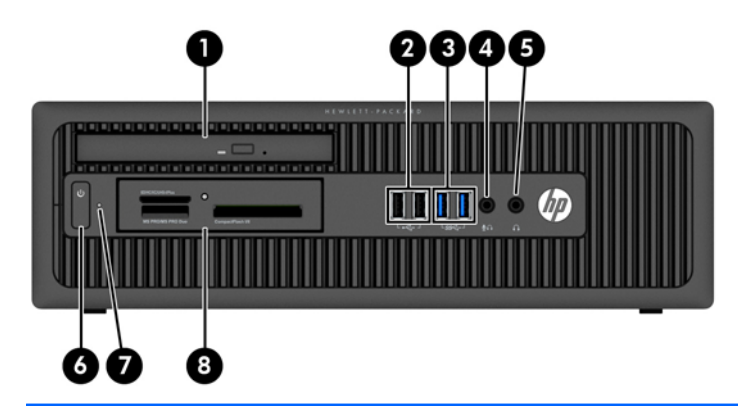

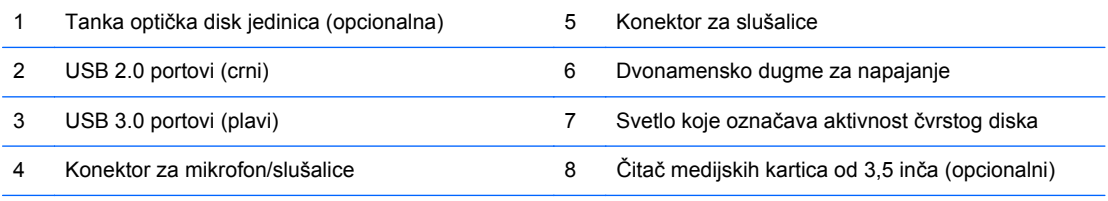

**NAPOMENA:** Kad se uređaj priključi na konektor za mikrofon/slušalice, pojaviće se dijalog u kojem će se od vas tražiti da odgovorite da li konektor želite da koristite za mikrofon kao ulazni uređaj ili slušalice. U svakom trenutku možete promeniti namenu ovog konektora tako što ćete kliknuti dvaput na ikonu Audio Manager na traci zadataka operativnog sistema Windows.

**NAPOMENA:** Svetlo napajanja je obično belo kada je računar uključen. Ako treperi crveno svetlo, postoji problem sa računarom i on prikazuje dijagnostičku šifru. Pogledajte *Vodič za održavanje i servisiranje* da biste videli značenje te šifre.

## <span id="page-12-0"></span>**Komponente table sa zadnje strane Tower (TWR) računara**

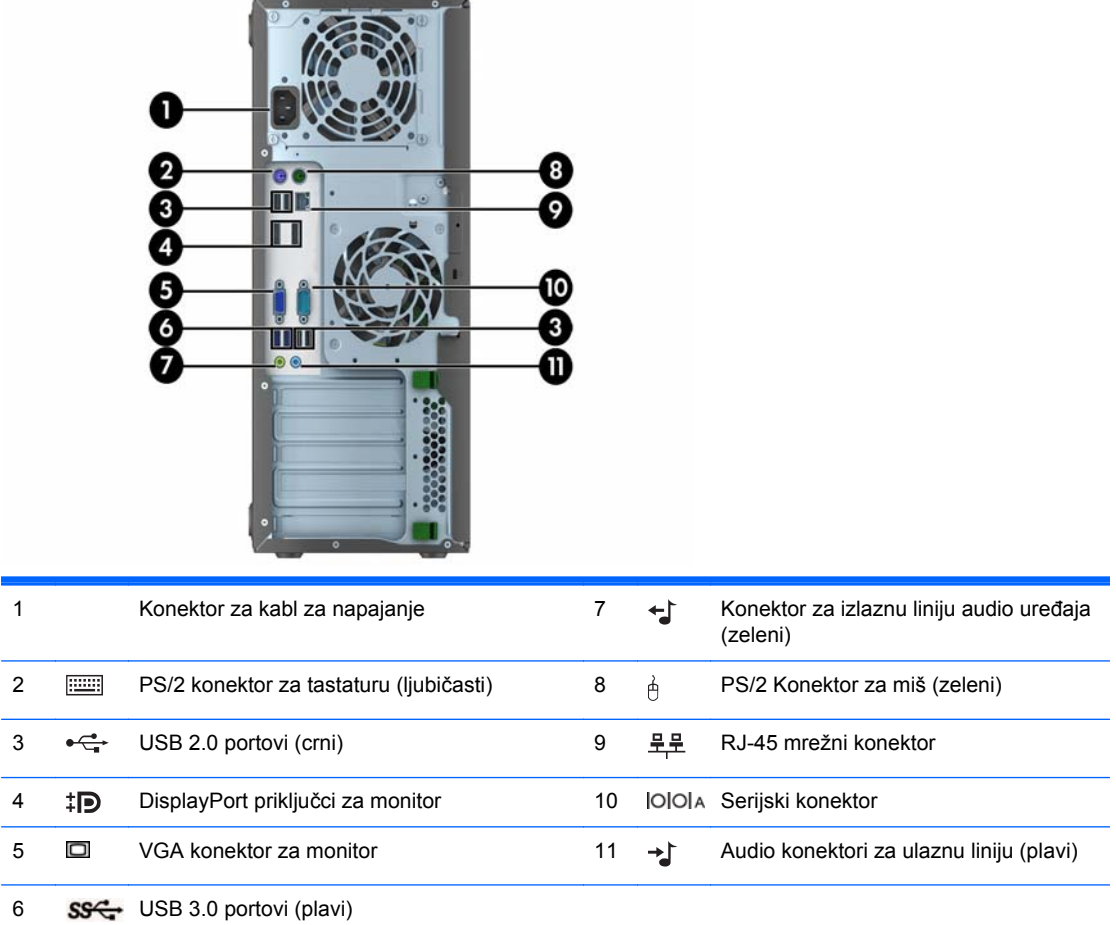

**NAPOMENA:** Opcioni drugi serijski port i opcioni paralelni port su dostupni kod HP-a.

Kada se uređaj uključi u plavi audio konektor za ulaznu liniju, pojaviće se dijalog u kojem će se od vas tražiti da odgovorite da li konektor želite da koristite za ulazni uređaj ili mikrofon. U svakom trenutku možete promeniti namenu ovog konektora tako što ćete kliknuti dvaput na ikonu Audio Manager na traci zadataka operativnog sistema Windows.

Ukoliko je grafička kartica instalirana u jedan od utora na sistemskoj ploči, konektori za video na grafičkoj kartici i integrisana grafika na sistemskoj ploči mogu se koristiti istovremeno. Međutim, za takvu konfiguraciju, samo će ekran povezan na specifičnu grafičku karticu prikazati POST poruke.

Grafika sistemske ploče se može onemogućiti promenom postavki u Computer Setup.

## <span id="page-13-0"></span>**Komponente zadnje table Small Form Factor (SFF) računara**

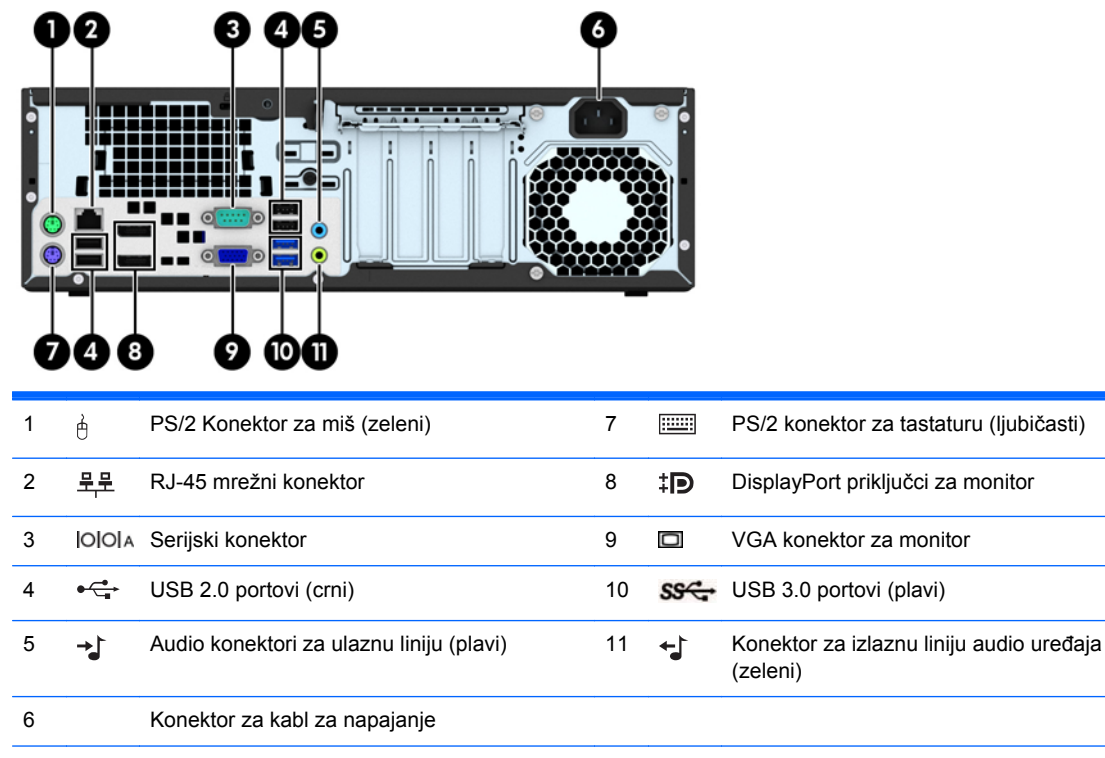

**NAPOMENA:** Opcioni drugi serijski port i opcioni paralelni port su dostupni kod HP-a.

Kada se uređaj uključi u plavi audio konektor za ulaznu liniju, pojaviće se dijalog u kojem će se od vas tražiti da odgovorite da li konektor želite da koristite za ulazni uređaj ili mikrofon. U svakom trenutku možete promeniti namenu ovog konektora tako što ćete kliknuti dvaput na ikonu Audio Manager na traci zadataka operativnog sistema Windows.

Ukoliko je grafička kartica instalirana u jedan od utora na sistemskoj ploči, konektori za video na grafičkoj kartici i integrisana grafika na sistemskoj ploči mogu se koristiti istovremeno. Međutim, za takvu konfiguraciju, samo će ekran povezan na specifičnu grafičku karticu prikazati POST poruke.

Grafika sistemske ploče se može onemogućiti promenom postavki u Computer Setup.

# <span id="page-14-0"></span>**Komponente čitača medijskih kartica**

Čitač medijskih kartica je opcioni uređaj koji je dostupan samo na nekim modelima računara. Pogledajte sledeću sliku i tabelu da biste se upoznali sa komponentama čitača medijskih kartica.

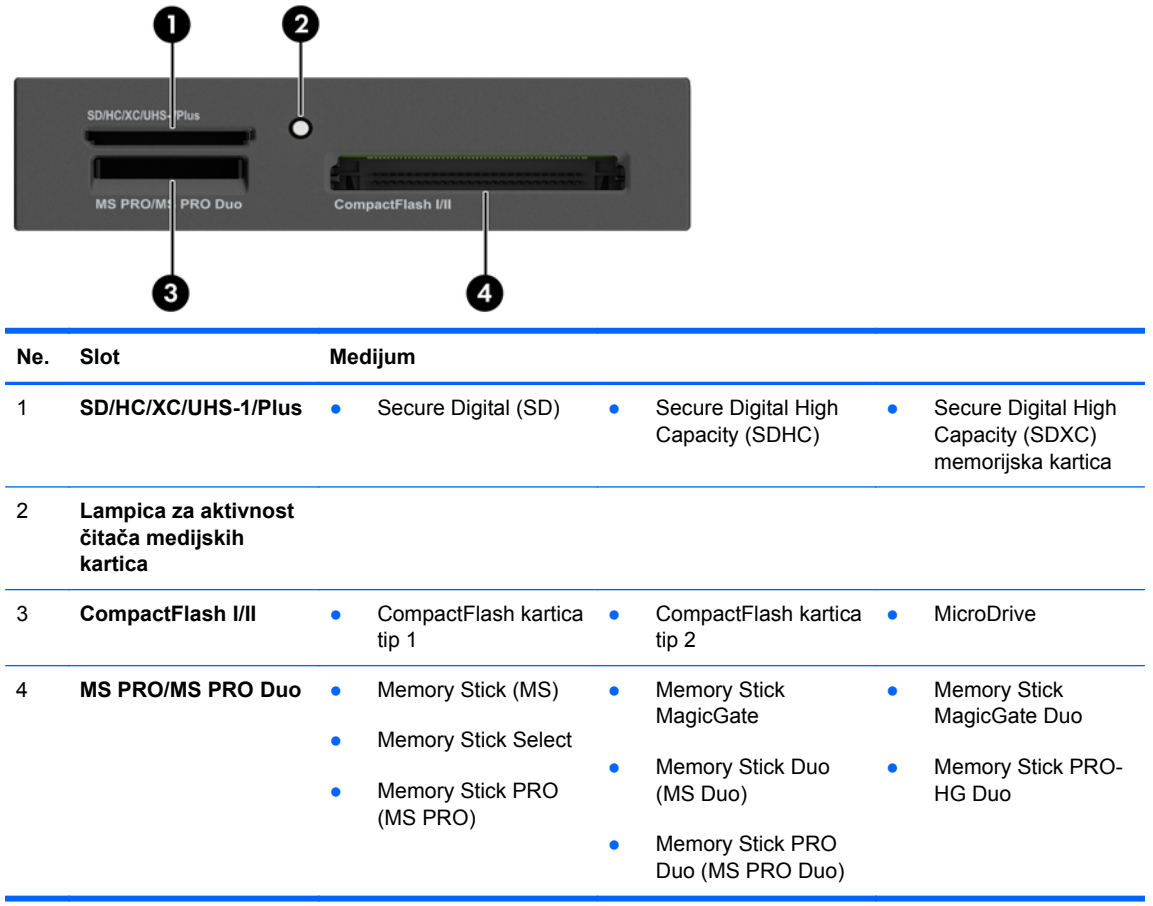

# <span id="page-15-0"></span>**Tastatura**

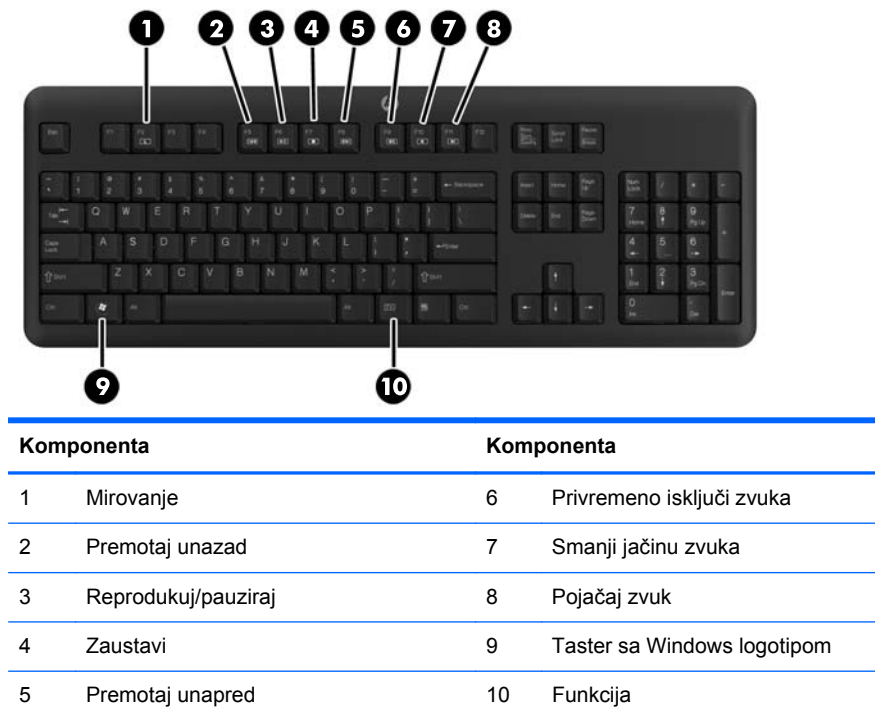

## <span id="page-16-0"></span>**Upotreba tastera sa Windows logotipom**

Koristite taster sa Windows logotipom u kombinaciji sa drugim tasterima da biste izvršili određene funkcije dostupne u operativnom sistemu Windows.

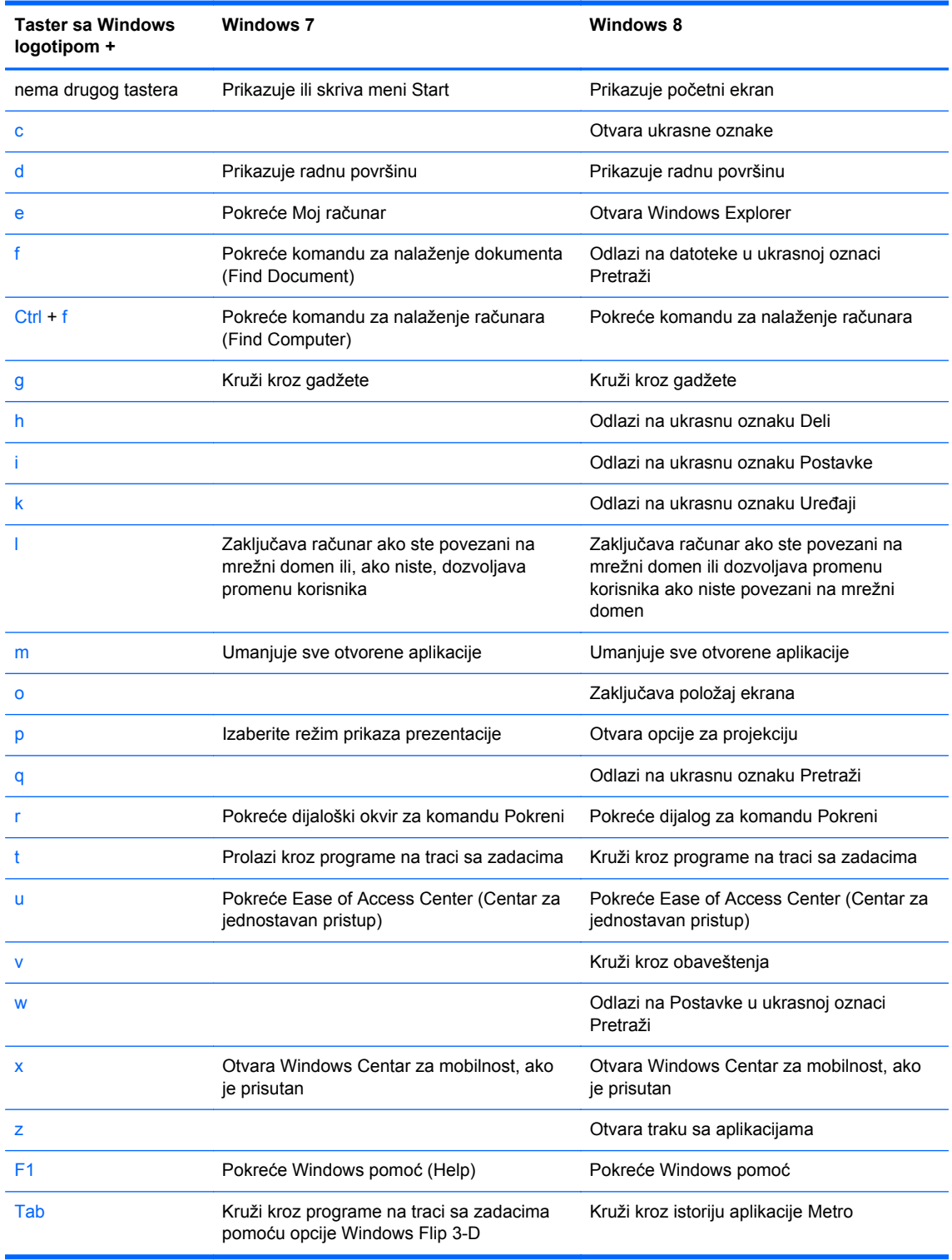

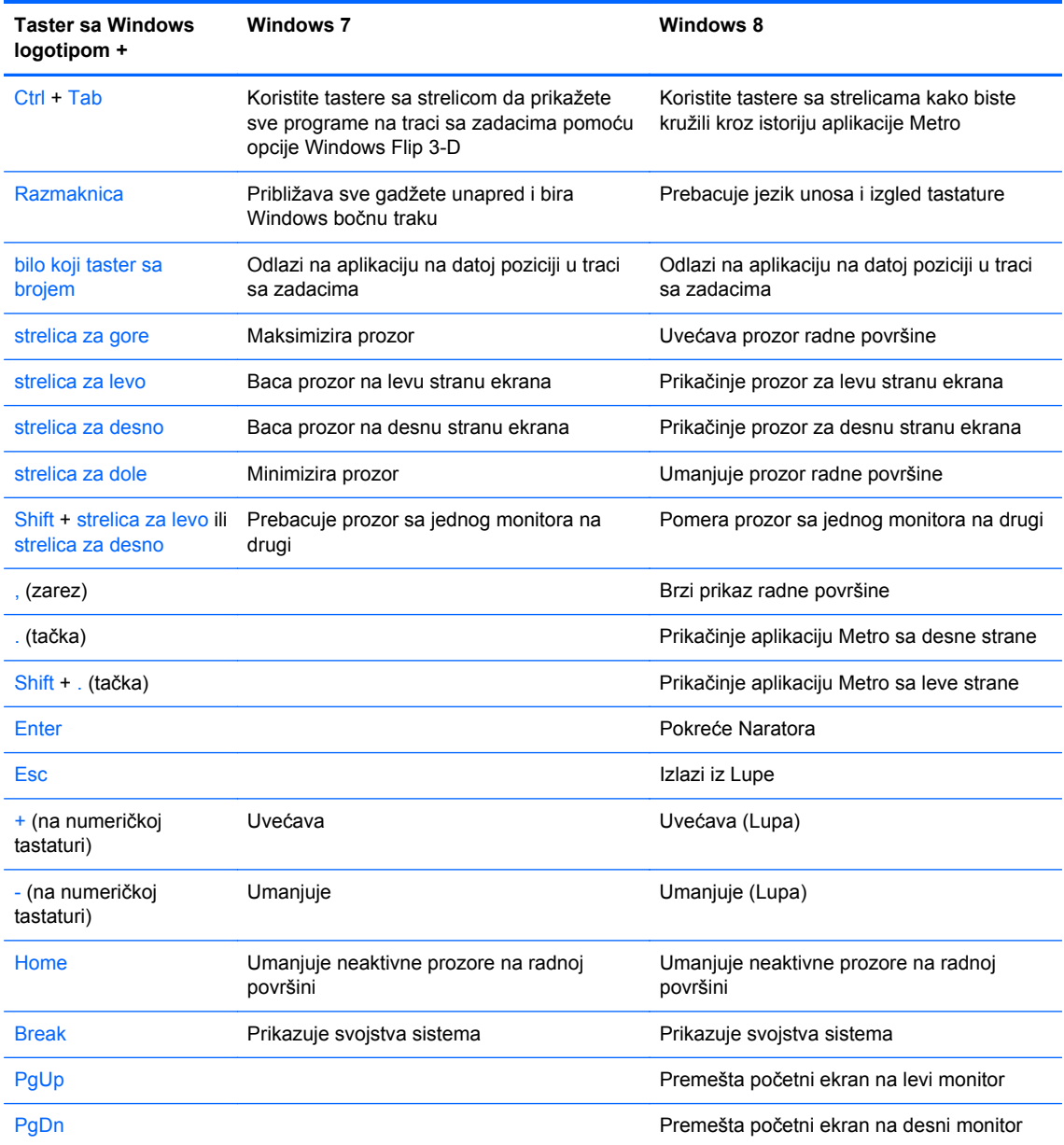

# <span id="page-18-0"></span>**Lokacija serijskog broja**

Svaki računar ima jedinstven serijski i identifikacioni broj, koji se nalaze sa spoljne strane računara. Kada se obraćate korisničkom servisu za pomoć, potrebno je da vam ovi brojevi budu pri ruci.

### **Tower (TWR) računar**

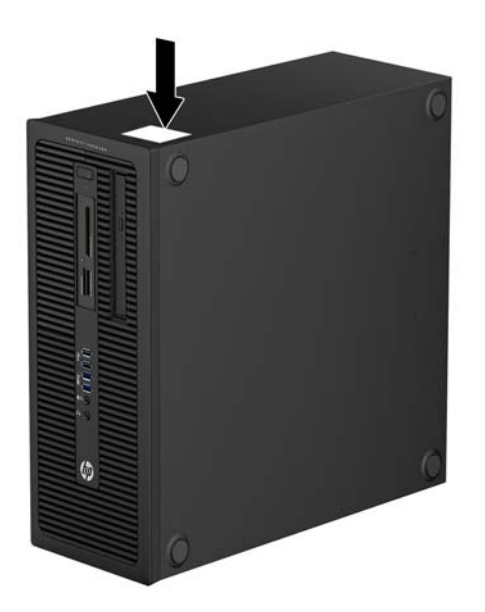

### **Small Form Factor (SFF) računar**

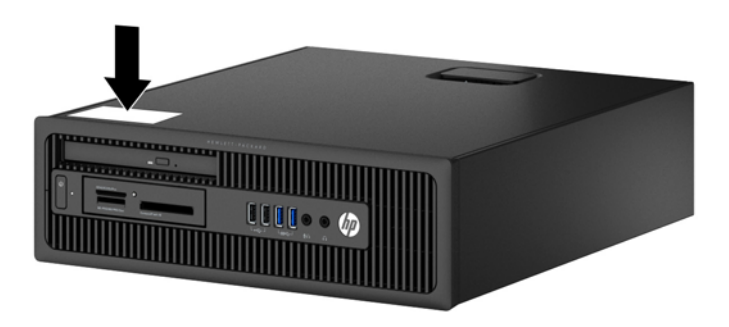

# <span id="page-19-0"></span>**2 Tower (TWR) nadogradnja hardvera**

## **Funkcije za lakše servisiranje**

Računar poseduje funkcije koje omogućavaju laku nadogradnju i servisiranje. Za većinu postupaka ugradnje opisanih u ovom poglavlju nisu potrebni nikakvi alati.

## **Upozorenja i opomene**

Pre nego što izvršite nadogradnju, pažljivo pročitajte sva primenljiva uputstva, opomene i upozorenja u ovom vodiču.

**UPOZORENJE!** Da biste smanjili opasnost od povređivanja usled strujnog udara, požara ili na vrelim površinama:

Izvucite kabl za napajanje iz utičnice u zidu i pustite da se komponente unutrašnjeg sistema ohlade pre nego što ih dodirnete.

Ne priključujte konektore za telekomunikacije ili telefon u prijemnike kontrolera mrežnog interfejsa (NIC).

Nemojte da onemogućavate pin za uzemljenje kabla za napajanje. Pin za uzemljenje ima važnu zaštitnu ulogu.

Priključite kabl za napajanje u uzemljenu utičnicu koja je lako pristupačna u svakom trenutku.

Da biste umanjili rizik od ozbiljnih povreda, pročitajte *Vodič za bezbednost i udobnost*. On opisuje pravilno postavljanje radne stanice, držanje tela, zdravstvene i radne navike korisnika računara, i daje važne informacije o električnoj i mehaničkoj bezbednosti. Ovaj vodič se na Webu nalazi na adresi <http://www.hp.com/ergo>.

**UPOZORENJE!** Delovi pod naponom i pokretni delovi unutar uređaja.

Isključite opremu sa napajanja pre nego što uklonite pregradak.

Vratite i učvrstite pregradak pre nego što ponovo uključite opremu.

**OPREZ:** Statički elektricitet može oštetiti električne komponente računara ili opcionalnu opremu. Pre nego što počnete sa ovim procedurama, proverite da li ste oslobodili statički elektricitet tako što ćete nakratko dodirnuti uzemljeni metalni predmet. Pogledajte Elektrostatič[ko pražnjenje](#page-113-0) [na stranici 106](#page-113-0) za više informacija.

Kada je računar prikopčan u izvor naizmenične struje, uvek postoji napon na matičnoj ploči. Pre otvaranja računara morate da izvučete kabl za napajanje iz izvora napajanja da biste sprečili oštećenje unutrašnjih komponenti.

# <span id="page-20-0"></span>**Uklanjanje table za pristup računaru**

Da biste pristupili unutrašnjim komponentama, morate da uklonite pristupnu ploču:

- **1.** Uklonite/deaktivirajte sve bezbednosne uređaje koji brane otvaranje računara.
- **2.** Uklonite iz računara sve izmenljive medije, kao što su kompakt diskovi ili USB fleš diskovi.
- **3.** Pravilno isključite računar kroz operativni sistem, a onda isključite sve spoljašnje uređaje.
- **4.** Iskopčajte kabl za napajanje iz zidne utičnice i iskopčajte sve spoljne uređaje.
- **OPREZ:** Bez obzira na to da li je računar isključen ili nije, napona uvek ima na sistemskoj ploči sve dok je sistem povezan sa aktivnom utičnicom naizmenične struje. Morate da iskopčate kabl za napajanje da biste izbegli oštećenje unutrašnjih komponenti.
- **5.** Podignite ručicu na pristupnoj ploči (1), a zatim skinite pristupnu ploču s računara (2).

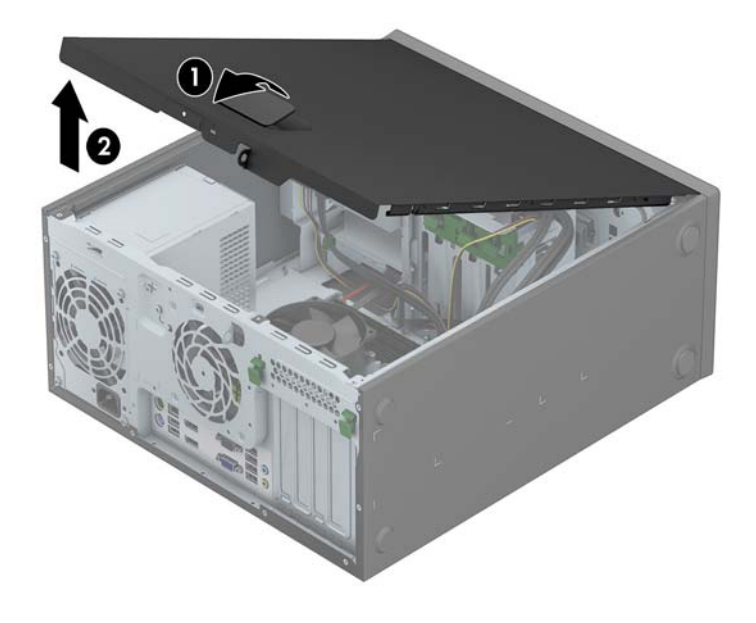

# <span id="page-21-0"></span>**Zamena table za pristup računaru**

Uvucite prednju ivicu pristupne ploče pod ivicu prednje strane kućišta (1), a zatim zadnji kraj pristupne ploče pritisnite tako uđe u svoje ležište na kućištu (2).

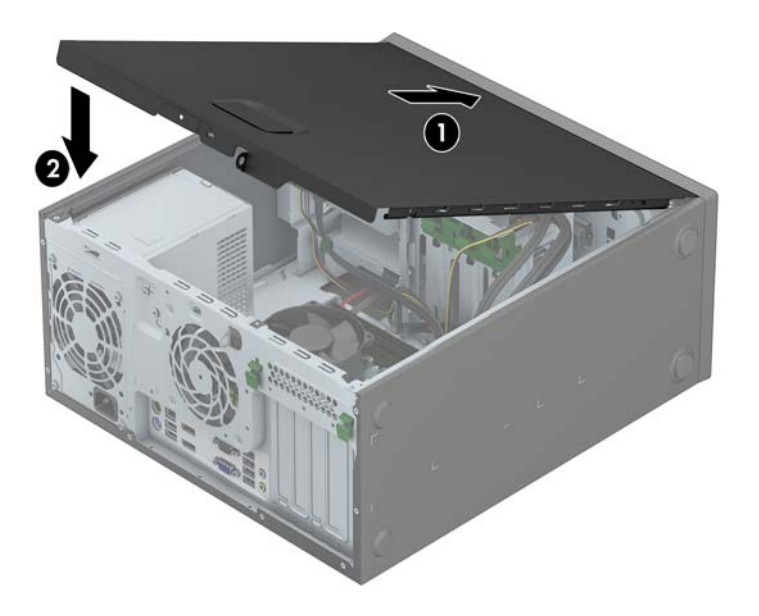

# <span id="page-22-0"></span>**Uklanjanje prednje maske**

- **1.** Uklonite/isključite sve sigurnosne uređaje koji sprečavaju otvaranje računara.
- **2.** Uklonite iz računara sve izmenljive medije, kao što su kompakt diskovi ili USB fleš diskovi.
- **3.** Ugasite računar na ispravan način iz operativnog sistema, a zatim isključite sve spoljašnje uređaje.
- **4.** Izvucite kabl za napajanje iz električne utičnice i iskopčajte sve spoljašnje uređaje.
	- **OPREZ:** Bez obzira ne to da li je računar uključen, na matičnoj ploči ima električnog napona sve dok je sistem ukopčan u aktivnu utičnicu naizmenične struje. Morate da izvučete kabl za napajanje da bi se izbeglo oštećenje unutrašnjih komponenti računara.
- **5.** Uklonite pristupnu ploču računara.
- **6.** Dignite tri jezička na ivici maske (1), a zatim odvojite masku od kućišta (2).

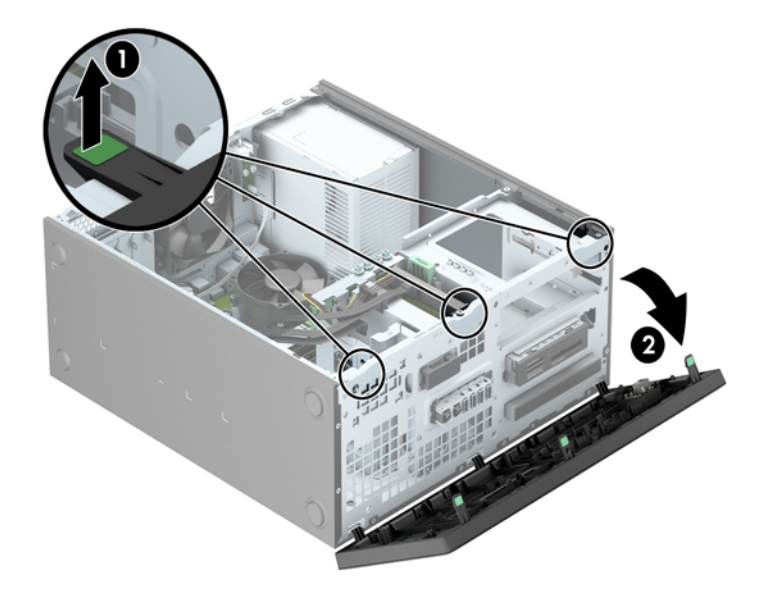

# <span id="page-23-0"></span>**Uklanjanje ravnih maski**

Na nekim modelima postoje ravne maske koje pokrivaju jedno ili više ležišta koje moraju biti uklonjene pre instaliranja disk jedinice. Da biste uklonili ravnu masku:

- **1.** Uklonite pristupnu ploču i prednju masku.
- **2.** Uklonite ravne maske za odgovarajuću disk jedinicu:
	- Da biste uklonili ravnu masku od 5,25 inča pritisnite jezičke koji drže ravnu masku prema unutra (1), zatim povucite ravnu masku iz prednje maske (2).

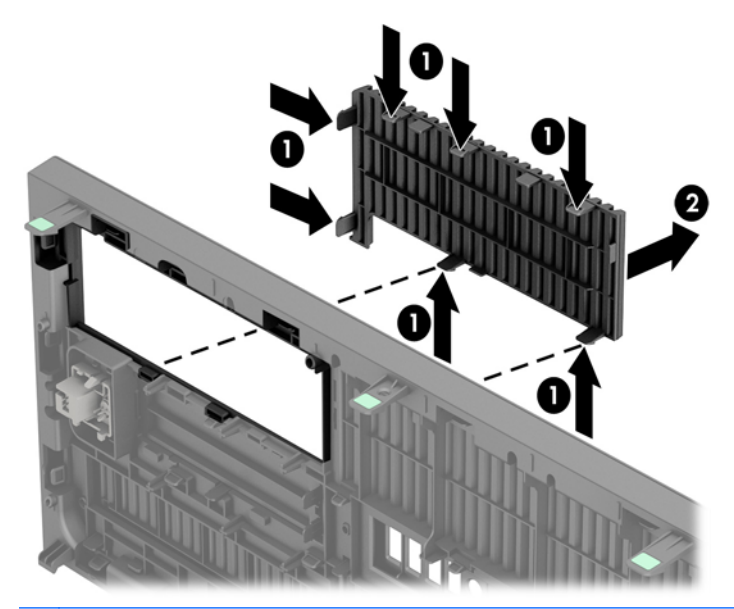

- **NAPOMENA:** Nakon uklanjanja ravne maske od 5,25 inča i instaliranja disk jedinice, možete instalirati dekorativnu masku (dostupnu od kompanije HP) koja okružuje prednji deo disk jeinice.
- Da biste uklonili ravnu masku od 3,5 inča, dva jezička koja drže ravnu masku pritisnite prema spolja (1) i rotirajte ravnu masku unazad i na desno da biste je uklonili (2).

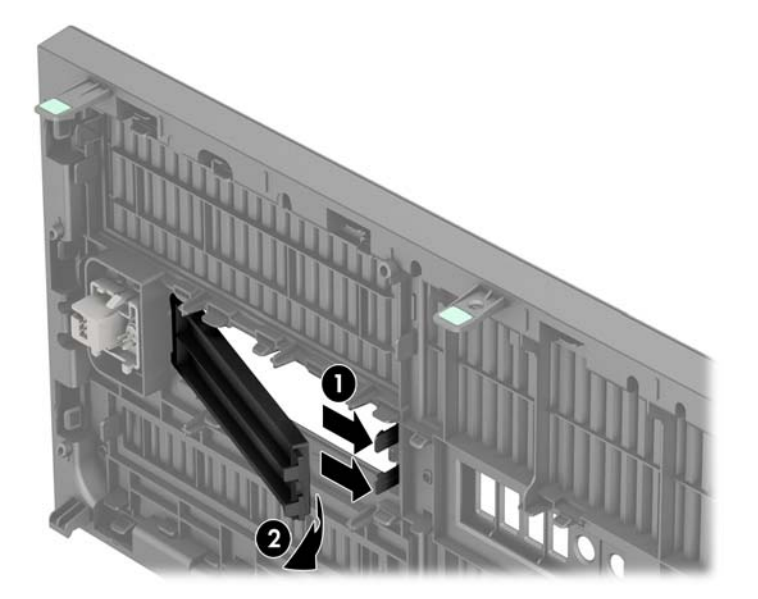

● Da biste uklonili ravnu masku tanke optičke disk jedinice, jezičke koji drže praznu masku pritisnite prema unutra (1), a zatim izvucite praznu masku iz prednje maske (2).

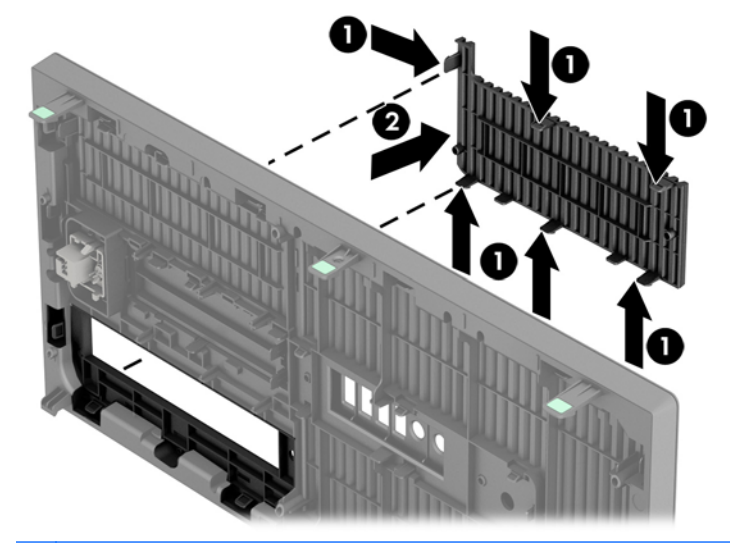

**NAPOMENA:** Nakon uklanjanja ravne maske tanke optičke disk jedinice i instaliranja tanke optičke disk jedinice, možete instalirati dekorativnu masku (dostupnu od kompanije HP) koja okružuje prednji deo tanke optičke disk jedinice.

## <span id="page-25-0"></span>**Zamena prednje maske**

Tri kvačice sa donje strane maske umetnite u pravougle otvore na kućištu (1), a zatim namaknite gornju stranu maske na kućište (2) tako da uđe u svoje ležište.

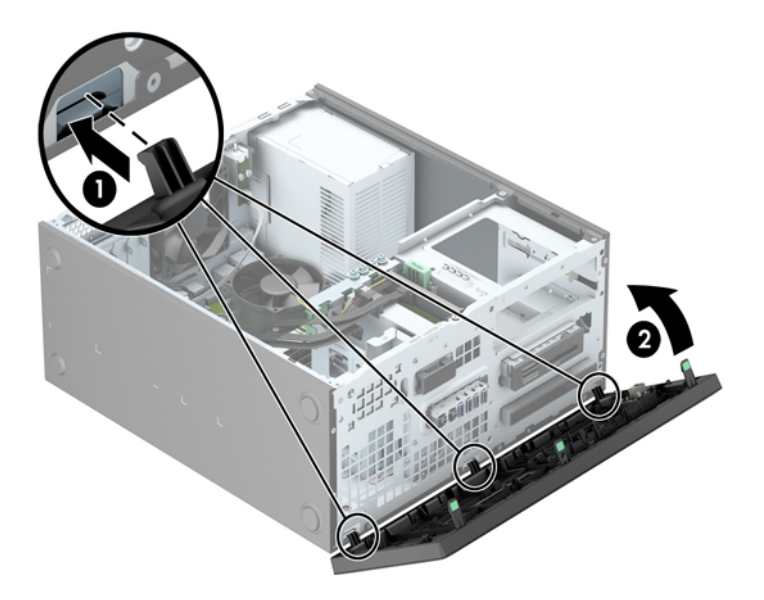

# **Veze na matičnoj ploči**

Pogledajte sledeće slike i tabelu da biste identifikovali konektore sistemske ploče za svoj model.

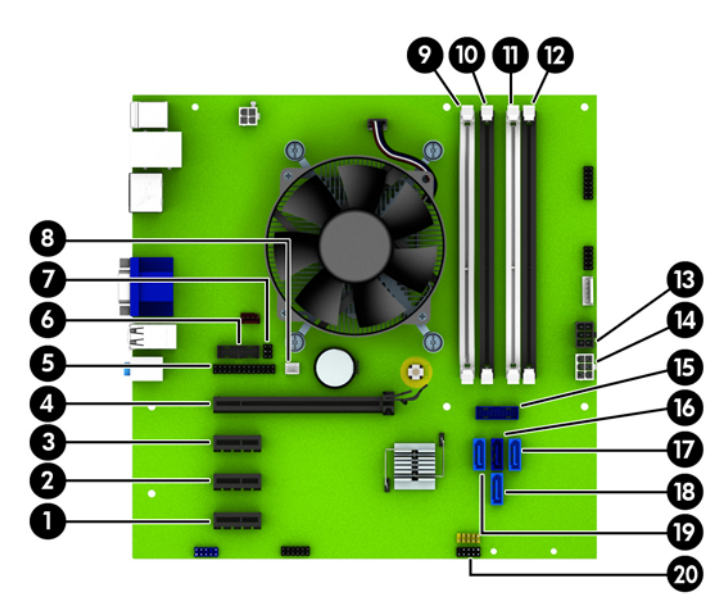

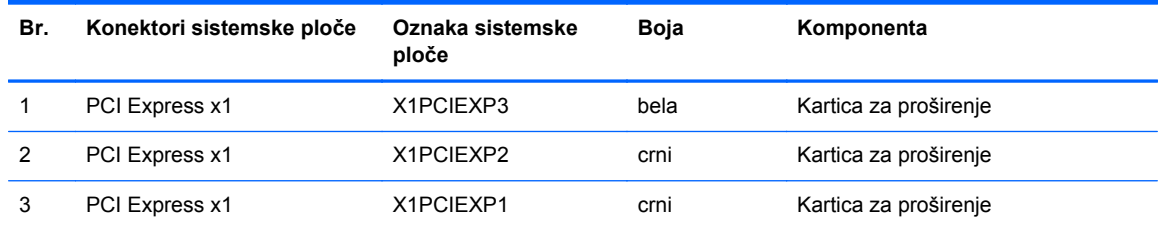

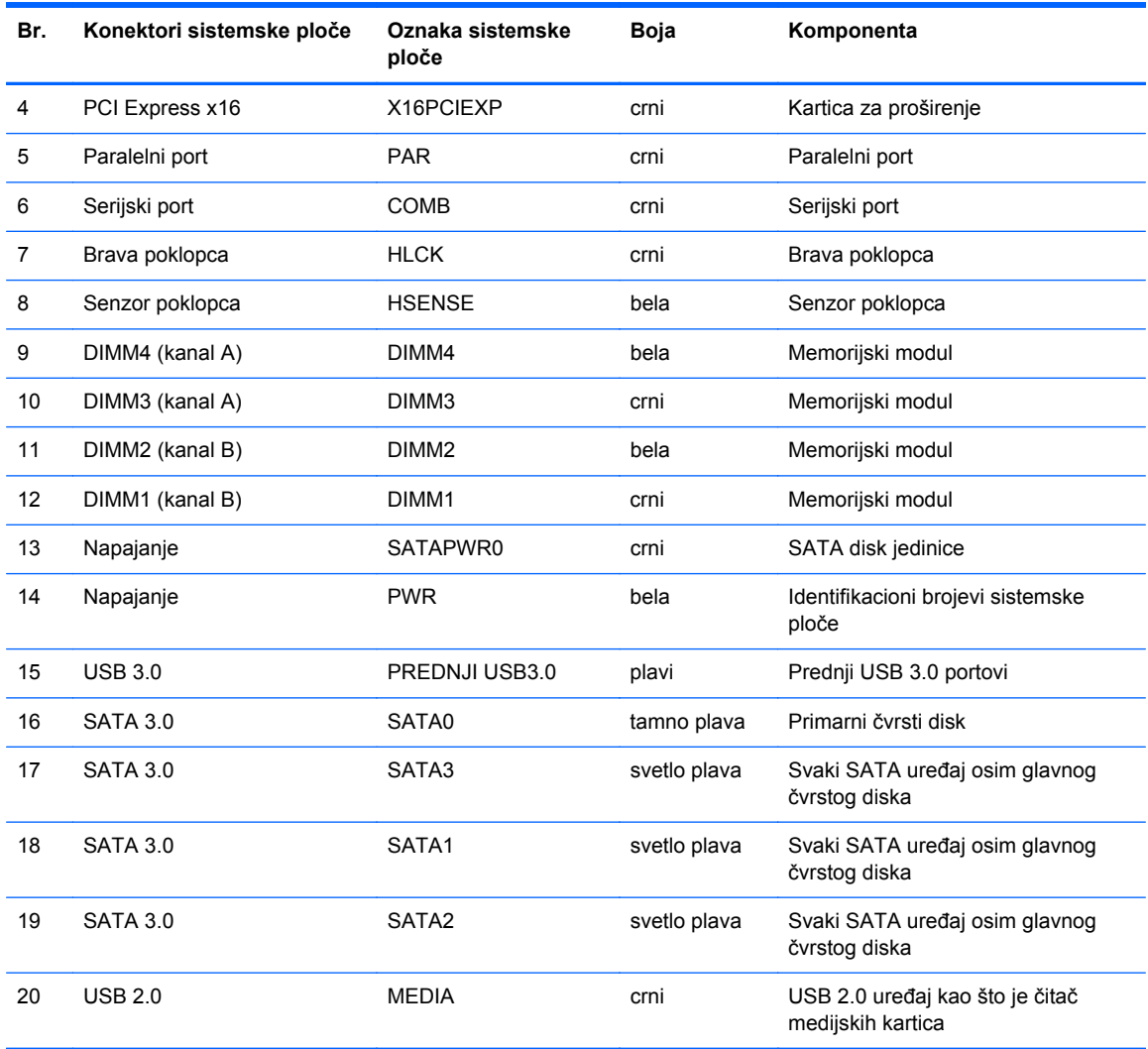

# <span id="page-27-0"></span>**Instaliranje dodatne memorije**

Računar je opremljen DIMM (dual inline memory) modulima DDR3-SDRAM (double data rate 3 synchronous dynamic random access) memorije.

#### **DIMM-ovi**

U utičnice za memoriju na sistemskoj ploči mogu se umetnuti najviše četiri DIMM modula koji ispunjavaju industrijske standarde. U ovim priključcima za memoriju unapred je ugrađen najmanje jedan DIMM modul. Za postizanje maksimalne memorijske podrške možete popuniti sistemsku ploču sa najviše 32 GB memorije podešene u dvokanalnom režimu visokih performansi.

#### **DDR3-SDRAM DIMMs**

Da bi sistem pravilno funkcionisao, potrebno je da DIMM moduli DDR3-SDRAM memorije budu:

- standardni 240-pinski
- nebaferovani non-ECC PC3-12800 DDR3-1600 usaglašen sa MHz
- 1.35 voltni ili 1.5 voltni DDR3/DDR3L-SDRAM DIMM moduli

DIMM moduli DDR3-SDRAM memorije takođe moraju:

- podržava CAS latenciju 11 DDR3 1600 MHz (podešavanje vremena 11-11-11)
- da sadrže obavezne JEDEC SPD informacije

Osim toga, računar podržava:

- memorijske tehnologije koje nisu ECC od 512 Mbit, 1 Gbit i 2 Gbit
- jednostrane i dvostrane DIMM-ove
- DIMM-ovi konstruisani sa x8 i x16 DDR uređajima te DIMM-ovi konstruisani sa x4 SDRAM-om nisu podržani

**NAPOMENA:** Ako ugradite DIMM module koji nisu podržani, sistem neće pravilno raditi.

#### <span id="page-28-0"></span>**Popunjavanje DIMM utičnica**

Postoje četiri priključka za DIMM module na sistemskoj ploči, sa dva priključka po kanalu. Priključci su označeni sa DIMM1, DIMM2, DIMM3 i DIMM4. Priključci DIMM1 i DIMM2 rade u memorijskom kanalu B. Priključci DIMM3 i DIMM4 rade u memorijskom kanalu A.

Sistem će automatski funkcionisati u jednokanalnom, dvokanalnom ili fleksibilnom režimu rada u zavisnosti od toga kako su DIMM-ovi ugrađeni.

**EXAPOMENA:** Konfiguracije memorije za jedan kanal i neusaglašen dvojni kanal dovešće do loše grafičke performanse.

- Sistem će raditi u jednokanalnom režimu ako su DIMM priključci popunjeni na samo jednom kanalu.
- Sistem će raditi u režimu dvostrukog kanala viših performansi ako je ukupni kapacitet memorije DIMM modula u kanalu A jednak ukupnom kapacitetu memorije DIMM modula u kanalu B. Tehnologija i širina uređaja može da se razlikuje od kanala do kanala. Na primer, ako su u kanal A ugrađena dva DIMM modula od 1 GB, a u kanal B jedan DIMM modul od 2 GB, sistem će raditi u dvokanalnom režimu.
- Sistem će raditi u fleksibilnom režimu ako ukupni kapacitet memorije DIMM modula u kanalu A nije jednak ukupnom kapacitetu memorije DIMM modula u kanalu B. U fleksibilnom režimu onaj kanal u koji je ugrađena najmanja memorija opisuje ukupnu količinu memorije dodeljene dvostrukom kanalu, a ostatak je dodeljen jednostrukom kanalu. Radi postizanja optimalne brzine kanali bi trebalo da budu usklađeni tako da najveća memorija bude podeljena između dva kanala. Ako jedan kanal ima više memorije nego drugi, veća memorija bi trebalo da bude dodeljena kanalu A. Na primer, ako ste u priključke ugradili jedan DIMM modul od 2 GB, i tri DIMM modula od 1 GB, u kanalu A trebalo bi da bude DIMM od 2 GB i jedan DIMM od 1 GB, a u kanalu B druga dva DIMM modula od 1 GB. Sa ovakvom konfiguracijom 4 GB će raditi kao dvokanalni, a 1 GB kao jednokanalni.
- U svakom slučaju, maksimalna radna brzina je određena najsporijim DIMM-om u sistemu.

#### **Ugradnja DIMM-ova**

**OPREZ:** Pre dodavanja ili uklanjanja memorijskih modula, morate iskopčati kabl za napajanje i sačekati oko 30 sekundi dok napajanje ne prestane. Bez obzira na to da li je računar isključen ili nije, napona uvek ima u memorijskim modulima sve dok je računar povezan sa aktivnom utičnicom naizmenične struje. Dodavanje ili uklanjanje memorijskih modula dok ima napona može izazvati nepopravljivo oštećenje memorijskih modula ili sistemske ploče.

Utičnice za memorijske module da imaju pozlaćene kontakte. Pri nadogradnji memorije važno je koristiti memorijske module sa pozlaćenim spojevima da bi se sprečile korozija i/ili oksidacija kao posledice spajanja nekompatibilnih metala.

Statički elektricitet može oštetiti elektronske komponente računara ili opcionalne kartice. Pre nego što počnete sa ovim procedurama, proverite da li ste oslobodili statički elektricitet tako što ćete nakratko dodirnuti uzemljeni metalni predmet. Za više informacija pogledajte Elektrostatič[ko pražnjenje](#page-113-0) [na stranici 106](#page-113-0).

Pri rukovanju memorijskim modulima pazite da ne dodirnete nijedan kontakt. Ako to uradite, možete da oštetite modul.

- **1.** Uklonite/isključite sve sigurnosne uređaje koji sprečavaju otvaranje računara.
- **2.** Uklonite iz računara sve izmenljive medije, kao što su kompakt diskovi ili USB fleš diskovi.
- **3.** Ugasite računar na ispravan način iz operativnog sistema, a zatim isključite sve spoljašnje uređaje.
- **4.** Izvucite kabl za napajanje iz električne utičnice i iskopčajte sve spoljašnje.

**OPREZ:** Pre dodavanja ili uklanjanja memorijskih modula, morate iskopčati kabl za napajanje i sačekati oko 30 sekundi dok napajanje ne prestane. Bez obzira na to da li je računar isključen ili nije, napona uvek ima u memorijskim modulima sve dok je računar povezan sa aktivnom utičnicom naizmenične struje. Dodavanje ili uklanjanje memorijskih modula dok ima napona može izazvati nepopravljivo oštećenje memorijskih modula ili sistemske ploče.

**5.** Uklonite pristupnu ploču računara.

**UPOZORENJE!** Za smanjivanje rizika od povrede na vrelim površinama, pustite unutrašnje komponente sistema da se ohlade pre nego što ih dodirnete.

**6.** Otvorite obe reze na priključku za memorijski modul (1) i umetnite modul u priključak (2).

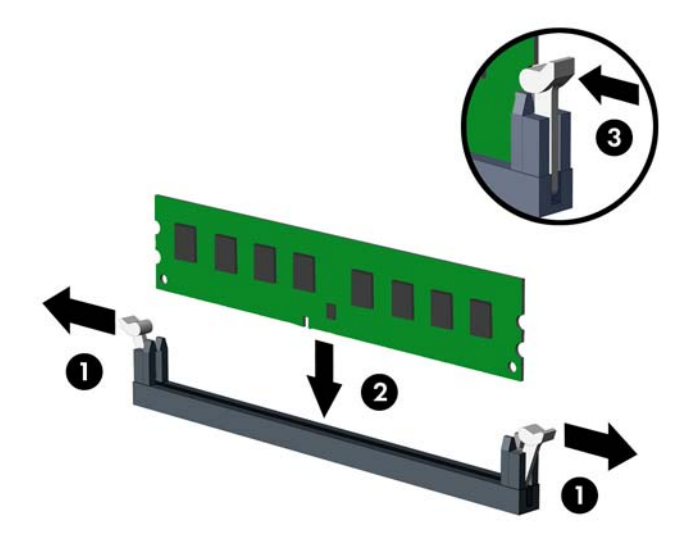

**EXAPOMENA:** Memorijski modul može da se ugradi samo na jedan način. Poravnajte zarez na modulu sa jezičkom na memorijskom priključku.

Popunite crne DIMM priključke pre belih DIMM priključaka.

Za optimalan rad popunite priključke tako da kapacitet memorije bude što je više moguće jednako raspodeljen između kanala A i kanala B. Pogledajte [Popunjavanje DIMM uti](#page-28-0)čnica [na stranici 21](#page-28-0) za više informacija.

- **7.** Gurnite modul u priključak i proverite da li je modul dobro utaknut i da li je postavljen na mesto. Proverite da li su reze zatvorene (3).
- **8.** Ponovite korake 6 i 7 za ugradnju bilo kojih dodatnih modula.
- **9.** Vratite pristupnu ploču računara.
- **10.** Ponovo ukopčajte kabl za napajanje i uključite računar.
- **11.** Zaključajte sve bezbednosne uređaje koji su bili otključani prilikom skidanja pristupne ploče.

Računar će automatski prepoznati dodatnu memoriju kada ga sledeći put priključite na električno napajanje.

# <span id="page-30-0"></span>**Uklanjanje ili instaliranje kartice za proširenje**

Računar ima tri utora za proširenje PCI Express x1 i jedan utor za proširenje PCI Express x16.

**NAPOMENA:** Možete da ugradite PCI Express x1, x8 ili x16 karticu za proširenje u PCI Express x16 slotove.

Za konfiguracije dvojnih grafičkih kartica, prva (primarna) kartica mora da bude instalirana u PCI Express x16 utor.

Da biste uklonili, vratili ili dodali karticu za proširenje:

- **1.** Uklonite/isključite sve sigurnosne uređaje koji sprečavaju otvaranje računara.
- **2.** Uklonite iz računara sve izmenljive medije, kao što su kompakt diskovi ili USB fleš diskovi.
- **3.** Ugasite računar na ispravan način iz operativnog sistema, a zatim isključite sve spoljašnje uređaje.
- **4.** Izvucite kabl za napajanje iz električne utičnice i iskopčajte sve spoljašnje uređaje.
	- **OPREZ:** Bez obzira ne to da li je računar uključen, na matičnoj ploči ima električnog napona sve dok je sistem ukopčan u aktivnu utičnicu naizmenične struje. Morate da izvučete kabl za napajanje da bi se izbeglo oštećenje unutrašnjih komponenti računara.
- **5.** Uklonite pristupnu ploču računara.
- **6.** Pronađite odgovarajuću slobodnu utičnicu za proširenje na matičnoj ploči i odgovarajući slot za proširenje na poleđini kućišta računara.
- **7.** Pritisnite pravo nadole dva zelena jezička na spoljnom delu kućišta (1) i rotirajte rezu koja drži karticu za proširenje da biste je otvorili (2).

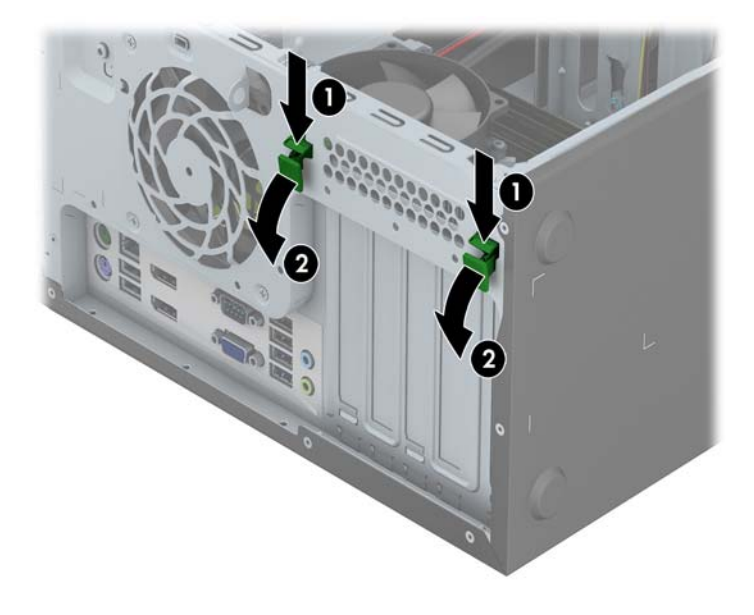

- **8.** Pre ugradnje kartice za proširenje, uklonite poklopac slota za proširenje ili postojeću karticu za proširenje.
	- **NAPOMENA:** Pre uklanjanja ugrađene kartice za proširenje, iskopčajte sve kablove koji su povezani sa karticom za proširenje.
		- **a.** Ako ugrađujete karticu za proširenje u slobodnu utičnicu, uklonite odgovarajući poklopac slota za proširenje na poleđini kućišta. Podignite poklopac slota za proširenje sa slota.

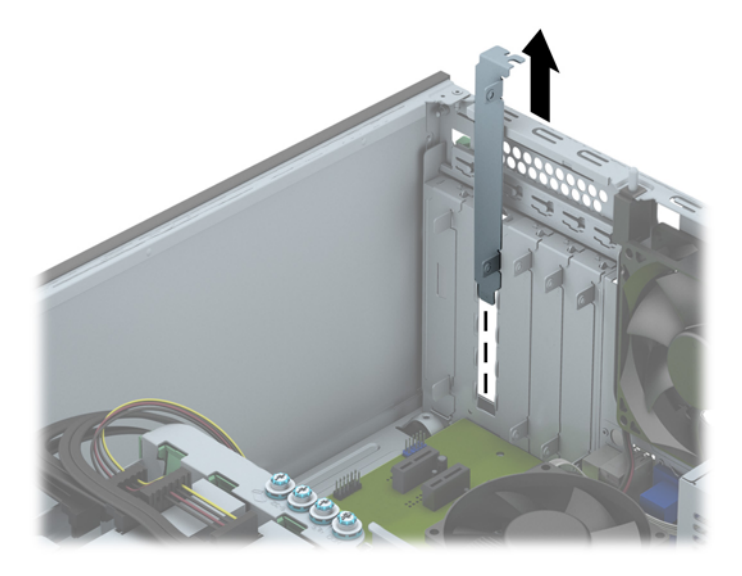

**b.** Ako uklanjate PCI Express x1 karticu, uhvatite karticu za oba kraja i pažljivo je klimajte napred-nazad dok se konektori ne oslobode iz utičnice. Podignite karticu pravo uvis da bi je uklonili. Pazite da ne ogrebete karticu o druge komponente.

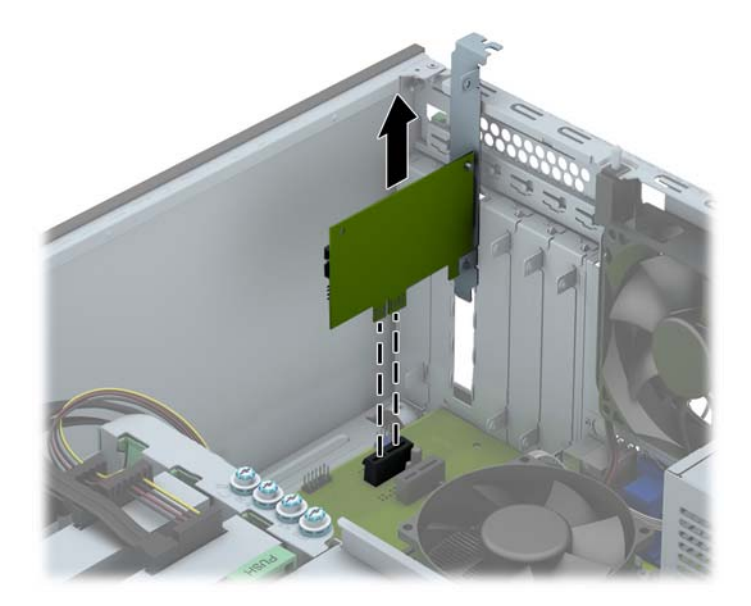

**c.** Ako uklanjate PCI Express x16 karticu, povucite ručicu za zadržavanje na poleđini utičnice za proširenje od kartice i pažljivo klimajte karticu napred i nazad dok se konektori ne oslobode iz utičnice. Podignite karticu pravo nagore da biste je uklonili. Pazite da ne ogrebete karticu o druge komponente.

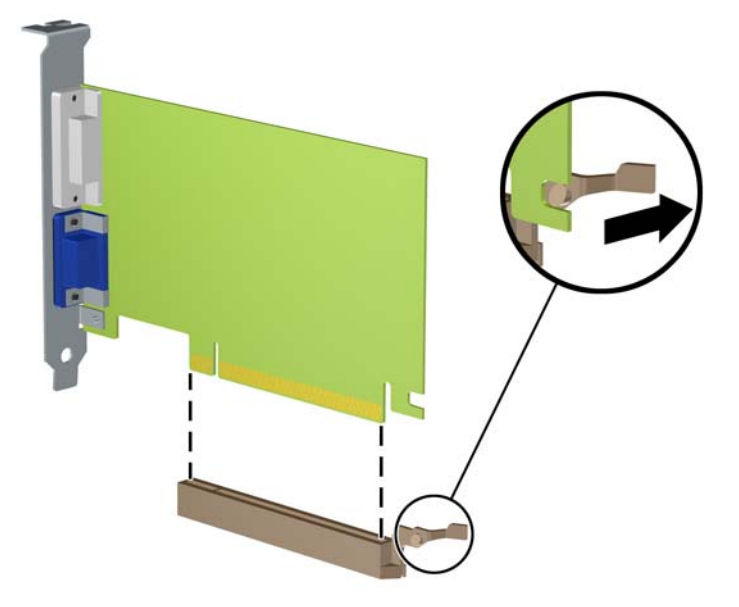

- **9.** Pohranite uklonjenu karticu u pakovanje zaštićeno od statičkog elektriciteta.
- **10.** Ako nećete da ugradite novu karticu za proširenje, ugradite poklopac za slot za proširenje da biste zatvorili otvoreni slot.
	- **OPREZ:** Nakon uklanjanja kartice za proširenje, morate da je zamenite sa novom karticom ili poklopcem utora za proširenje radi pravilnog hlađenja unutrašnjih komponenti tokom rada.
- **11.** Da biste ugradili novu karticu za proširenje, ugurajte nadole držač na kraju kartice u slot na poleđini kućišta i čvrsto pritisnite karticu u utičnicu na matičnoj ploči.

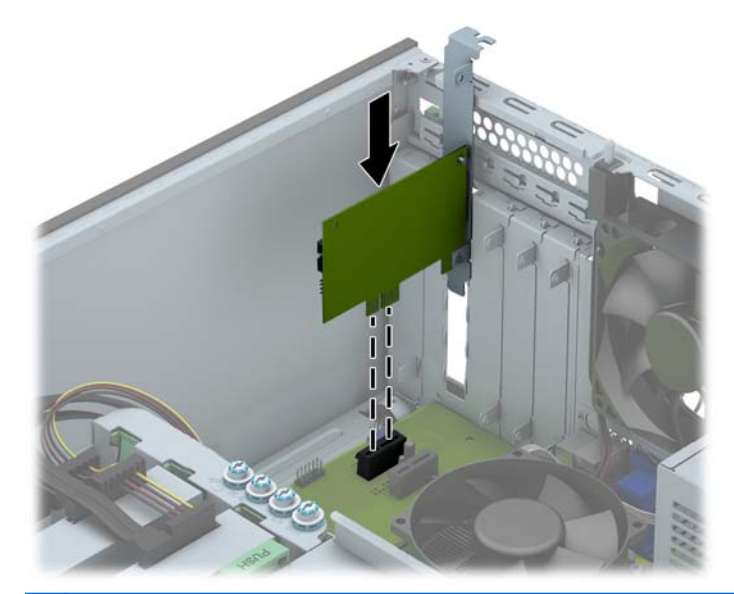

**NAPOMENA:** Kada ugrađujete karticu za proširenje, snažno je pritisnite, tako da ceo konektor ispravno nalegne u slot.

**12.** Zatvorite rezu za zadržavanje kartice za proširenje i proverite da li čvrsto drži karticu na njenom mestu.

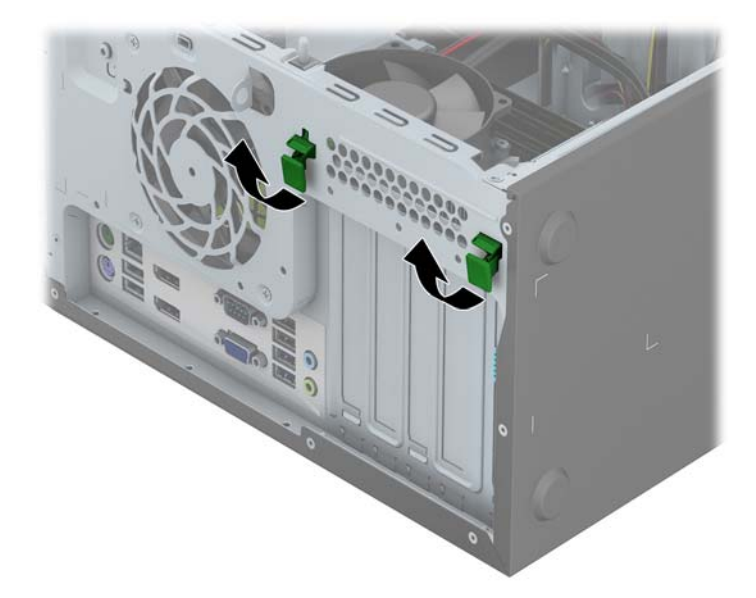

- **13.** Ako je potrebno, povežite spoljne kablove na ugrađenu karticu. Ako je potrebno, povežite unutrašnje kablove na matičnu ploču.
- **14.** Vratite pristupnu ploču računara.
- **15.** Ponovo ukopčajte kabl za napajanje i uključite računar.
- **16.** Zaključajte sve sigurnosne uređaje koji su bili isključeni dok je pristupna ploča računara bila uklonjena.
- **17.** Ponovo konfigurišite računar ako je potrebno.

# <span id="page-34-0"></span>**Pozicije disk jedinice**

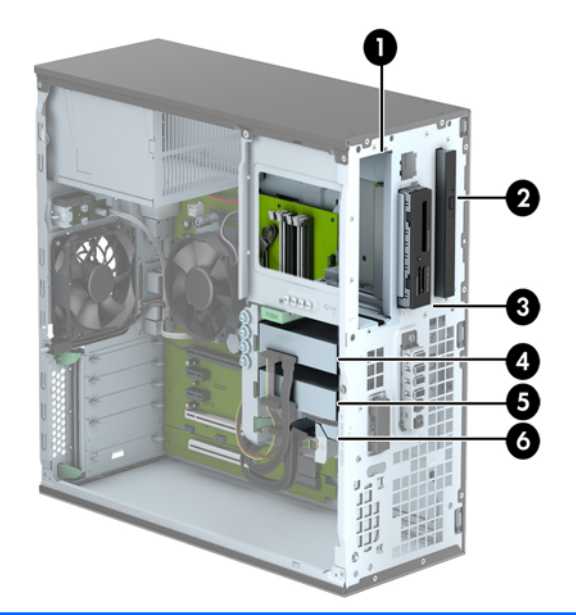

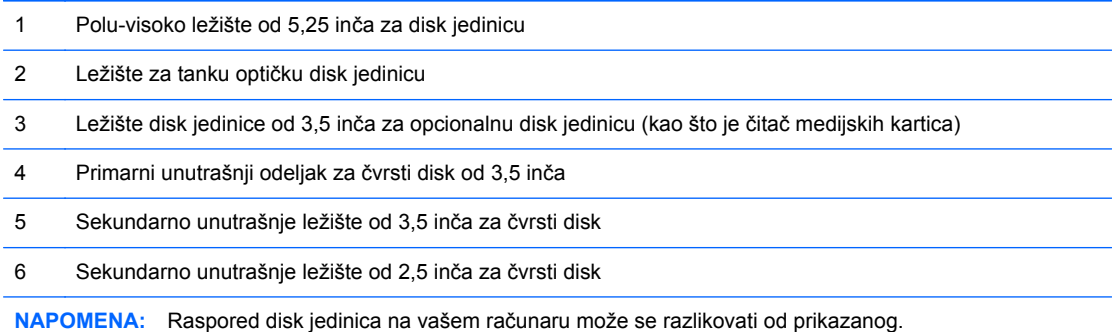

Da biste proverili vrstu i veličinu memorijskih uređaja ugrađenih na računaru, pokrenite program Computer Setup.

# <span id="page-35-0"></span>**Ugradnja i uklanjanje disk jedinica**

Kada priključujete disk jedinice, pratite sledeća uputstva:

- Primarni serijski čvrsti disk ATA (SATA) mora da bude povezan sa primarnim SATA priključkom teget boje na sistemskoj ploči za oznakom SATA0.
- Povežite sekundarne čvrste disk jedinice i optičke disk jedinice na bilo koji od svetlo plavih SATA konektora na matičnoj ploči (označeni kao SATA1, SATA2 i SATA3).
- Povežite USB 3.0 kabl čitača medijskih kartica na USB 3.0 na USB 2.0 adapter na USB 2.0 konektor na matičnoj ploči sa oznakom MEDIA.
- Kabl za napajanje za disk jedinice ima dve grane koje izlaze iz konektora sistemske ploče. Prva grana je trokraki kabl čiji je prvi konektor priključen na ležište za disk jedinice od 5,25 inča, drugi konektor za ležište za disk jedinice od 3,5 inča, a treći (dvožični) konektor na ležište za tanku optičku disk jedinicu. Druga grana je trokraki kabl čiji se prvi konektor priključuje na donje ležište za čvrsti disk od 2,5 inča, drugi konektor na središnje ležište za čvrsti disk od 3,5 inča, a treći konektor na gornje ležište za čvrsti disk od 3,5 inča.
- Morate da ušrafite vođice kako bi disk jedinica bila pravilno postavljena u svom nosaču i kako bi legla na mesto. HP je obezbedio dodatne vođice za ležišta za disk jedinice (četiri izolacione sive i plave vođice za montiranje tipa 6-32 i četiri standardne sive vođice tipa 6-23) koje se nalaze pored ležišta za disk jedinice. Izolacione vođice za montiranje tipa 6-32 su potrebne za čvrste disk jedinice od 3,5 inča instalirane u ležištima za čvrste disk jedinice od 3,5 inča. Standardne vođice za montiranje tipa 6-32 su potrebne za za USB 3.0 čitač medijskih kartica instaliran u ležištu za opcionalnu disk jedinicu od 3,5 inča. M3 metričke vođice za optičke disk jedinice od 5,25 inča i M3 izolacione vođice za montiranje čvrstih diskova od 2,5 inča nisu obezbeđene. Ako zamenjujete disk jedinicu, uklonite zavrtnje vođica sa stare disk jedinice i instalirajte ih u novu disk jedinicu.

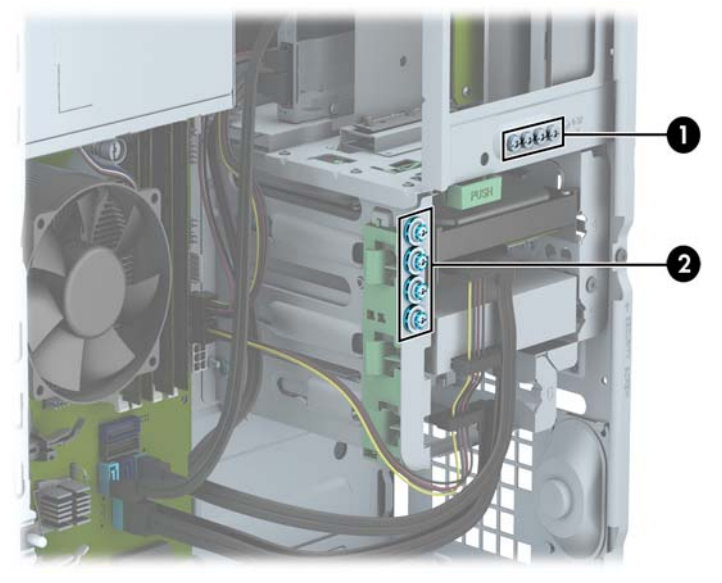

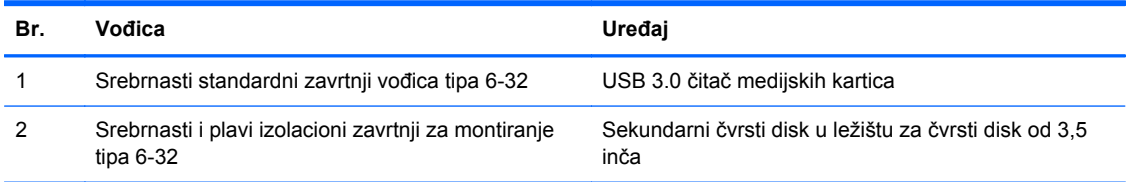
**OPREZ:** Da biste sprečili gubitak podataka i oštećenja računara ili uređaja:

Ako postavljate ili uklanjate uređaj, pravilno ugasite operativni system, isključite računar i izvucite kabl za napajanje. Ne uklanjajte uređaj dok je računar uključen ili u stanju pripravnosti.

Pre rukovanja sa disk jedinicom, proverite da li ste oslobodili statički elektricitet. Dok rukujete sa disk jedinicom, izbegavajte dodirivanje konektora. Za više informacija o sprečavanju elektrostatičkih oštećenja, pogledajte Elektrostatič[ko pražnjenje na stranici 106](#page-113-0).

Uređajem rukujte pažljivo; nemojte da ga ispustite.

Nemojte da koristite silu kada umećete uređaj.

Nemojte da izlažete čvrsti disk tečnostima, veoma visokoj temperaturi ili proizvodima sa magnetnim poljima, na primer monitorima ili zvučnicima.

Ako morate da pošaljete uređaj poštom, stavite ga u zaštitnu kutiju i označite paket sa "Lomljivo: pažljivo rukuj."

#### **Uklanjanje disk jedinice od 5,25 inča**

- **NAPOMENA:** HP ne nudi optičku disk jedinicu od 5,25 inča za ovaj model računara. Optičku disk jedinicu od 5,25 inča može instalirati sam korisnik ili nezavisni prodavac.
- **OPREZ:** Pre uklanjanja uređaja iz računara, izvadite iz njega sve izmenljive medije.
	- **1.** Uklonite/isključite sve sigurnosne uređaje koji sprečavaju otvaranje računara.
	- **2.** Uklonite iz računara sve izmenljive medije, kao što su kompakt diskovi ili USB fleš diskovi.
	- **3.** Ugasite računar na ispravan način iz operativnog sistema, a zatim isključite sve spoljašnje uređaje.
	- **4.** Izvucite kabl za napajanje iz električne utičnice i iskopčajte sve spoljašnje uređaje.
		- **OPREZ:** Bez obzira na to da li je računar uključen, na matičnoj ploči ima električnog napona sve dok je sistem uključen u aktivnu utičnicu naizmenične struje. Morate da izvučete kabl za napajanje da bi se izbeglo oštećenje unutrašnjih komponenti računara.
	- **5.** Uklonite pristupnu ploču i prednju masku.
	- **6.** Iskopčajte kablove za napajanje (1) i za prenos podataka (2) sa zadnjeg dela disk jedinice.

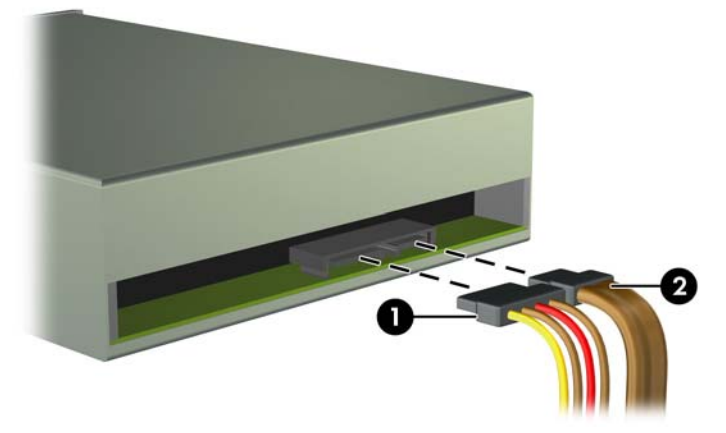

**OPREZ:** Pri iskopčavanju kablova povucite jezičak ili konektor umesto samog kabla da biste izbegli njegovo oštećenje.

**7.** Pritisnite nadole zeleni mehanizam za zaključavanje disk jedinice (1) i izvucite disk jedinicu iz ležišta (2).

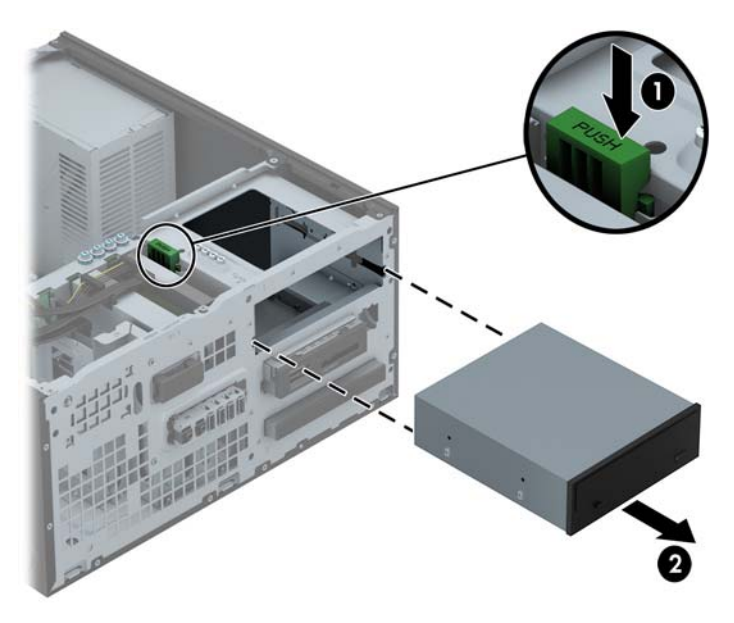

#### **Instaliranje disk jedinice od 5,25 inča**

**NAPOMENA:** HP ne nudi optičku disk jedinicu od 5,25 inča za ovaj model računara. Optička disk jedinica od 5,25 inča se može kupiti od nezavisnog prodavca.

- **1.** Uklonite/isključite sve sigurnosne uređaje koji sprečavaju otvaranje računara.
- **2.** Uklonite iz računara sve izmenljive medije, kao što su kompakt diskovi ili USB fleš diskovi.
- **3.** Ugasite računar na ispravan način iz operativnog sistema, a zatim isključite sve spoljašnje uređaje.
- **4.** Izvucite kabl za napajanje iz električne utičnice i iskopčajte sve spoljašnje.
	- **OPREZ:** Bez obzira na to da li je računar uključen, na matičnoj ploči ima električnog napona sve dok je sistem ukopčan u aktivnu utičnicu naizmenične struje. Morate da izvučete kabl za napajanje da bi se izbeglo oštećenje unutrašnjih komponenti računara.
- **5.** Uklonite pristupnu ploču računara.
- **6.** Uklonite prednju masku. Ako ugrađujete disk jedinicu u ležište zatvoreno praznom maskom, uklonite prednju masku. Pogledajte [Uklanjanje ravnih maski na stranici 16](#page-23-0) za više informacija.
- **7.** Ako ugrađujete optičku disk jedinicu, instalirajte četiri M3 metrčka zavrtnja vođica (nisu obezbeđeni) u donje otvore sa svake strane disk jedinice.
	- **NAPOMENA:** Kada zamenjujete optičku disk jedinicu, premestite četiri M3 metrička zavrtnja vođice sa stare disk jedinice na novu.
	- **OPREZ:** Koristite samo zavrtnje dužine 5 mm kao vođice. Duži zavrtnji mogu da oštete unutrašnje komponente disk jedinice.

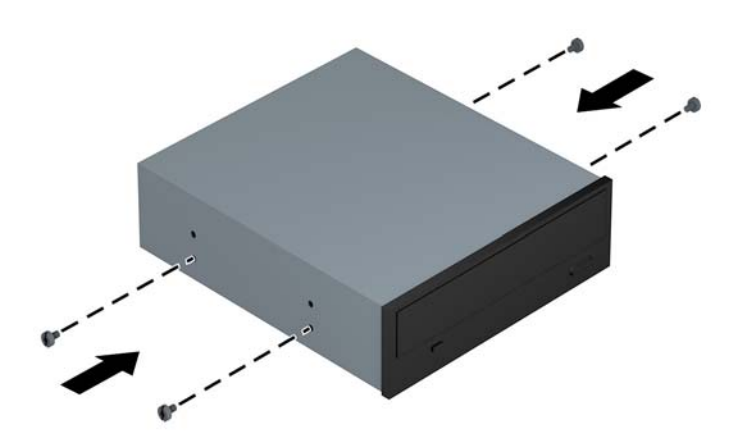

**8.** Uvlačite uređaj u odeljak pri tom vodeći računa da vođice budu u liniji sa utorima, dok uređaj ne zauzme pravilan položaj.

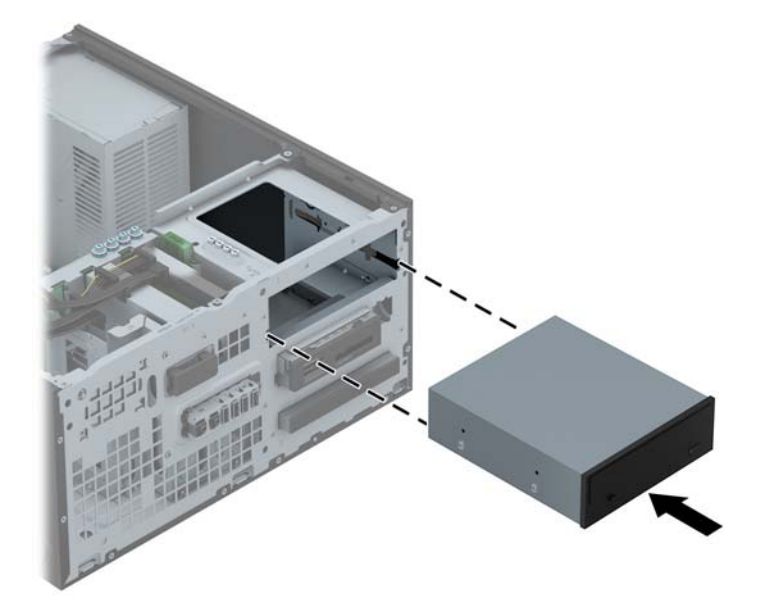

**9.** Ukopčajte kablove za napajanje (1) i za prenos podataka (2) na zadnji deo optičke disk jedinice.

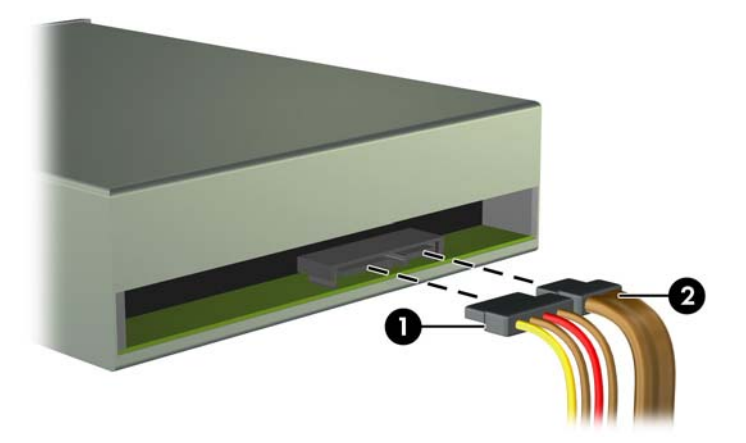

- **10.** Povežite suprotni kraj kabla za prenos podataka na svetlo-plave SATA konektore na matičnoj ploči.
- **NAPOMENA:** U odeljku Veze na matičnoj ploč[i na stranici 18](#page-25-0) potražite sliku konektora za disk jedinice na matičnoj ploči.
- **11.** Vratite prednju masku.
- **NAPOMENA:** Opcionalna dekorativna maska koja okružuje prednji deo disk jedinice od 5,25 inča je dostupna u kompaniji HP. Instalirajte dekorativnu masku na prednju masku pre nego što zamenite prednju masku.
- **12.** Zamenite pristupnu ploču računara.
- **13.** Ponovo ukopčajte kabl za napajanje i sve spoljne uređaje, a zatim uključite računar.
- **14.** Zaključajte sve sigurnosne uređaje koji su bili isključeni kada je uklonjena pristupna ploča.

#### **Uklanjanje uređaja od 3,5 inča**

**OPREZ:** Pre uklanjanja uređaja iz računara, izvadite iz njega sve izmenljive medije.

- **1.** Uklonite/isključite sve sigurnosne uređaje koji sprečavaju otvaranje računara.
- **2.** Uklonite iz računara sve izmenljive medije, kao što su kompakt diskovi ili USB fleš diskovi.
- **3.** Ugasite računar na ispravan način iz operativnog sistema, a zatim isključite sve spoljašnje uređaje.
- **4.** Izvucite kabl za napajanje iz električne utičnice i iskopčajte sve spoljašnje uređaje.

**OPREZ:** Bez obzira na to da li je računar uključen, na matičnoj ploči ima električnog napona sve dok je sistem uključen u aktivnu utičnicu naizmenične struje. Morate da izvučete kabl za napajanje da bi se izbeglo oštećenje unutrašnjih komponenti računara.

- **5.** Uklonite pristupnu ploču i prednju masku.
- **6.** Iskopčajte kablove disk jedinice sa njene zadnje strane, ili, ako uklanjate čitač medijskih kartica, iskopčajte USB kabl sa sistemske ploče, kao što je prikazano na sledećoj slici.

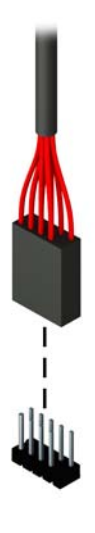

**7.** Pritisnite polugu za otpuštanje na zadnjem delu disk jedinice dalje od disk jedinice (1) i izvucite disk jedinicu iz ležišta (2).

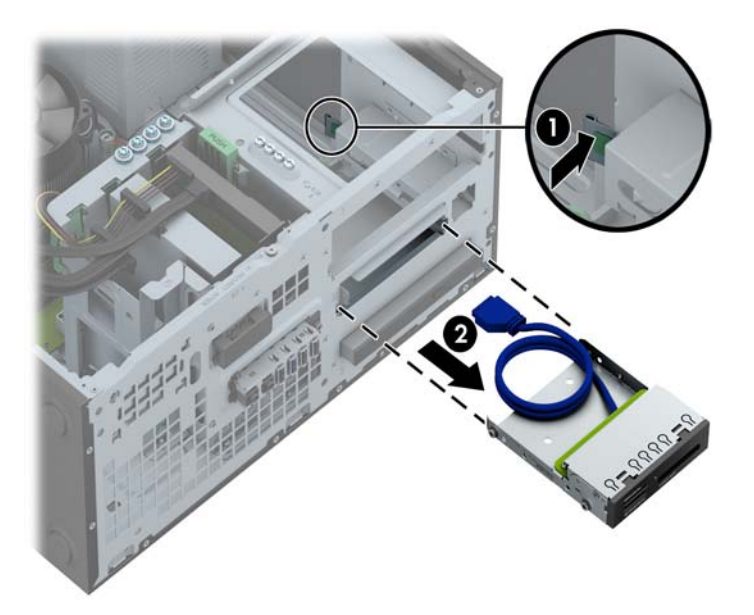

#### **Instaliranje uređaja od 3,5 inča**

- **1.** Uklonite/isključite sve sigurnosne uređaje koji sprečavaju otvaranje računara.
- **2.** Uklonite iz računara sve izmenljive medije, kao što su kompakt diskovi ili USB fleš diskovi.
- **3.** Ugasite računar na ispravan način iz operativnog sistema, a zatim isključite sve spoljašnje uređaje.
- **4.** Izvucite kabl za napajanje iz električne utičnice i iskopčajte sve spoljašnje.
- **OPREZ:** Bez obzira na to da li je računar uključen, na matičnoj ploči ima električnog napona sve dok je sistem ukopčan u aktivnu utičnicu naizmenične struje. Morate da izvučete kabl za napajanje da bi se izbeglo oštećenje unutrašnjih komponenti računara.
- **5.** Uklonite pristupnu ploču računara.
- **6.** Uklonite prednju masku. Ako ugrađujete disk jedinicu u ležište zatvoreno praznom maskom, uklonite prednju masku. Pogledajte [Uklanjanje ravnih maski na stranici 16](#page-23-0) za više informacija.
- **7.** Instalirajte zavrtnje vođica tipa 6-32 u otvore sa svake strane disk jedinice.

**NAPOMENA:** HP isporučuje četiri dodatna zavrtnja vođica tipa 6-32 koja se nalaze na vrhu nosača disk jedinice. Pogledajte [Ugradnja i uklanjanje disk jedinica na stranici 74](#page-81-0) da biste videli lokacije dodatnih zavrtanja vođica.

Kada zamenjujete disk jedinicu, prebacite četiri zavrtnja vođica tipa 6-32 sa stare na novu.

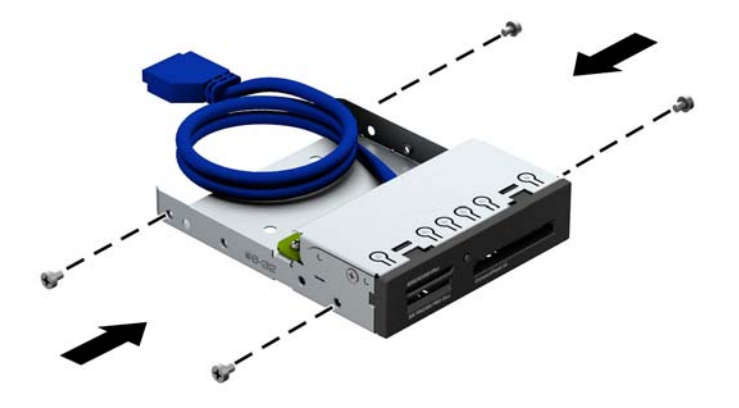

**8.** Uvlačite uređaj u odeljak pri tom vodeći računa da vođice budu u liniji sa utorima, dok uređaj ne zauzme pravilan položaj.

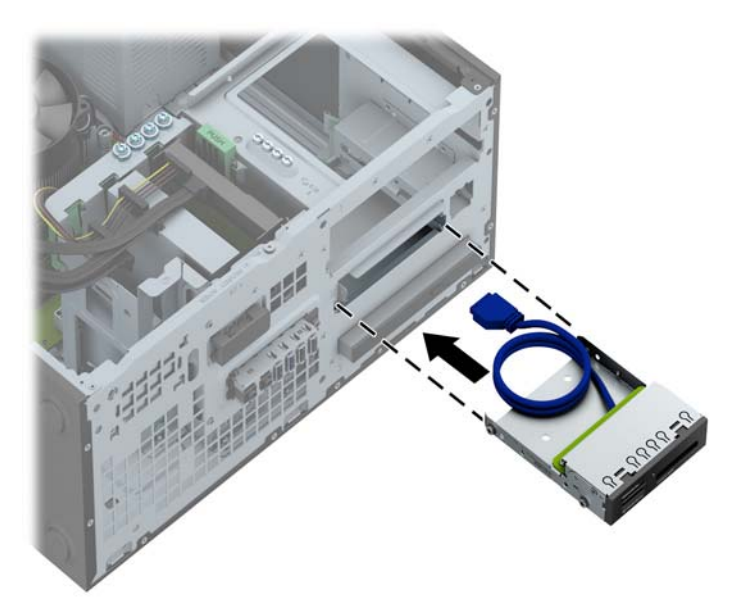

**9.** Ako ugrađujete USB 3.0 čitač medijskih kartica, morate koristiti USB 3.0 sa USB 2.0 adapterom i povezati kabl adaptera iz čitača medijskih kartica na USB 2.0 konektor na matičnoj ploči označen sa MEDIA.

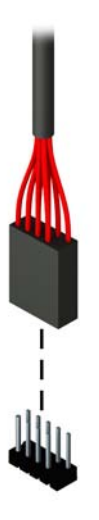

**NAPOMENA:** U odeljku Veze na matičnoj ploč[i na stranici 62](#page-69-0) potražite sliku konektora za disk jedinice na sistemskoj ploči.

- **10.** Vratite prednju masku.
- **11.** Zamenite pristupnu ploču računara.
- **12.** Ponovo ukopčajte kabl za napajanje i sve spoljne uređaje, a zatim uključite računar.
- **13.** Zaključajte sve sigurnosne uređaje koji su bili isključeni kada je uklonjena pristupna ploča.

#### **Uklanjanje tanke optičke disk jedinice**

**OPREZ:** Pre uklanjanja uređaja iz računara, izvadite iz njega sve izmenljive medije.

- **1.** Uklonite/isključite sve sigurnosne uređaje koji sprečavaju otvaranje računara.
- **2.** Uklonite iz računara sve izmenljive medije, kao što su kompakt diskovi ili USB fleš diskovi.
- **3.** Ugasite računar na ispravan način iz operativnog sistema, a zatim isključite sve spoljašnje uređaje.
- **4.** Izvucite kabl za napajanje iz električne utičnice i iskopčajte sve spoljašnje uređaje.

**OPREZ:** Bez obzira na to da li je računar uključen, na matičnoj ploči ima električnog napona sve dok je sistem uključen u aktivnu utičnicu naizmenične struje. Morate da izvučete kabl za napajanje da bi se izbeglo oštećenje unutrašnjih komponenti računara.

- **5.** Uklonite pristupnu ploču i prednju masku.
- **6.** Iskopčajte kablove za napajanje (1) i za prenos podataka (2) sa zadnjeg dela disk jedinice.

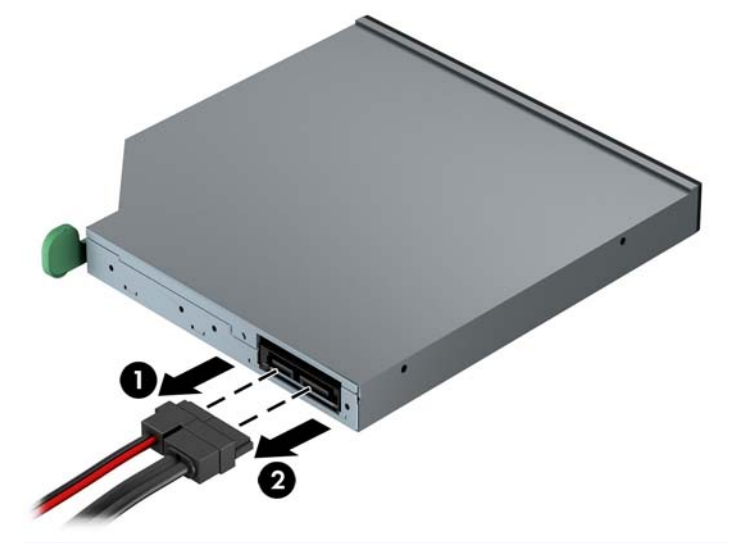

**OPREZ:** Pri iskopčavanju kablova povucite jezičak ili konektor umesto samog kabla da biste izbegli njegovo oštećenje.

**7.** Gurnite zelenu polugu za otpuštanje sa desne zadnje strane disk jedinice prema centru disk jedinice (1), zatim gurnite jedinicu unapred i iz ležišta (2).

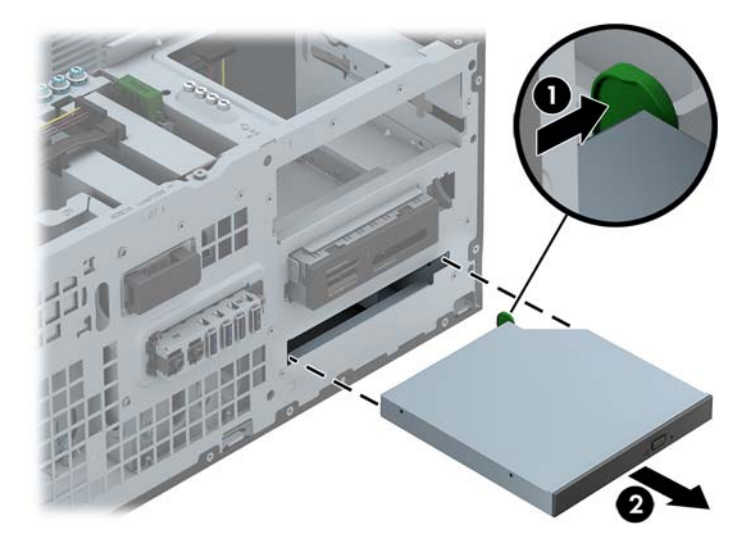

#### **Instaliranje tanke optičke disk jedinice**

- **1.** Uklonite/isključite sve sigurnosne uređaje koji sprečavaju otvaranje računara.
- **2.** Uklonite iz računara sve izmenljive medije, kao što su kompakt diskovi ili USB fleš diskovi.
- **3.** Ugasite računar na ispravan način iz operativnog sistema, a zatim isključite sve spoljašnje uređaje.
- **4.** Izvucite kabl za napajanje iz električne utičnice i iskopčajte sve spoljašnje.
- **OPREZ:** Bez obzira na to da li je računar uključen, na matičnoj ploči ima električnog napona sve dok je sistem ukopčan u aktivnu utičnicu naizmenične struje. Morate da izvučete kabl za napajanje da bi se izbeglo oštećenje unutrašnjih komponenti računara.
- **5.** Uklonite pristupnu ploču računara.
- **6.** Uklonite prednju masku. Ako ugrađujete disk jedinicu u ležište zatvoreno praznom maskom, uklonite prednju masku. Pogledajte [Uklanjanje ravnih maski na stranici 16](#page-23-0) za više informacija.
- **7.** Pre nego što se može koristiti nova optička disk jedinica, mora se prikačiti reza za otpuštanje.
	- **a.** Odlepite zaštitu sa samolepljivog dela na rezi za oslobađanje.
	- **b.** Ne dodirujući optički uređaj rezom za oslobađanje, pažljivo postavite rupice na rezi u istu ravan sa pinovima na bočnoj strani optičkog uređaja. Proverite da li ste ispravno odredili položaj reze za oslobađanje.
	- **c.** Umetnite pin na prednjoj strani optičke jedinice u rupu na kraju reze za otpuštanje i čvrsto pritisnite.
	- **d.** Umetnite drugi pin i čvrsto pritisnite celu rezu za otpuštanje da biste je dobro pričvrstili za optičku jedinicu.

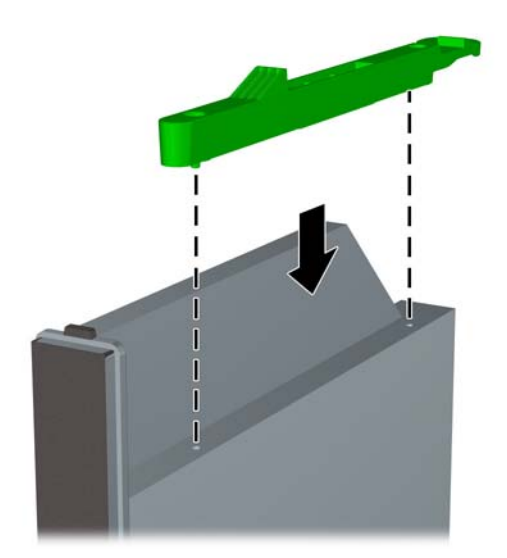

**8.** Gurnite optičku disk jedinicu kroz prednju masku skroz u ležište tako da bude fiksirana.

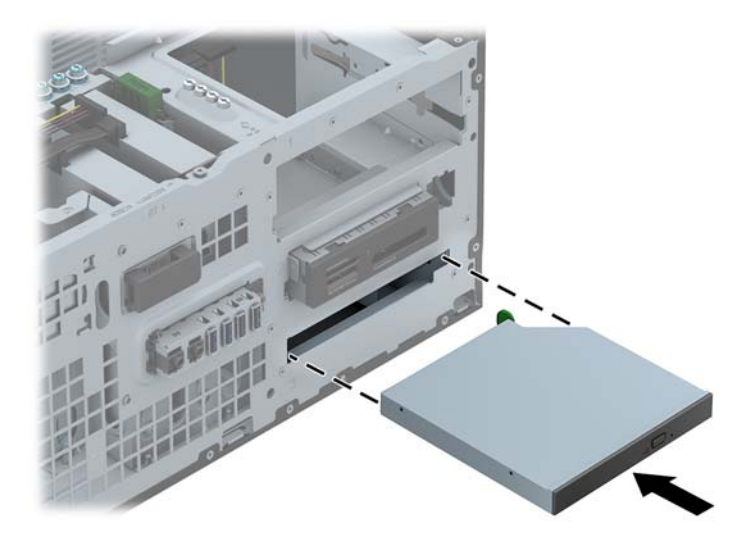

**9.** Ukopčajte kablove za napajanje (1) i za prenos podataka (2) na zadnji deo optičke disk jedinice.

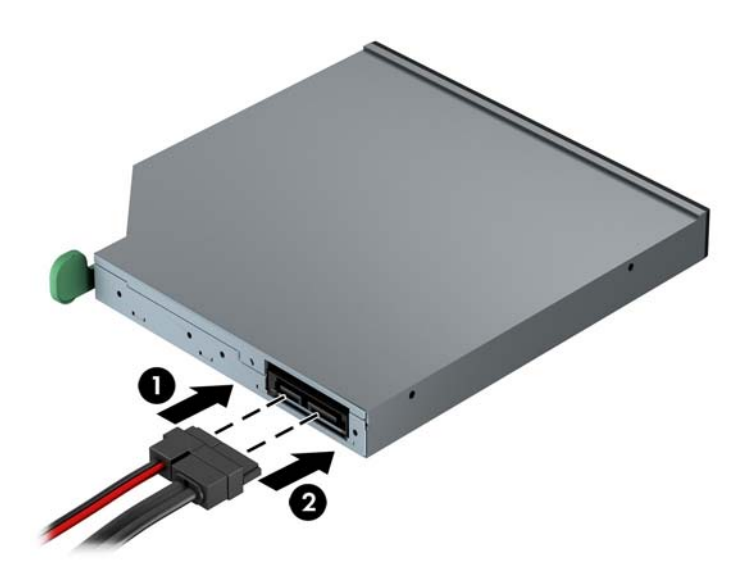

- **10.** Povežite suprotni kraj kabla za prenos podataka na svetlo-plave SATA konektore na matičnoj ploči.
- **NAPOMENA:** U odeljku Veze na matičnoj ploč[i na stranici 18](#page-25-0) potražite sliku konektora za disk jedinice na matičnoj ploči.
- **11.** Vratite prednju masku.
- **NAPOMENA:** Opcionalna dekorativna maska koja okružuje prednji deo disk jedinice je dostupna u kompaniji HP. Instalirajte dekorativnu masku na prednju masku pre nego što zamenite prednju masku.
- **12.** Zamenite pristupnu ploču računara.
- **13.** Ponovo ukopčajte kabl za napajanje i sve spoljne uređaje, a zatim uključite računar.
- **14.** Zaključajte sve sigurnosne uređaje koji su bili isključeni kada je uklonjena pristupna ploča.

#### **Uklanjanje čvrstog diska od 3,5 inča ili 2,5 inča**

**NAPOMENA:** Pre nego što uklonite stari čvrsti disk, proverite da li ste napravili rezervnu kopiju podataka sa starog čvrstog diska tako da ih možete preneti na novi čvrsti disk.

- **1.** Uklonite/isključite sve sigurnosne uređaje koji sprečavaju otvaranje računara.
- **2.** Uklonite iz računara sve izmenljive medije, kao što su kompakt diskovi ili USB fleš diskovi.
- **3.** Ugasite računar na ispravan način iz operativnog sistema, a zatim isključite sve spoljašnje uređaje.
- **4.** Izvucite kabl za napajanje iz električne utičnice i iskopčajte sve spoljašnje uređaje.
- **OPREZ:** Bez obzira na to da li je računar uključen, na matičnoj ploči ima električnog napona sve dok je sistem uključen u aktivnu utičnicu naizmenične struje. Morate da izvučete kabl za napajanje da bi se izbeglo oštećenje unutrašnjih komponenti računara.
- **5.** Uklonite pristupnu ploču računara.
- **6.** Iskopčajte kabl za napajanje (1) i kabl za prenos podataka (2) sa zadnjeg dela optičkog uređaja.

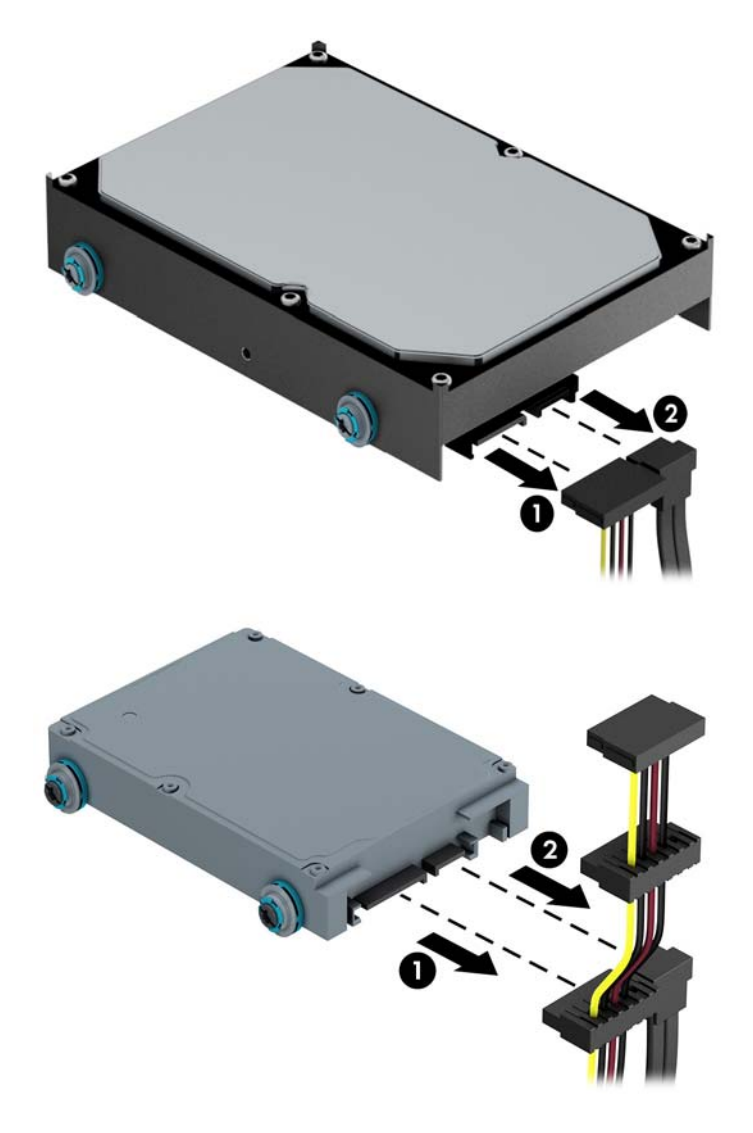

**7.** Oslobodite uređaj povlačenjem jezička za oslobađanje uređaja (1) i izvucite ga iz odeljka za uređaje (2).

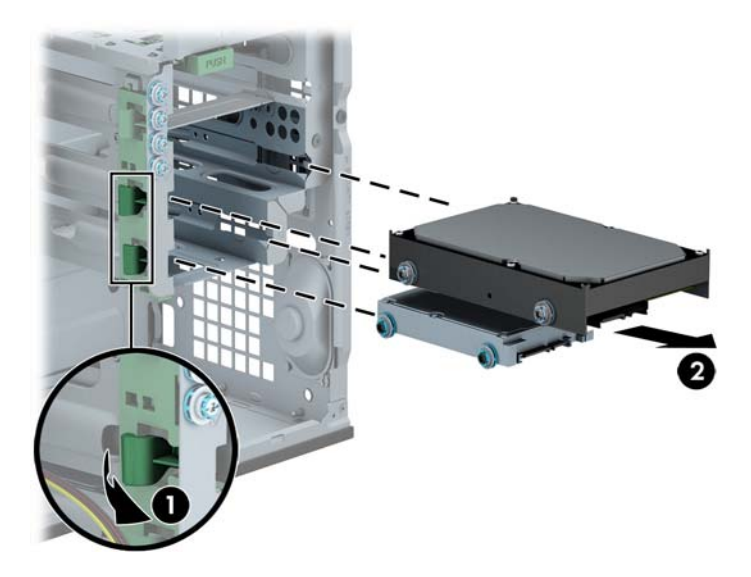

**8.** Uklonite četiri vođice (po dve sa obe strane) iz starog uređaja. Ovi zavrtnji će vam biti potrebni za ugradnju novog uređaja.

#### **Instalacija čvrstog diska od 3,5 inča ili 2,5 inča**

- **1.** Uklonite/isključite sve sigurnosne uređaje koji sprečavaju otvaranje računara.
- **2.** Uklonite iz računara sve izmenljive medije, kao što su kompakt diskovi ili USB fleš diskovi.
- **3.** Ugasite računar na ispravan način iz operativnog sistema, a zatim isključite sve spoljašnje uređaje.
- **4.** Izvucite kabl za napajanje iz električne utičnice i iskopčajte sve spoljašnje.
- **OPREZ:** Bez obzira na to da li je računar uključen, na matičnoj ploči ima električnog napona sve dok je sistem ukopčan u aktivnu utičnicu naizmenične struje. Morate da izvučete kabl za napajanje da bi se izbeglo oštećenje unutrašnjih komponenti računara.
- **5.** Uklonite pristupnu ploču.
- **6.** Instalirajte zavrtnje vođica sa strane na disk jedinici. Čvrsti diskovi od 3,5 inča koriste standardne srebrnaste i plave izolacione zavrtnje za montiranje tipa 6-32. Čvrsti diskovi od 2,5 inča koriste metričke crne i plave izolacione zavrtnje za montiranje tipa M3.

**NAPOMENA:** Četiri dodatna zavrtnja vođica za montiranje tip a 6-32 za čvrste diskove od 3,5 inča su instalirana na spoljnom delu ležišta za čvrsti disk. Dodatni zavrtnji vođica za čvrste diskove od 2,5 inča nisu obezbeđeni na kućištu ali se mogu poručiti od komapnije HP. Odeljak [Ugradnja i uklanjanje disk jedinica na stranici 28](#page-35-0) prikazuje gde se nalaze dodatne izolacione vođice za montiranje tipa 6-32.

Ako zamenjujete uređaj, prebacite vođice sa starog uređaja na novi.

● Ako ugrađujete čvrsti disk od 3,5 inča, postavite četiri srebrnasta i plava izolaciona zavrtnja vođica za montiranje tipa 6-32 (po dva sa svake strane disk jedinice).

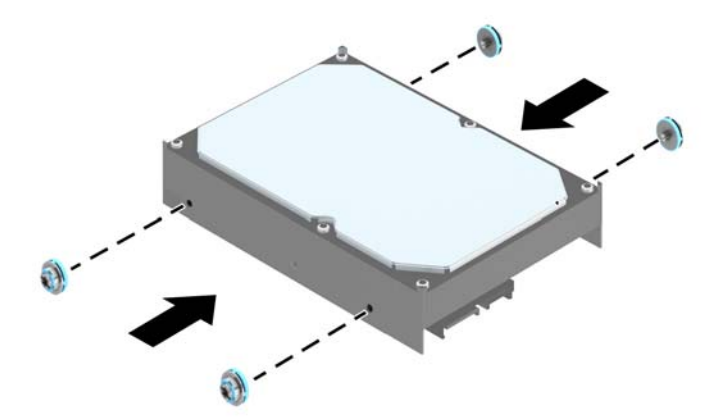

Ako ugrađujete čvrsti disk od 2,5 inča, postavite četiri crna i plava izolaciona zavrtnja vođica za montiranje tipa M3 (po dve sa svake strane disk jedinice).

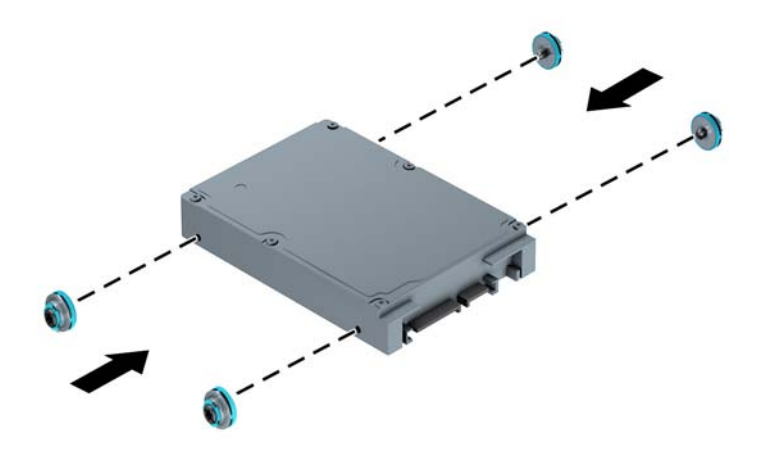

- Takođe možete ugraditi čvrsti disk od 2,5 inča u ležište za čvrsti disk od 3,5 inča pomoću adapter žreba sličan primeru koji je prikazan u nastavku.
	- Ubacite disk jedinicu u ležište adaptera i uverite se da je priključak na disk jedinici u potpunosti ubačen u priključak na ležištu adaptera.

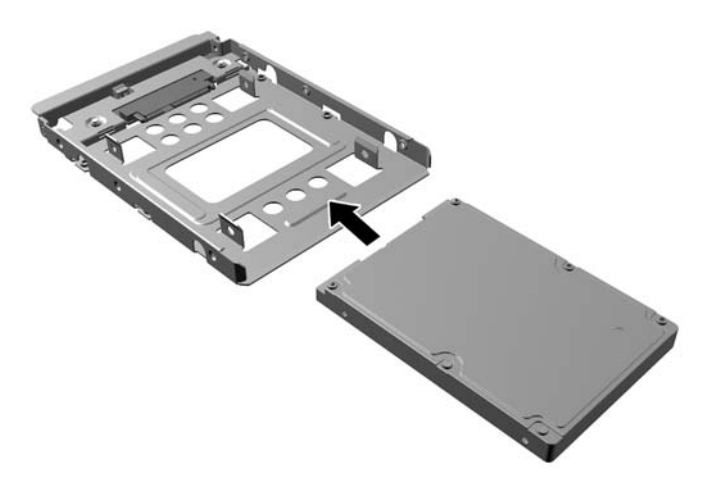

◦ Pričvrstite disk jedinicu za ležište adaptera tako što ćete zašrafiti četiri crna M3 zavrtnja za ležište adaptera kroz stranice ležišta u disk jedinicu.

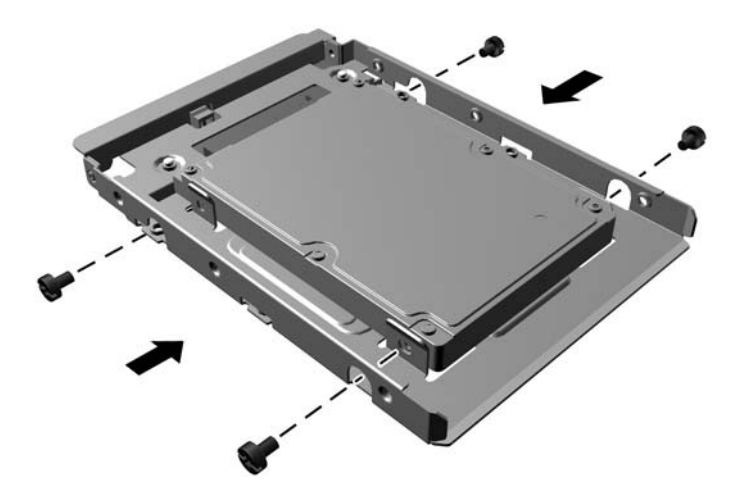

◦ Zašrafite četiri srebrno-plava izolaciona noseća zavrtnja 6-32 u ležište adaptera (po dva sa svake strane ležišta).

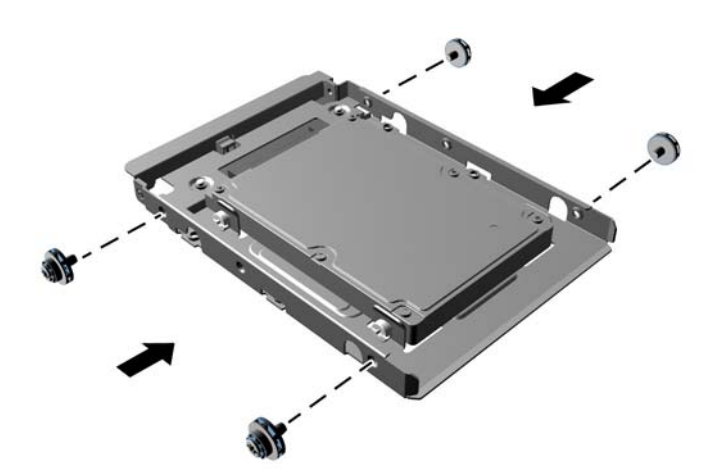

**7.** Gurnite disk jedinicu u njen odeljak, vodeći računa da vođice budu poravnate sa svojim ležištima, dok disk jedinica ne legne u svoj položaj.

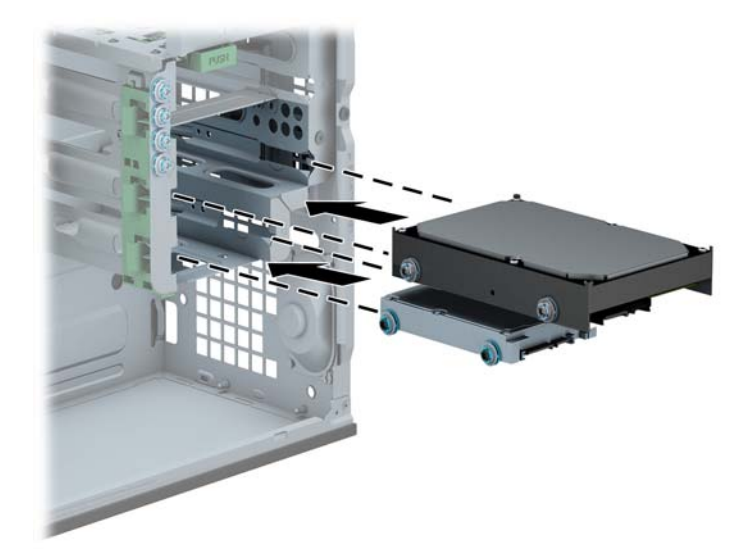

- **8.** Ukopčajte kabl za napajanje (1) i kabl za prenos podataka (2) u zadnji deo čvrstog diska.
	- **NAPOMENA:** Kabl za napajanje čvrstih diskova je trokraki kabl koji se sa sistemske ploče usmerava na zadnji deo odeljaka za čvrste diskove.

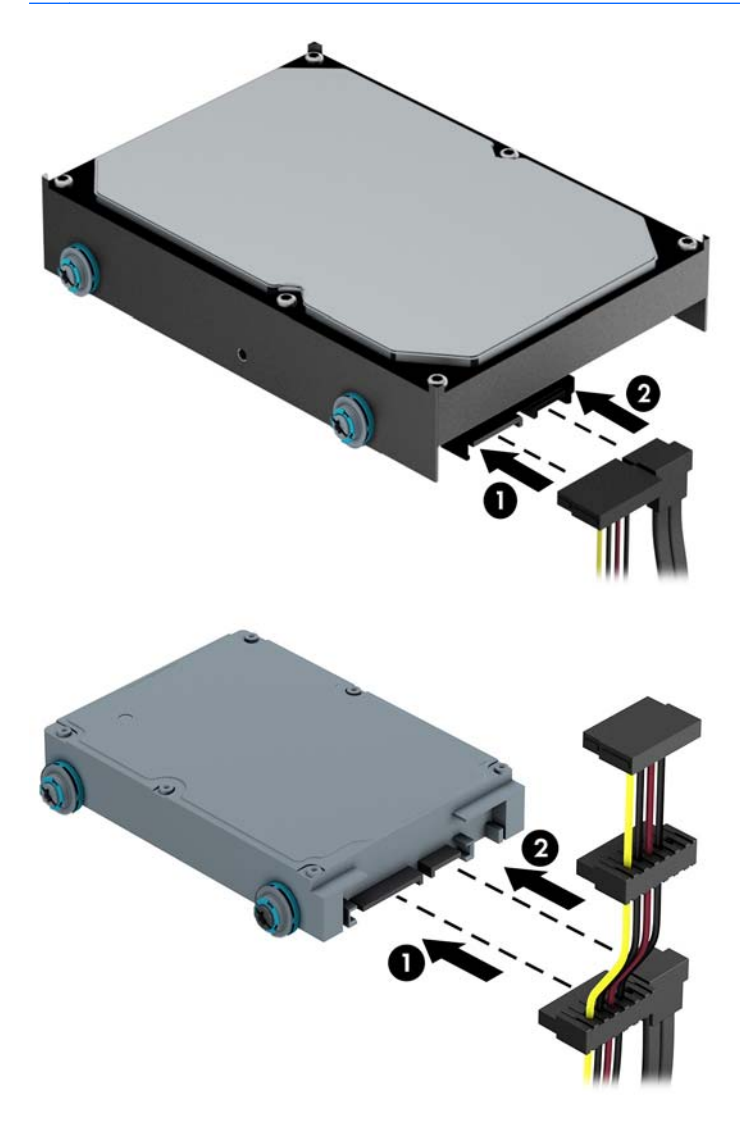

**9.** Ukoliko ugrađujete novi uređaj, povežite suprotne krajeve kabla za prenos podataka za odgovarajući konektor matične ploče.

**NAPOMENA:** Kabl za prenos podataka za primarni čvrsti disk mora biti ukopčan u tamnoplavi konektor koji ima oznaku SATA0 kako bi se izbegli problemi sa performansama čvrstog diska. Ako dodajete drugi čvrsti disk, kabl za prenos podataka povežite na jedan od svetlo plavih SATA konektora.

- **10.** Zamenite pristupnu ploču računara.
- **11.** Ponovo ukopčajte kabl za napajanje i sve spoljne uređaje, a zatim uključite računar.
- **12.** Zaključajte sve sigurnosne uređaje koji su bili isključeni kada je uklonjena pristupna ploča.

# **Instaliranje sigurnosne brave**

Sigurnosne brave prikazane ispod i na sledećoj strani se koriste za obezbeđivanje računara.

#### **Brava za kabl**

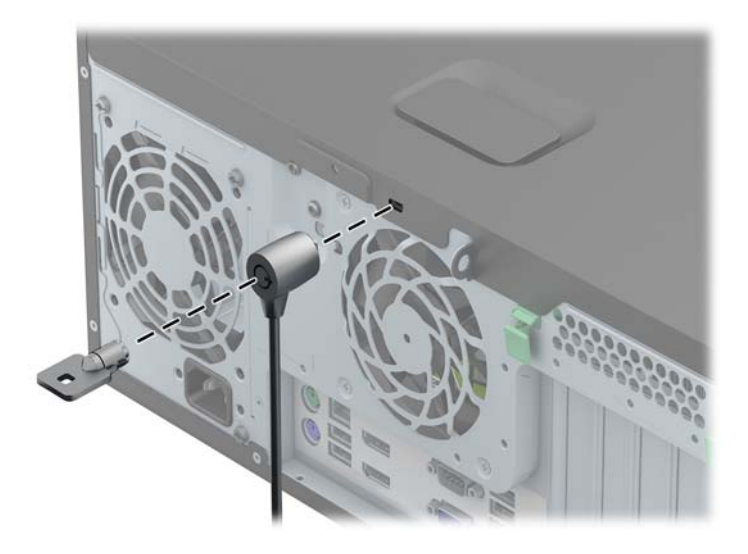

#### **Katanac**

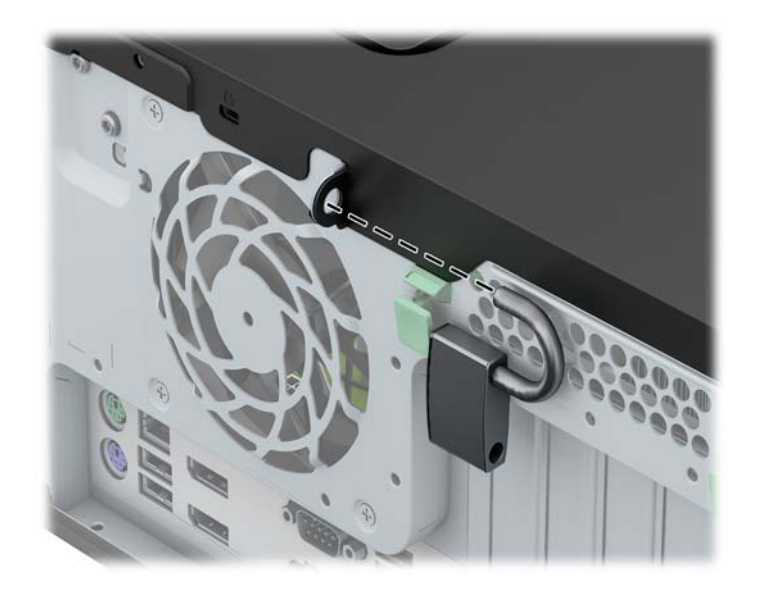

#### **Bezbednosna brava za HP Business računar**

**1.** Učvrstite sigurnosni kabl tako što ćete ga obmotati oko nekog stabilnog predmeta.

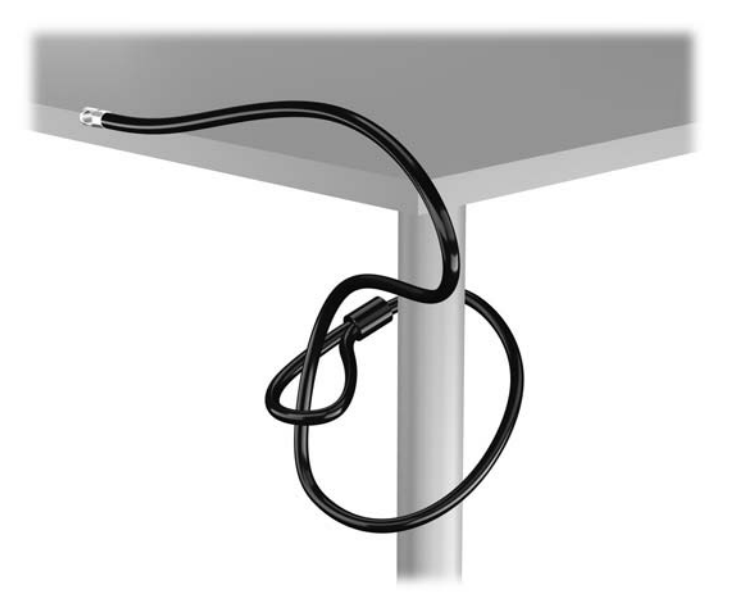

**2.** Ubacite osigurač kabla u slot osigurača kabla na zadnjoj strani monitora i pričvrstite osigurač za monitor tako što ćete ubaciti ključ u ključaonicu na zadnjem delu osigurača i zarotirati ključ za 90 stepeni.

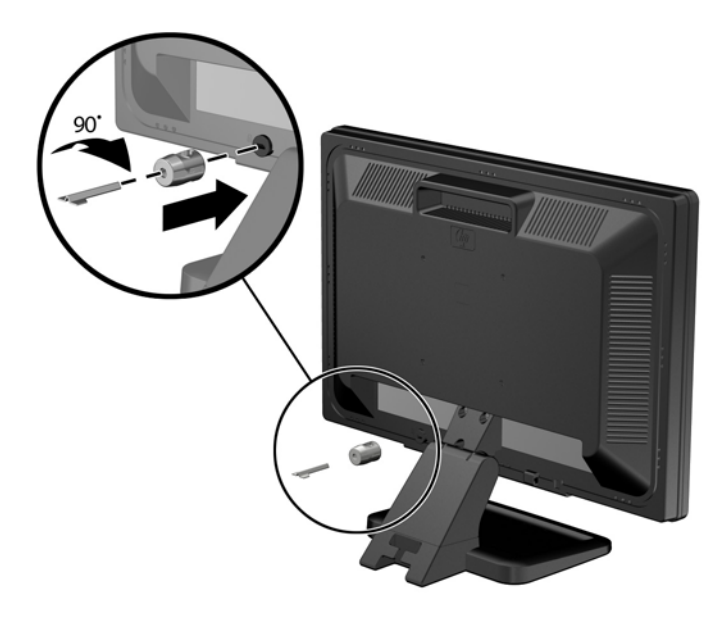

**3.** Ubacite bezbednosni kabl kroz otvor na osiguraču kabla sa zadnje strane monitora.

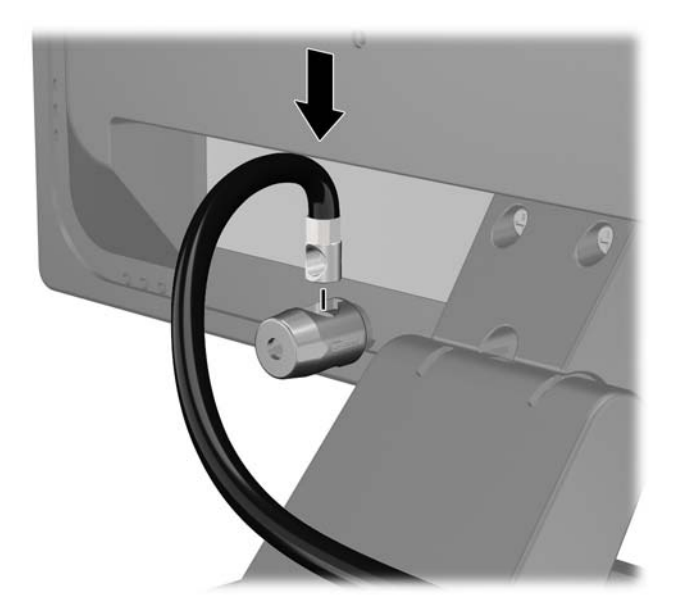

**4.** Koristite držač koji ste dobili u kompletu da biste obezbedili druge periferne uređaje tako što ćete kabl uređaja postaviti u središte držača (1) i provući bezbednosni kabl kroz jednu od dve rupe na držaču (2). Koristite onu rupu na držaču koja na najbolji način obezbeđuje kabl perifernog uređaja.

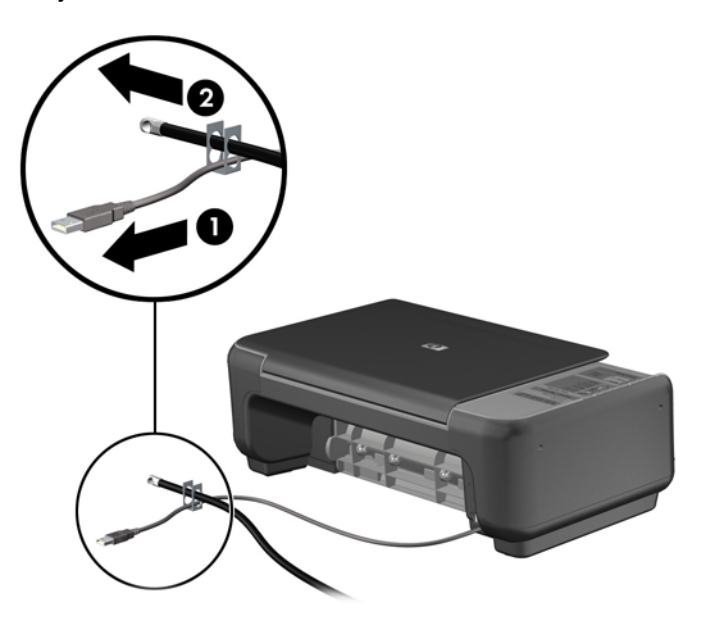

**5.** Provucite kablove tastature i miša kroz bravu kućišta računara.

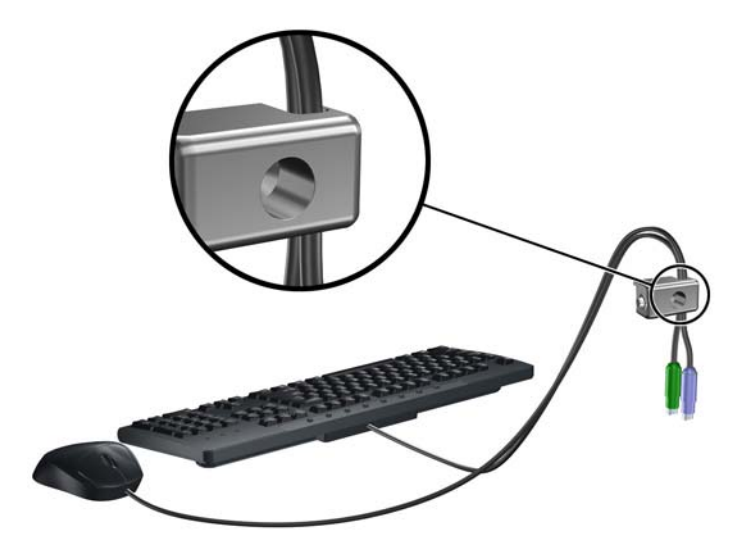

**6.** Pričvrstite bravu za kućište koristeći dostavljene zavrtnje.

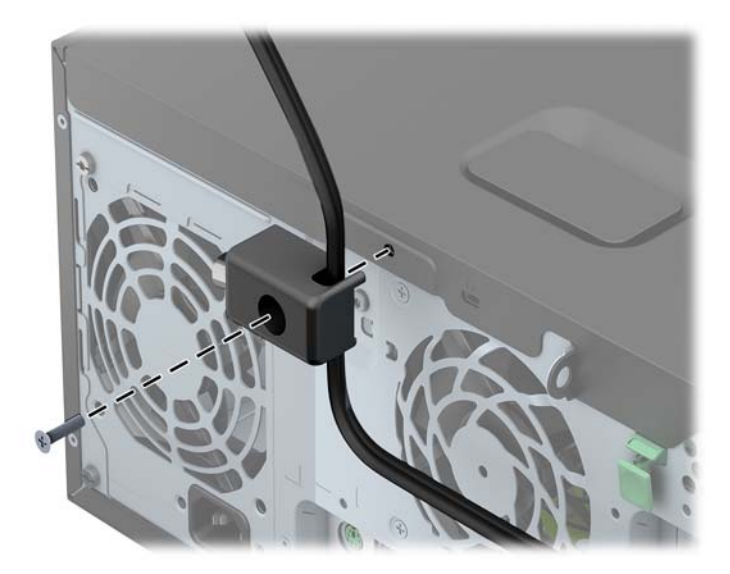

**7.** Ukopčajte kraj sigurnosnog kabla sa priključkom u bravu (1) i pritisnite dugme (2) da biste zaključali bravu. Da biste otključali bravu, koristite dostavljeni ključ.

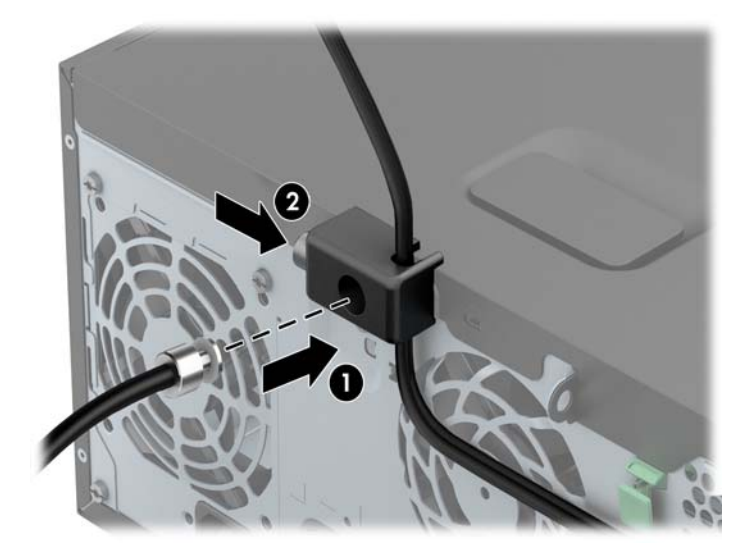

**8.** Kada završite, svi uređaji na radnoj stanici biće obezbeđeni.

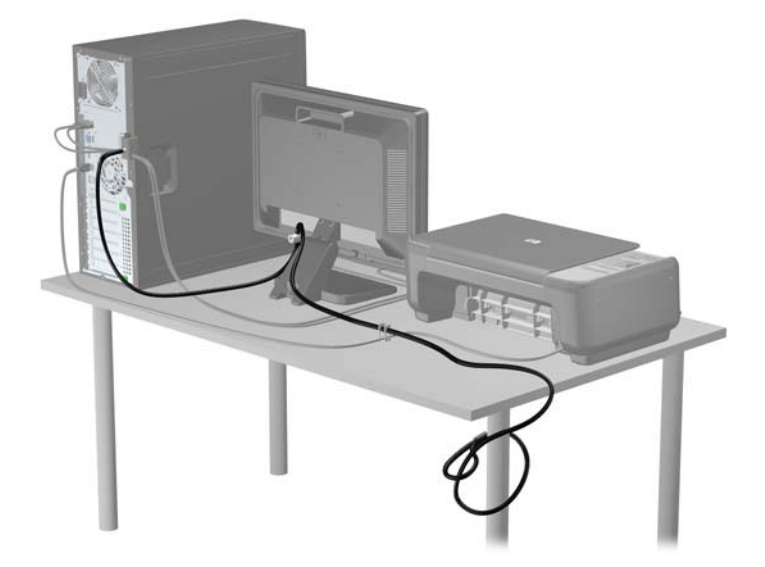

#### **Obezbeđivanje prednje maske**

Prednju masku možete da zaključate tako što ćete ugraditi bezbednosni zavrtanj dobijen od HP-a. Da biste ugradili bezbednosni zavrtanj:

- **1.** Uklonite/isključite sve sigurnosne uređaje koji sprečavaju otvaranje računara.
- **2.** Uklonite iz računara sve izmenljive medije, kao što su kompakt diskovi ili USB fleš diskovi.
- **3.** Ugasite računar na ispravan način iz operativnog sistema, a zatim isključite sve spoljašnje uređaje.
- **4.** Izvucite kabl za napajanje iz električne utičnice i iskopčajte sve spoljašnje.

**OPREZ:** Bez obzira na to da li je računar uključen, na matičnoj ploči ima električnog napona sve dok je sistem ukopčan u aktivnu utičnicu naizmenične struje. Morate da izvučete kabl za napajanje da bi se izbeglo oštećenje unutrašnjih komponenti računara.

**5.** Uklonite pristupnu ploču računara.

**6.** Uklonite sigurnosni zavrtanj sa strane ležišta za čvrsti disk tik iza prednje table.

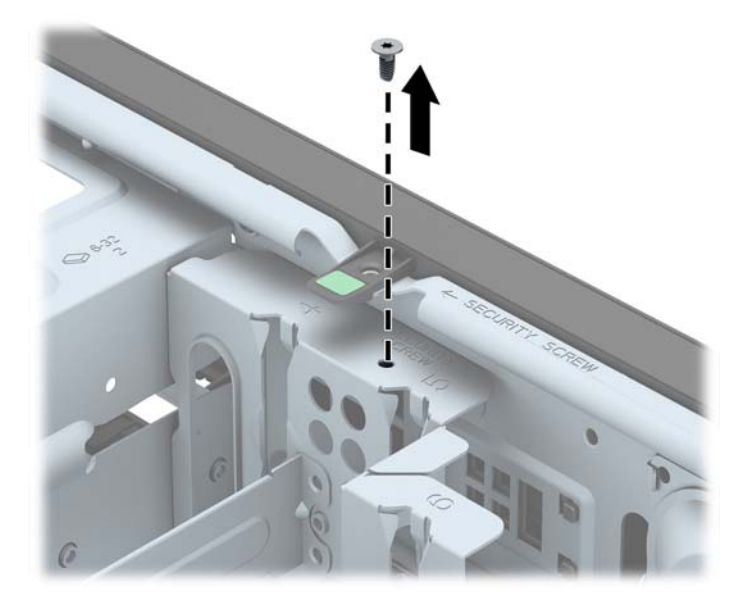

**7.** Ugradite sigurnosni zavrtanj kroz srednji jezičak koji drži masku da biste prednju masku učvrstili na svom mestu.

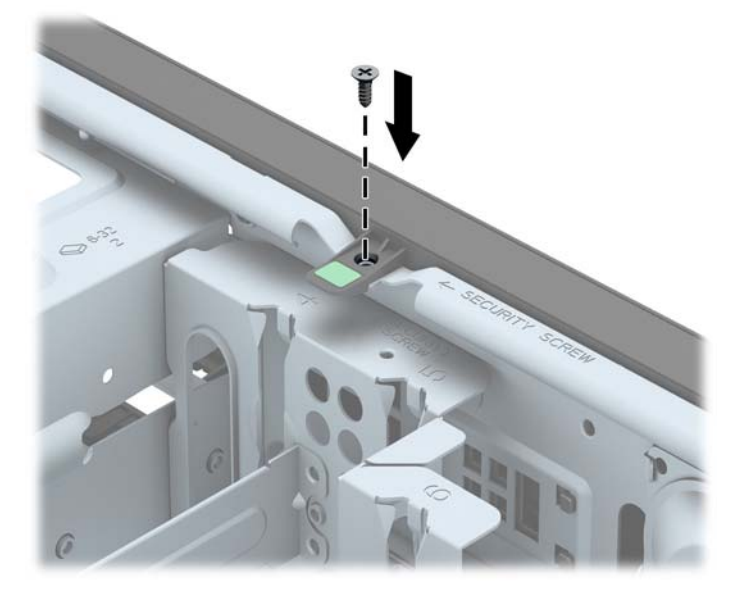

- **8.** Vratite pristupnu ploču.
- **9.** Ponovo ukopčajte kabl za napajanje i uključite računar.
- **10.** Zaključajte sve bezbednosne uređaje koji su bili otključani prilikom skidanja pristupne ploče.

# **3 Nadogradnja hardvera za Small Form Factor (SFF) računar**

### **Funkcije za lakše servisiranje**

Računar poseduje funkcije koje omogućavaju laku nadogradnju i servisiranje. Za većinu postupaka ugradnje opisanih u ovom poglavlju nisu potrebne nikakvi alati.

### **Upozorenja i opomene**

Pre izvođenja nadogradnje obavezno pročitajte sva primenljiva uputstva, poruke opreza i upozorenja u ovom vodiču.

**UPOZORENJE!** Da biste smanjili rizik ozleđivanja od strujnog udara, toplih površina ili požara:

Iskopčajte kabl za napajanje iz zidne utičnice i neka se unutrašnje sistemske komponente ohlade pre nego što ih dodirnete.

Nemojte ukopčavati telekomunikacione ili telefonske konektore u prihvatnike kontrolera mrežnog interfejsa (NIC).

Nemojte da deaktivirate priključak za uzemljenje kabla za napajanje. Priključak za uzemljenje ima važnu bezbednosnu ulogu.

Priključite kabl za napajanje u uzemljenu utičnicu kojoj lako možete pristupiti u svakom trenutku.

Da biste umanjili rizik od ozbiljnih povreda, pročitajte *vodič za bezbednost i udobnost*. On opisuje pravilno postavljanje radne stanice, držanje tela, zdravstvene i radne navike korisnika računara, i daje važne informacije o električnoj i mehaničkoj bezbednosti. Ovaj vodič se nalazi na veb adresi <http://www.hp.com/ergo>.

A **UPOZORENJE!** Unutra se nalaze pokretni i delovi pod naponom.

Razdvojte napajanje od opreme pre uklanjanja oklopa.

Zamenite i učvrstite oklop pre ponovnog pobuđivanja opreme.

**OPREZ:** Statički elektricitet može oštetiti električne komponente računara ili opcionalnu opremu. Pre nego što počnete sa ovim procedurama, proverite da li ste oslobodili statički elektricitet tako što ćete nakratko dodirnuti uzemljeni metalni predmet. Pogledajte Elektrostatič[ko pražnjenje](#page-113-0) [na stranici 106](#page-113-0) za više informacija.

Kada je računar ukopčan u izvor napajanja naizmeničnom strujom, sistemska ploča je uvek pod naponom. Morate da iskopčate kabl za napajanje iz izvora napajanja pre otvaranja računara da biste sprečili oštećenje unutrašnjih komponenti.

### **Uklanjanje table za pristup računaru**

Da biste pristupili unutrašnjim komponentama, morate da uklonite pristupnu ploču:

- **1.** Uklonite/deaktivirajte sve bezbednosne uređaje koji brane otvaranje računara.
- **2.** Uklonite iz računara sve izmenljive medije, kao što su kompakt diskovi ili USB fleš diskovi.
- **3.** Pravilno isključite računar kroz operativni sistem, a onda isključite sve spoljašnje uređaje.
- **4.** Iskopčajte kabl za napajanje iz zidne utičnice i iskopčajte sve spoljne uređaje.
- **OPREZ:** Bez obzira na to da li je računar isključen ili nije, napona uvek ima na sistemskoj ploči sve dok je sistem povezan sa aktivnom utičnicom naizmenične struje. Morate da iskopčate kabl za napajanje da biste izbegli oštećenje unutrašnjih komponenti.
- **5.** Ako je računar postavljen na postolje, skinite ga sa postolja i položite.
- **6.** Podignite ručicu na pristupnoj ploči (1), a zatim skinite pristupnu ploču s računara (2).

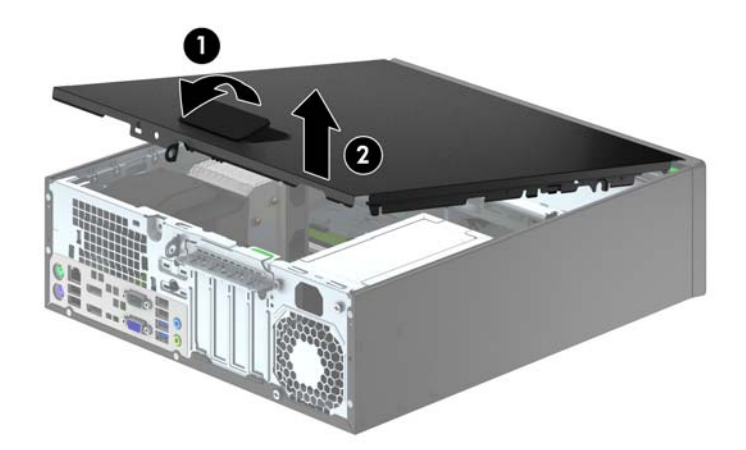

### **Zamena table za pristup računaru**

Uvucite prednju ivicu pristupne ploče pod ivicu prednje strane kućišta (1), a zatim zadnji kraj pristupne ploče pritisnite tako uđe u svoje ležište na kućištu (2).

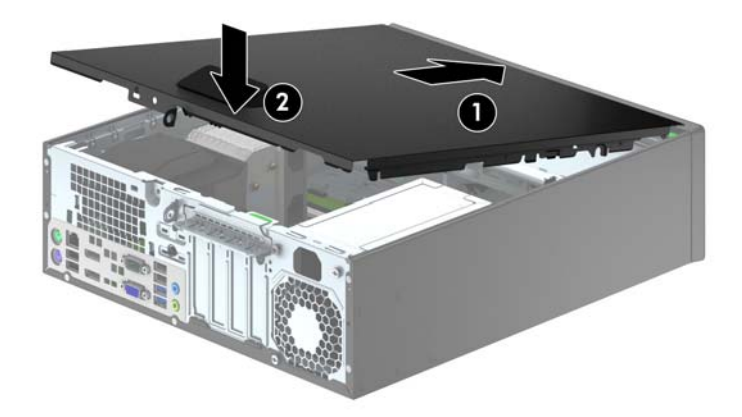

## **Uklanjanje prednje maske**

- **1.** Uklonite/isključite sve sigurnosne uređaje koji sprečavaju otvaranje računara.
- **2.** Uklonite iz računara sve izmenljive medije, kao što su kompakt diskovi ili USB fleš diskovi.
- **3.** Ugasite računar na ispravan način iz operativnog sistema, a zatim isključite sve spoljašnje uređaje.
- **4.** Izvucite kabl za napajanje iz električne utičnice i iskopčajte sve spoljašnje uređaje.
	- **OPREZ:** Bez obzira na to da li je računar uključen, na matičnoj ploči ima električnog napona sve dok je sistem uključen u aktivnu utičnicu naizmenične struje. Morate da izvučete kabl za napajanje da bi se izbeglo oštećenje unutrašnjih komponenti računara.
- **5.** Ako je računar postavljen na postolje, skinite ga sa postolja i položite.
- **6.** Uklonite pristupnu ploču računara.
- **7.** Dignite tri jezička na ivici maske (1), a zatim odvojite masku od kućišta (2).

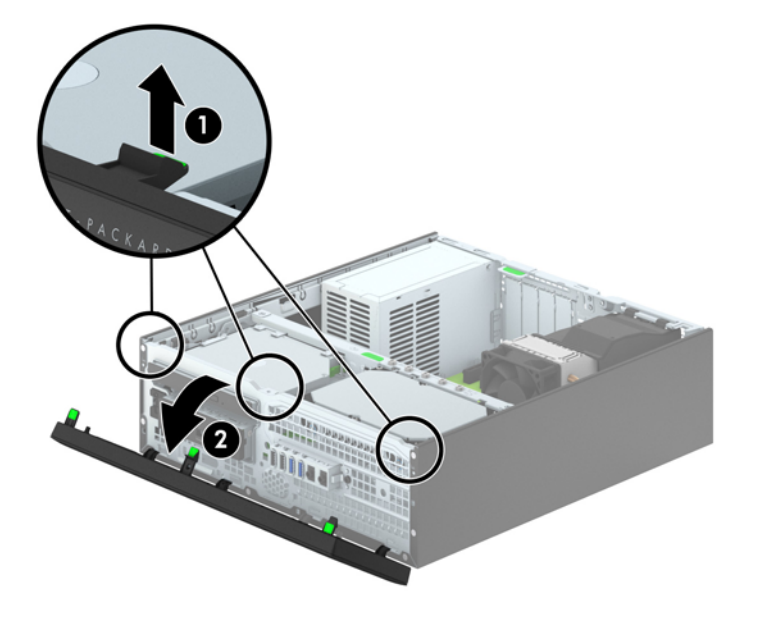

### **Uklanjanje ravnih maski**

Na nekim modelima postoje ravne maske koje pokrivaju ležišta disk jedinica od 3,5 inča i ležišta za tanki optički disk koja moraju biti uklonjena pre instaliranja disk jedinice. Da biste uklonili ravnu masku:

- **1.** Uklonite pristupnu ploču i prednju masku.
- **2.** Da biste uklonili ravnu masku od 3,5 inča, pet jezička koji drže praznu masku pritisnite prema unutra (1) i izvucite ravnu masku iz prednje maske (2).

Da biste uklonili ravnu masku tankog optičkog disk, pritisnite dva jezička koji na ivici sa desne strane drže ravnu masku prema spoljnoj desnoj ivici maske (3) i povucite ravnu masku unazad i nadesno da biste je uklonili (4).

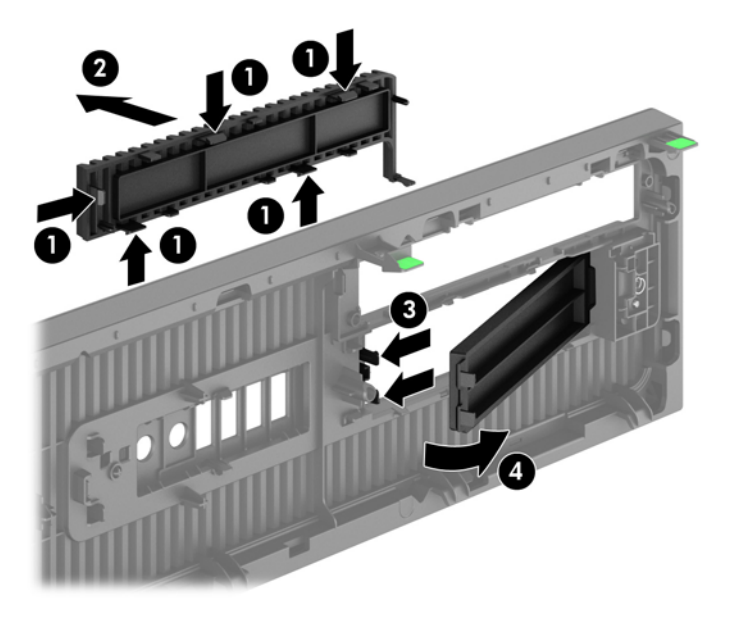

**NAPOMENA:** Nakon uklanjanja ravne maske tanke optičke disk jedinice i instaliranja tanke optičke disk jedinice, možete instalirati dekorativnu masku (dostupnu od kompanije HP) koja okružuje prednji deo tanke optičke disk jedinice.

## **Zamena prednje maske**

Umetnite četiri kvačice sa donje strane maske u pravougle otvore na kućištu (1), a zatim rotiranjem namaknite gornju stranu maske na kućište (2) tako da uđe u svoje ležište.

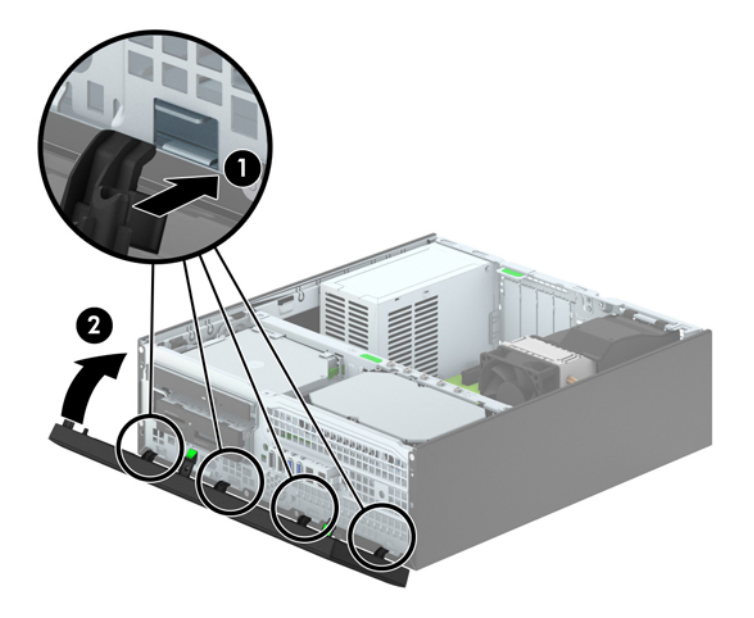

### <span id="page-69-0"></span>**Promena konfiguracije sa desktop računara na računar sa visokim kućištem**

Računar Small Form Factor može se koristiti u vertikalnom položaju, uz dodatak vertikalnog postolja, koje se može kupiti od HP-a.

- **1.** Uklonite/isključite sve sigurnosne uređaje koji sprečavaju otvaranje računara.
- **2.** Uklonite iz računara sve izmenljive medije, kao što su kompakt diskovi ili USB fleš diskovi.
- **3.** Ugasite računar na ispravan način iz operativnog sistema, a zatim isključite sve spoljašnje uređaje.
- **4.** Izvucite kabl za napajanje iz električne utičnice i iskopčajte sve spoljašnje uređaje.
- **OPREZ:** Bez obzira na to da li je računar uključen, na matičnoj ploči ima električnog napona sve dok je sistem uključen u aktivnu utičnicu naizmenične struje. Morate da izvučete kabl za napajanje da bi se izbeglo oštećenje unutrašnjih komponenti računara.
- **5.** Okrenite računar desnom stranom naniže i postavite računar na dodatno postolje.

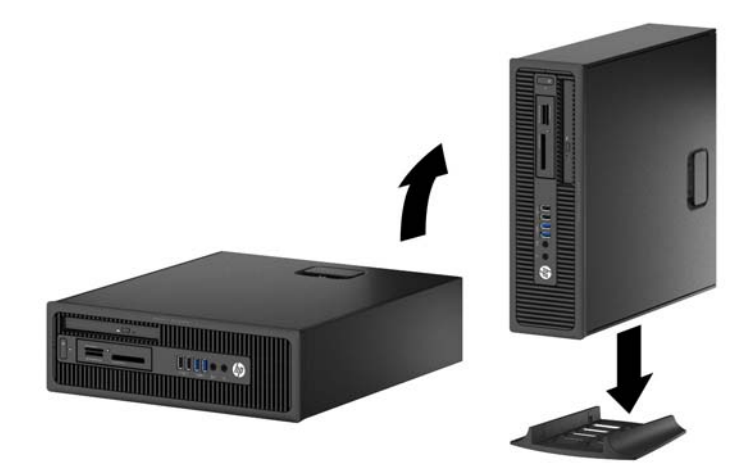

**NAPOMENA:** Za stabilizaciju računara u vertikalnom položaju HP preporučuje upotrebu opcionalnog postolja za kućište.

**6.** Ponovo ukopčajte kabl za napajanje i sve spoljne uređaje, a zatim uključite računar.

**NAPOMENA:** Obezbedite najmanje 10,2 centimetra (4 inča) čistog i neometanog prostora sa svih strana računara.

**7.** Zaključajte sve bezbednosne uređaje koji su bili deaktivirani pri uklanjanju pristupne ploče.

### **Veze na matičnoj ploči**

Pogledajte sledeće slike i tabelu da biste identifikovali konektore sistemske ploče za svoj model.

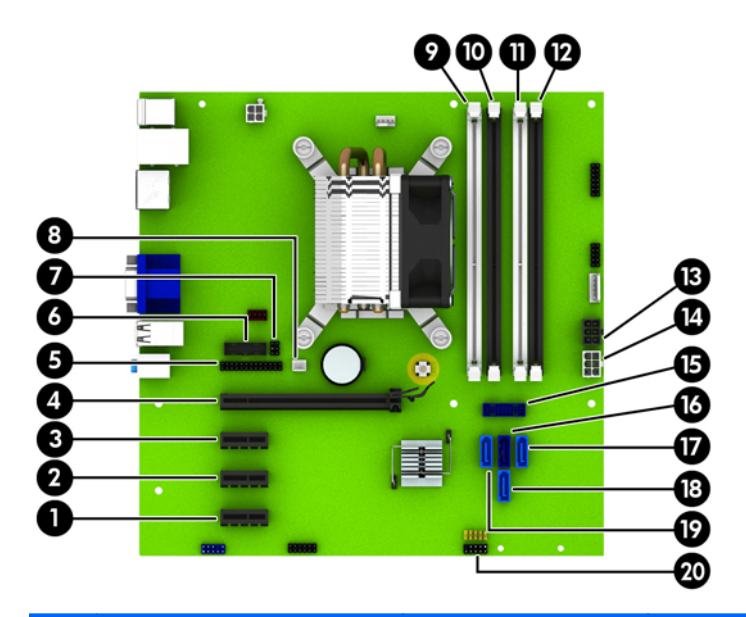

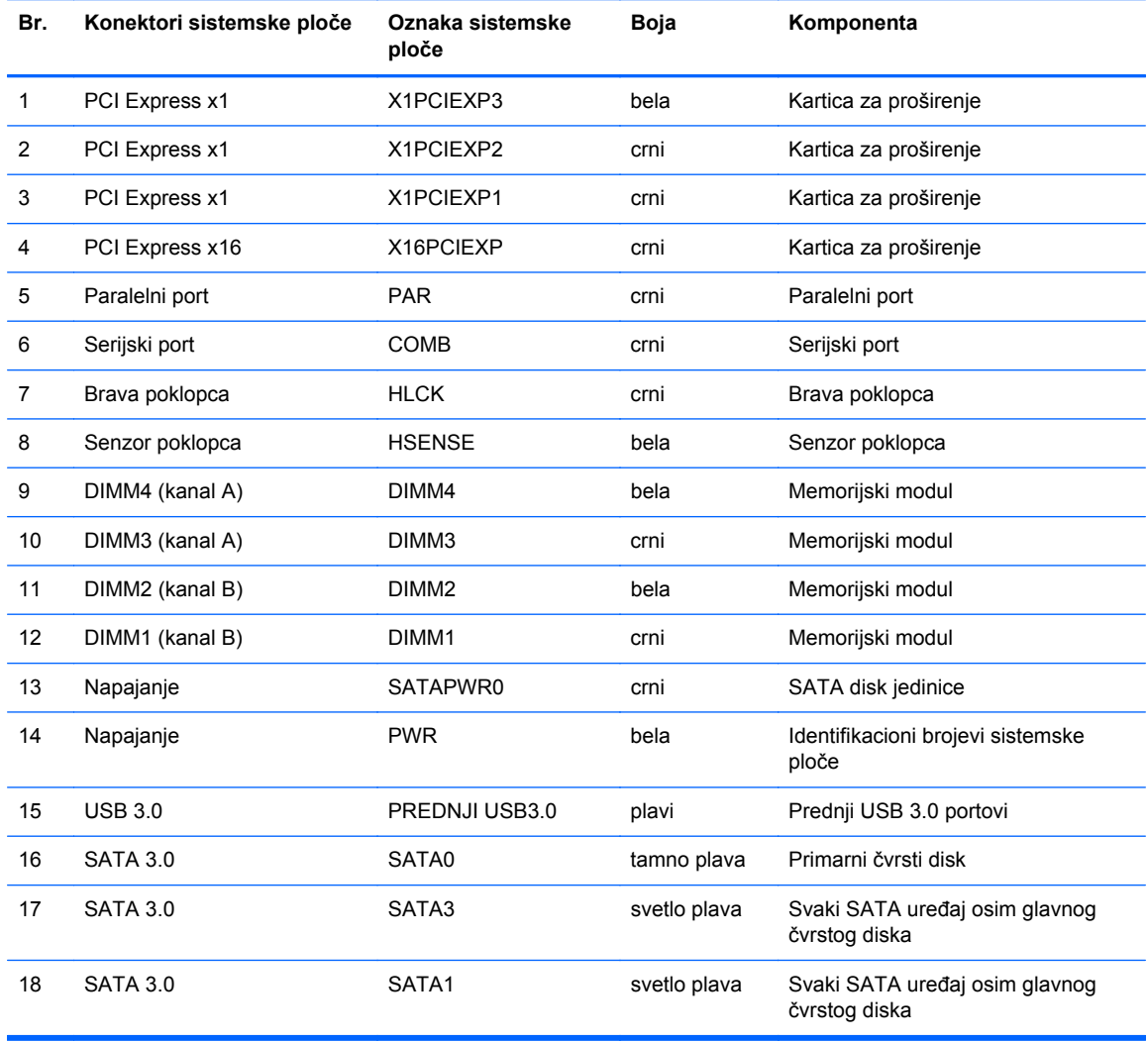

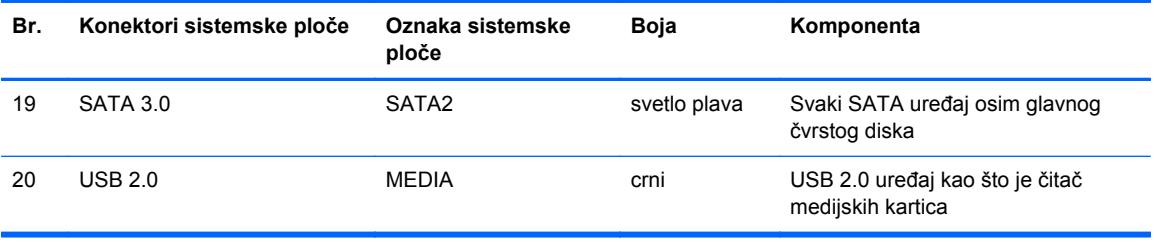
# **Instaliranje dodatne memorije**

Računar je opremljen DIMM (dual inline memory) modulima DDR3-SDRAM (double data rate 3 synchronous dynamic random access) memorije.

#### **DIMM moduli**

U utičnice za memoriju na sistemskoj ploči mogu se umetnuti najviše četiri DIMM modula koji ispunjavaju industrijske standarde. U ovim priključcima za memoriju unapred je ugrađen najmanje jedan DIMM modul. Za postizanje maksimalne memorijske podrške možete popuniti sistemsku ploču sa najviše 32 GB memorije podešene u dvokanalnom režimu visokih performansi.

#### **DIMM moduli DDR3-SDRAM memorije**

Da bi sistem pravilno funkcionisao, potrebno je da DIMM moduli DDR3-SDRAM memorije budu:

- standardni 240-pinski
- nebaferovani non-ECC PC3-12800 DDR3-1600 usaglašen sa MHz
- 1.35 voltni ili 1.5 voltni DDR3/DDR3L-SDRAM DIMM moduli

DIMM moduli DDR3-SDRAM memorije takođe moraju:

- podržava CAS latenciju 11 DDR3 1600 MHz (podešavanje vremena 11-11-11)
- da sadrže obavezne JEDEC SPD informacije

Pored toga, računar još podržava:

- memorijske tehnologije koje nisu ECC od 512 Mbit, 1 Gbit i 2 Gbit
- jednostrane i dvostrane DIMM module
- DIMM module konstruisane sa x8 i x16 DDR uređajima DIMM moduli konstruisani sa x4 SDRAM-om nisu podržani

**WAPOMENA:** Sistem neće raditi pravilno ukoliko ugradite nepodržane DIMM module.

## <span id="page-73-0"></span>**Popunjavanje DIMM utičnica**

Postoje četiri priključka za DIMM module na sistemskoj ploči, sa dva priključka po kanalu. Priključci su označeni sa DIMM1, DIMM2, DIMM3 i DIMM4. Priključci DIMM1 i DIMM2 rade u memorijskom kanalu B. Priključci DIMM3 i DIMM4 rade u memorijskom kanalu A.

U zavisnosti od toga kako su DIMM moduli instalirani, sistem će automatski raditi u jednokanalnom, dvokanalnom ili fleksibilnom režimu.

**EX NAPOMENA:** Konfiguracije memorije za jedan kanal i neusaglašen dvojni kanal dovešće do loše grafičke performanse.

- Sistem će raditi u jednokanalnom režimu, ako su DIMM utičnice popunjene u samo jednom kanalu.
- Sistem će raditi u režimu dvostrukog kanala viših performansi ako je ukupni kapacitet memorije DIMM modula u kanalu A jednak ukupnom kapacitetu memorije DIMM modula u kanalu B. Tehnologija i širina uređaja može da se razlikuje od kanala do kanala. Na primer, ako su u kanal A ugrađena dva DIMM modula od 1 GB, a u kanal B jedan DIMM modul od 2 GB, sistem će raditi u režimu dvostrukog kanala.
- Sistem će raditi u fleksibilnom režimu ako ukupni kapacitet memorije DIMM modula u kanalu A nije jednak ukupnom kapacitetu memorije DIMM modula u kanalu B. U fleksibilnom režimu onaj kanal u koji je ugrađena najmanja memorija opisuje ukupnu količinu memorije dodeljene dvostrukom kanalu, a ostatak je dodeljen jednostrukom kanalu. Radi postizanja optimalne brzine kanali bi trebalo da budu usklađeni tako da najveća memorija bude podeljena između dva kanala. Ako jedan kanal ima više memorije nego drugi, veća memorija bi trebalo da bude dodeljena kanalu A. Na primer, ako ste u priključke ugradili jedan DIMM modul od 2 GB, i tri DIMM modula od 1 GB, u kanalu A trebalo bi da bude DIMM od 2 GB i jedan DIMM od 1 GB, a u kanalu B druga dva DIMM modula od 1 GB. Sa ovakvom konfiguracijom 4 GB će se pokretati kao dvostruki kanal, a 1 GB kao jednostruki kanal.
- U bilo kojem režimu, maksimalna brzina rada određena je najsporijim DIMM modulom u sistemu.

#### **Instaliranje DIMM modula**

**OPREZ:** Pre dodavanja ili uklanjanja memorijskih modula, morate iskopčati kabl za napajanje i sačekati oko 30 sekundi dok napajanje ne prestane. Bez obzira na to da li je računar isključen ili nije, napona uvek ima u memorijskim modulima sve dok je računar povezan sa aktivnom utičnicom naizmenične struje. Dodavanje ili uklanjanje memorijskih modula dok ima napona može izazvati nepopravljivo oštećenje memorijskih modula ili sistemske ploče.

Priključci memorijskog modula imaju pozlaćene metalne kontakte. Pri nadogradnji memorije, veoma je važno da se koriste memorijski moduli sa pozlaćenim metalnim kontaktima radi sprečavanja korozije i/ili oksidacije koja nastaje kada se nepomirljivi metali spoje jedan sa drugim.

Statički elektricitet može oštetiti elektronske komponente računara ili opcionalne kartice. Pre nego što počnete sa ovim procedurama, proverite da li ste oslobodili statički elektricitet tako što ćete nakratko dodirnuti uzemljeni metalni predmet. Za više informacija pogledajte Elektrostatič[ko pražnjenje](#page-113-0) [na stranici 106](#page-113-0).

Pri rukovanju sa memorijskim modulom pazite da ne dodirujete ikakve kontakte. Tako nešto može da ošteti modul.

- **1.** Uklonite/deaktivirajte sve bezbednosne uređaje koji brane otvaranje računara.
- **2.** Uklonite iz računara sve izmenljive medije, kao što su kompakt diskovi ili USB fleš diskovi.
- **3.** Pravilno isključite računar kroz operativni sistem, a onda isključite sve spoljašnje uređaje.
- **4.** Iskopčajte kabl za napajanje iz zidne utičnice i iskopčajte sve spoljne uređaje.
	- **OPREZ:** Pre dodavanja ili uklanjanja memorijskih modula, morate iskopčati kabl za napajanje i sačekati oko 30 sekundi dok napajanje ne prestane. Bez obzira na to da li je računar isključen ili nije, napona uvek ima u memorijskim modulima sve dok je računar povezan sa aktivnom utičnicom naizmenične struje. Dodavanje ili uklanjanje memorijskih modula dok ima napona može izazvati nepopravljivo oštećenje memorijskih modula ili sistemske ploče.
- **5.** Ako je računar na postolju, spustite ga sa postolja.
- **6.** Uklonite pristupnu ploču računara.
- **UPOZORENJE!** Da biste smanjili rizik ozleđivanja od toplih površina, dozvolite da se unutrašnje sistemske komponente ohlade pre nego što ih dodirnete.
- **7.** Otvorite obe reze priključka memorijskog modula (1), i umetnite modul u priključak (2).

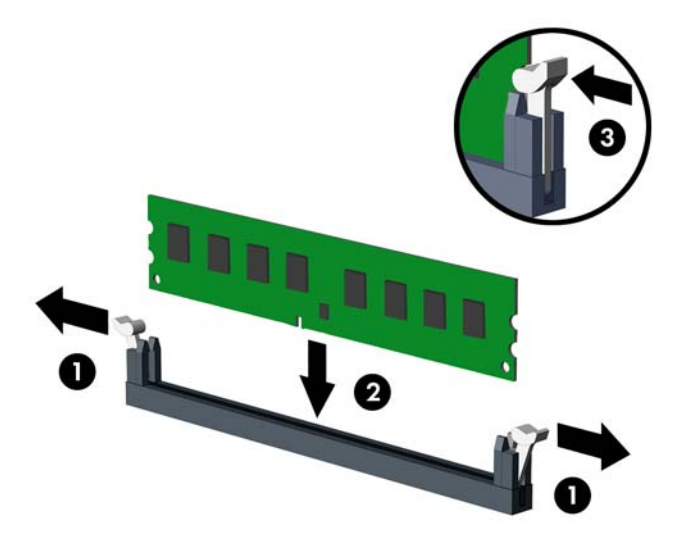

**MAPOMENA:** Memorijski modul može da se instalira samo na jedan način. Uskladite zarez na modulu sa jezičkom na priključku memorije.

Popunite crne DIMM priključke pre belih DIMM priključaka.

Za optimalan rad popunite priključke tako da kapacitet memorije bude što je više moguće jednako raspodeljen između kanala A i kanala B. Pogledajte [Popunjavanje DIMM uti](#page-73-0)čnica [na stranici 66](#page-73-0) za više informacija.

- **8.** Gurnite modul u priključak i proverite da li je modul dobro utaknut i da li je postavljen na mesto. Proverite da li su reze u zatvorenom položaju (3).
- **9.** Ponovite korake 7 i 8 za instalaciju dodatnih modula.
- **10.** Vratite pristupnu ploču.
- **11.** Ako je računar bio na postolju, vratite postolje.
- **12.** Ponovo ukopčajte kabl za napajanje i uključite računar.
- **13.** Zaključajte sve bezbednosne uređaje koji su bili deaktivirani pri uklanjanju pristupne ploče.

Računar će automatski prepoznati dodatnu memoriju kada ga sledeći put priključite na električno napajanje.

# **Uklanjanje ili instaliranje kartice za proširenje**

Računar ima tri utora za proširenje PCI Express x1 i jedan utor za proširenje PCI Express x16.

**NAPOMENA:** Utori za PCI Express kartice podržavaju samo niskoprofilne kartice.

U utor tipa PCI Express x16 možete da ugradite karticu za proširenje PCI Express x1, x4, x8 ili x16.

Za konfiguracije dvojnih grafičkih kartica, prva (primarna) kartica mora da bude instalirana u PCI Express x16 utor.

Da biste uklonili, vratili ili dodali karticu za proširenje:

- **1.** Uklonite/deaktivirajte sve bezbednosne uređaje koji brane otvaranje računara.
- **2.** Uklonite iz računara sve izmenljive medije, kao što su kompakt diskovi ili USB fleš diskovi.
- **3.** Pravilno isključite računar kroz operativni sistem, a onda isključite sve spoljašnje uređaje.
- **4.** Iskopčajte kabl za napajanje iz zidne utičnice i iskopčajte sve spoljne uređaje.
- **OPREZ:** Bez obzira na to da li je računar isključen ili nije, napona uvek ima na sistemskoj ploči sve dok je sistem povezan sa aktivnom utičnicom naizmenične struje. Morate da iskopčate kabl za napajanje da biste izbegli oštećenje unutrašnjih komponenti.
- **5.** Ako je računar na postolju, spustite ga sa postolja.
- **6.** Uklonite pristupnu ploču računara.
- **7.** Pronađite odgovarajući slobodni priključak za proširenje na sistemskoj ploči i odgovarajući utor za proširenje na poleđini kućišta računara.
- **8.** Otvorite rezu koja zadržava i učvršćuje poklopce konektora tako što ćete podignuti zeleni jezičak na rezi i okrenuti rezu u položaj za otvaranje.

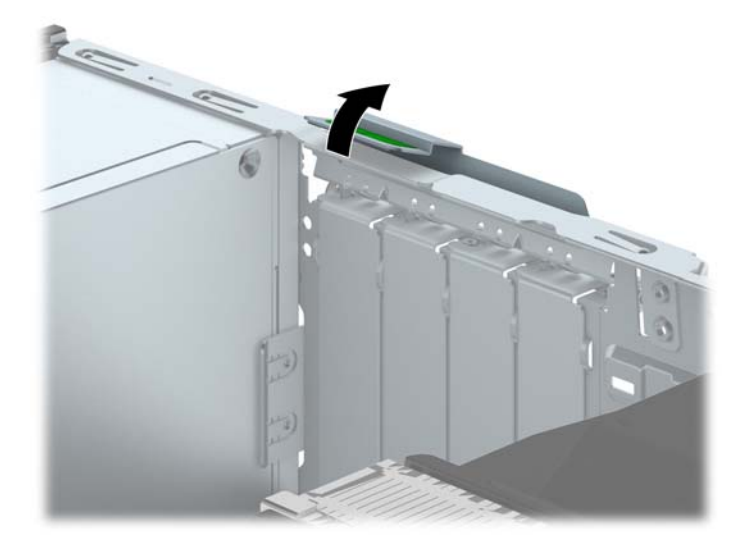

- **9.** Pre instaliranja kartice za proširenje, uklonite poklopac utora za proširenje ili postojeću karticu za proširenje.
	- **NAPOMENA:** Pre uklanjanja ugrađene kartice za proširenje, iskopčajte sve kablove koji su povezani sa karticom za proširenje.
		- **a.** Ako instalirate karticu za proširenje u slobodan priključak, uklonite odgovarajući poklopac utora za proširenje na poleđini kućišta. Povucite poklopac utora pravo nagore, a zatim iz unutrašnjosti kućišta.

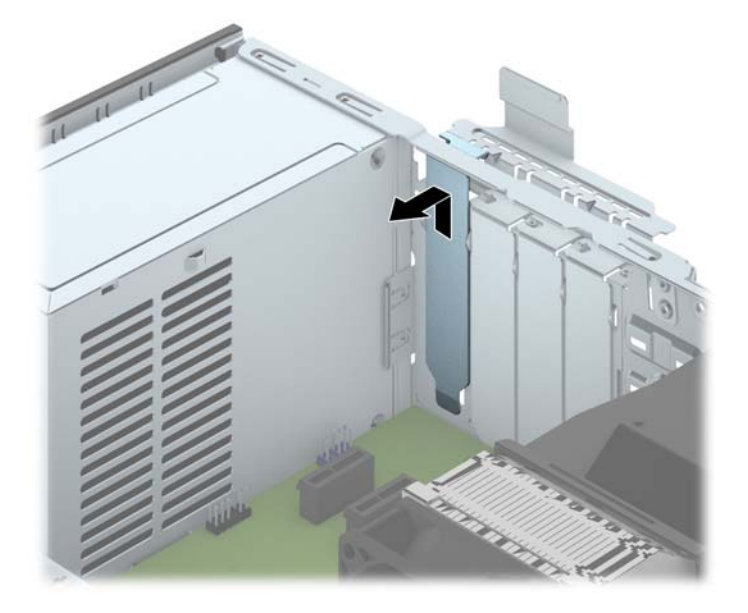

**b.** Ako uklanjate PCI Express x1 karticu, uhvatite karticu za oba kraja i pažljivo je klimajte napred-nazad dok se konektori ne oslobode iz utičnice. Povucite karticu za proširenje pravo nagore iz priključka (1), a zatim iz unutrašnjosti kućišta kako biste je odvojili od okvira kućišta (2). Pazite da ne ogrebete karticu o druge komponente.

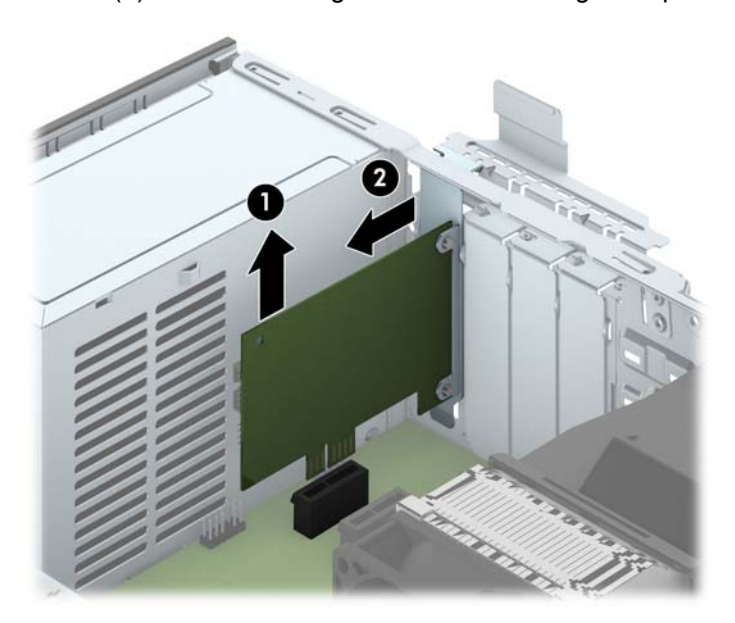

**c.** Ako uklanjate PCI Express x16 karticu, povucite držač na poleđini priključka za proširenje od kartice i pažljivo klimajte karticu napred-nazad dok se konektori ne oslobode iz utičnice. Povucite karticu za proširenje pravo nagore iz priključka, a zatim iz unutrašnjosti kućišta kako biste je odvojili od okvira kućišta. Pazite da ne ogrebete karticu o druge komponente.

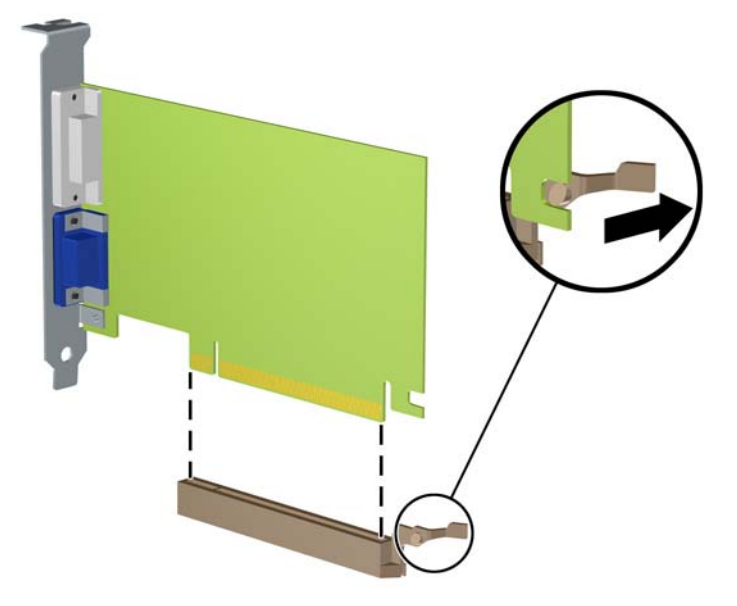

- **10.** Uklonjenu karticu čuvajte u kutiji sa antistatičkom zaštitom.
- **11.** Ako ne instalirate novu karticu za proširenje, instalirajte poklopac utora za proširenje da biste zatvorili otvoreni utor.
	- **OPREZ:** Nakon uklanjanja kartice za proširenje, morate da je zamenite sa novom karticom ili poklopcem utora za proširenje radi pravilnog hlađenja unutrašnjih komponenti tokom rada.

**12.** Da biste ugradili novu karticu za proširenje, držite karticu direktno iznad priključka za proširenje na sistemskoj ploči, a zatim pomerite karticu prema zadnjem delu kućišta (1) tako da se nosač na kartici poravna sa otvorenim utorom na zadnjem delu kućišta. Pritisnite karticu pravo nadole u priključak za proširenje na sistemskoj ploči (2).

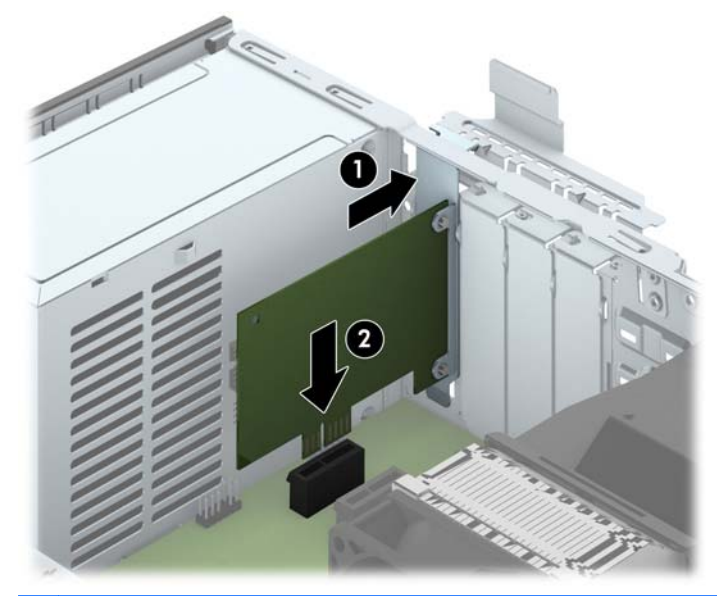

- **NAPOMENA:** Pri instaliranju kartice za proširenje, čvrsto pritisnite karticu kako bi se ceo konektor pravilno smestio u utor kartice za proširenje.
- **13.** Zarotirajte rezu za zadržavanje poklopca utora nazad na mesto da biste učvrstili karticu za proširenje.

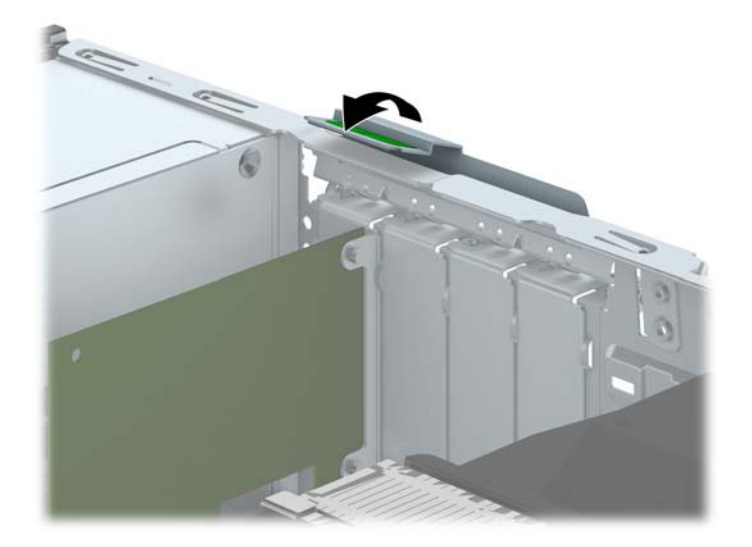

- **14.** Povežite spoljne kablove sa instaliranom karticom, po potrebi. Povežite unutrašnje kablove sa sistemskom pločom, po potrebi.
- **15.** Vratite pristupnu ploču računara.
- **16.** Ako je računar bio na postolju, vratite postolje.
- **17.** Ponovo ukopčajte kabl za napajanje i uključite računar.
- **18.** Zaključajte sve bezbednosne uređaje koji su bili deaktivirani pri uklanjanju pristupne ploče.
- **19.** Ponovo konfigurišite računar ako je potrebno.

# **Pozicije disk jedinice**

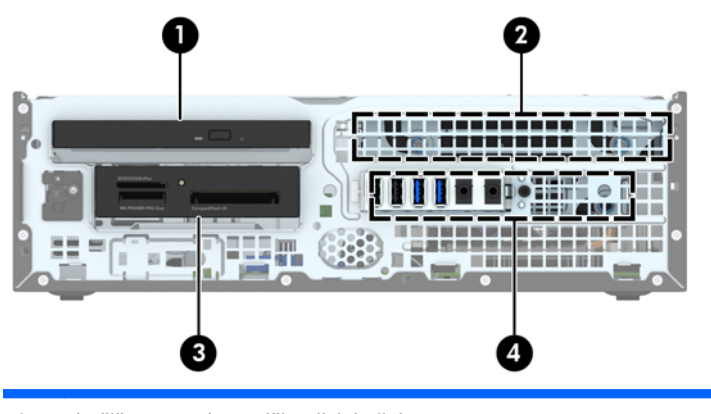

- 1 Ležište za tanku optičku disk jedinicu
- 2 3,5-inčno unutrašnje ležište za čvrsti disk
- 3 Ležište disk jedinice od 3,5 inča za opcionalne disk jedinice (prikazan je čitač medijskih kartica)
- 4 Unutrašnje ležište od 2,5 inča za čvrsti disk

**NAPOMENA:** Raspored disk jedinica na vašem računaru može se razlikovati od prikazanog.

Da biste proverili vrstu i veličinu memorijskih uređaja ugrađenih na računaru, pokrenite program Computer Setup.

# <span id="page-81-0"></span>**Ugradnja i uklanjanje disk jedinica**

Kada priključujete disk jedinice, pratite sledeća uputstva:

- Primarni serijski čvrsti disk ATA (SATA) mora da bude povezan sa primarnim SATA priključkom teget boje na sistemskoj ploči za oznakom SATA0.
- Povežite sekundarne čvrste disk jedinice i optičke disk jedinice na jedan od svetlo plavih SATA konektora na matičnoj ploči (označeni kao SATA1, SATA2 i SATA3).
- Povežite USB 3.0 kabl čitača medijskih kartica na USB 3.0 na USB 2.0 adapter na USB 2.0 konektor na matičnoj ploči sa oznakom MEDIA.
- Kabl za napajanje za disk jedinice ima dve grane koje izlaze iz konektora sistemske ploče. Prva grana je dvokraki kabl sa prvim konektorom (četvorožični) priključenim na ležište za opcionalnu disk jedinicu od 3,5 inča i drugim konektorom (dvožični) priključenim na ležište za tanku optičku disk jedinicu. Druga grana je dvokraki kabl sa prvim konektorom priključenim na ležište za čvrsti disk od 3,5 inča i drugim konektorom priključenim na ležište za čvrsti disk od 2,5 inča.
- Morate da ušrafite vođice kako bi disk jedinica bila pravilno postavljena u svom nosaču i kako bi legla na mesto. HP je obezbedio četiri dodatna standardna zavrtnja vođica tipa 6-32 koji su instalirani na vrhu ležišta za disk jedinicu. Standardni zavrtnji vođica za montiranje tipa 6-32 su potrebni za čitač medijskih kartica ili sekundarni čvrsti disk koji je instaliran u ležištu za opcionalnu disk jedinicu od 3,5 inča. Izolacioni zavrtnji vođica za montiranje tipa M3 za čvrste diskove od 2,5 inča nisu obezbeđeni. Ako zamenjujete disk jedinicu, uklonite zavrtnje vođica sa stare disk jedinice i instalirajte ih u novu disk jedinicu.

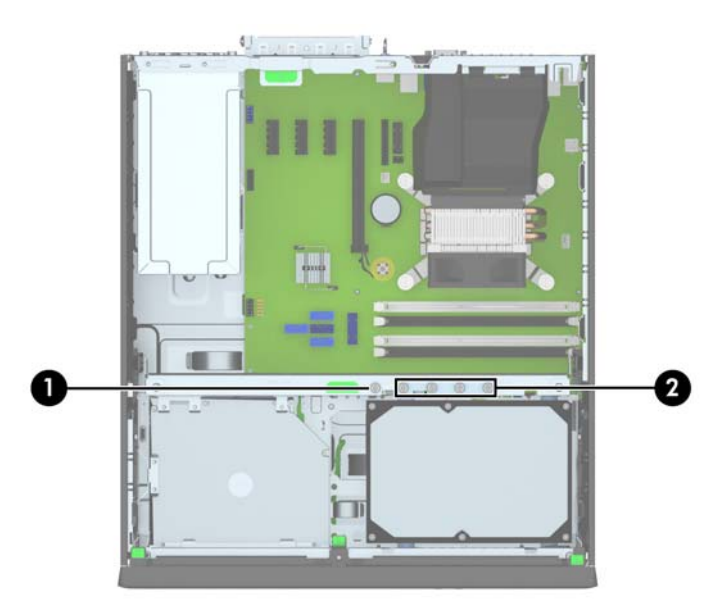

Ukupno ima pet dodatnih srebrnastih standardnih zavrtanja tipa 6-32. Jedan se koristi za učvršćivanje maske (1) (pogledajte Obezbeđ[ivanje prednje maske na stranici 98](#page-105-0) za više informacija). Ostala četiri se koriste kao zavrtnji vođica za čitač medijskih kartica ili sekundarni čvrsti disk u ležištu za opcionalnu disk jedinicu od 3,5 inča (2).

**OPREZ:** Da biste sprečili gubitak rada i oštećenja računara ili disk jedinice:

Ako umećete ili uklanjate disk jedinicu, pravilno isključite operativni sistem, isključite računar i iskopčajte kabl za napajanje. Nemojte uklanjati disk jedinicu dok je računar u režimu pripravnosti.

Pre rukovanja sa disk jedinicom, proverite da li ste oslobodili statički elektricitet. Dok rukujete sa disk jedinicom, izbegavajte dodirivanje konektora. Za više informacija o sprečavanju elektrostatičkih oštećenja, pogledajte Elektrostatič[ko pražnjenje na stranici 106](#page-113-0).

Pažljivo rukujte disk jedinicom: Ne ispuštajte je.

Nemojte koristiti prekomernu silu pri umetanju disk jedinice.

Izbegavajte izlaganje čvrstog diska tečnostima, ekstremnim temperaturama ili proizvodima koji imaju magnetno polje, poput monitora ili zvučnika.

Ako disk jedinica mora da se šalje poštom, upakujte je u zaštitno pakovanje ili kovertu sa zaštitnom folijom i pošiljku označite sa "Lomljivo: Rukujte sa pažnjom":

# **Uklanjanje uređaja od 3,5 inča**

**OPREZ:** Pre uklanjanja uređaja iz računara, izvadite iz njega sve izmenljive medije.

- **1.** Uklonite/isključite sve sigurnosne uređaje koji sprečavaju otvaranje računara.
- **2.** Uklonite iz računara sve izmenljive medije, kao što su kompakt diskovi ili USB fleš diskovi.
- **3.** Ugasite računar na ispravan način iz operativnog sistema, a zatim isključite sve spoljašnje uređaje.
- **4.** Izvucite kabl za napajanje iz električne utičnice i iskopčajte sve spoljašnje uređaje.

**OPREZ:** Bez obzira na to da li je računar uključen, na matičnoj ploči ima električnog napona sve dok je sistem uključen u aktivnu utičnicu naizmenične struje. Morate da izvučete kabl za napajanje da bi se izbeglo oštećenje unutrašnjih komponenti računara.

- **5.** Ako je računar na postolju, spustite ga sa postolja.
- **6.** Uklonite pristupnu ploču i prednju masku.
- **7.** Zarotirajte kavez uređaja u uspravan položaj.

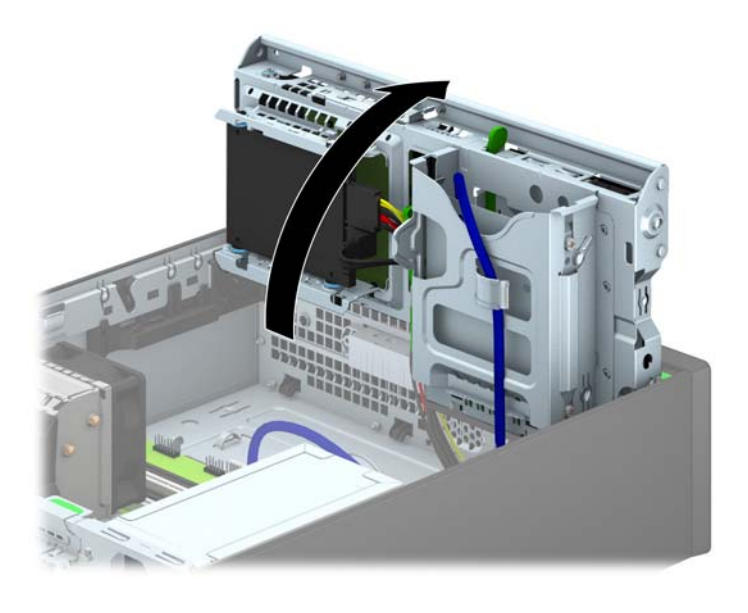

**8.** Iskopčajte kablove disk jedinice sa njene zadnje strane, ili, ako uklanjate čitač medijskih kartica, iskopčajte USB kabl sa sistemske ploče, kao što je prikazano na sledećoj slici.

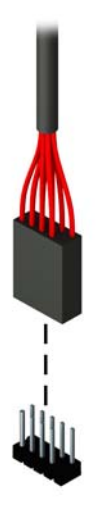

**9.** Pritisnite polugu za otpuštanje na zadnjem delu disk jedinice prema unutra (1) i izvucite disk jedinicu iz zadnjeg dela njenog ležišta (2).

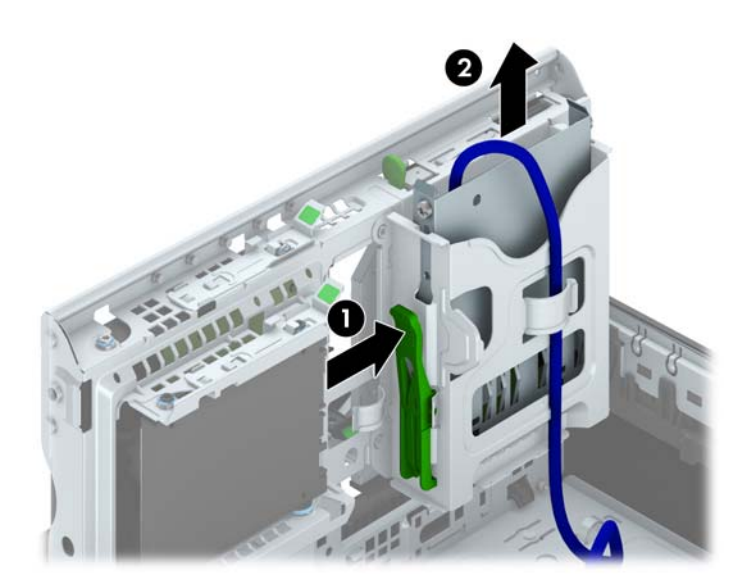

## **Instaliranje uređaja od 3,5 inča**

- **1.** Uklonite/isključite sve sigurnosne uređaje koji sprečavaju otvaranje računara.
- **2.** Uklonite iz računara sve izmenljive medije, kao što su kompakt diskovi ili USB fleš diskovi.
- **3.** Ugasite računar na ispravan način iz operativnog sistema, a zatim isključite sve spoljašnje uređaje.
- **4.** Izvucite kabl za napajanje iz električne utičnice i iskopčajte sve spoljašnje.
- **OPREZ:** Bez obzira na to da li je računar uključen, na matičnoj ploči ima električnog napona sve dok je sistem ukopčan u aktivnu utičnicu naizmenične struje. Morate da izvučete kabl za napajanje da bi se izbeglo oštećenje unutrašnjih komponenti računara.
- **5.** Ako je računar na postolju, spustite ga sa postolja.
- **6.** Uklonite pristupnu ploču računara.
- **7.** Uklonite prednju masku. Ako ugrađujete disk jedinicu u ležište zatvoreno praznom maskom, uklonite prednju masku. Pogledajte [Uklanjanje ravnih maski na stranici 60](#page-67-0) za više informacija.
- **8.** Instalirajte zavrtnje vođica tipa 6-32 u otvore sa svake strane disk jedinice.
- **NAPOMENA:** HP isporučuje četiri dodatna zavrtnja vođica tipa 6-32 koja se nalaze na vrhu nosača disk jedinice. Pogledajte [Ugradnja i uklanjanje disk jedinica na stranici 74](#page-81-0) da biste videli lokacije dodatnih zavrtanja vođica.

Kada zamenjujete disk jedinicu, prebacite četiri zavrtnja vođica tipa 6-32 sa stare na novu.

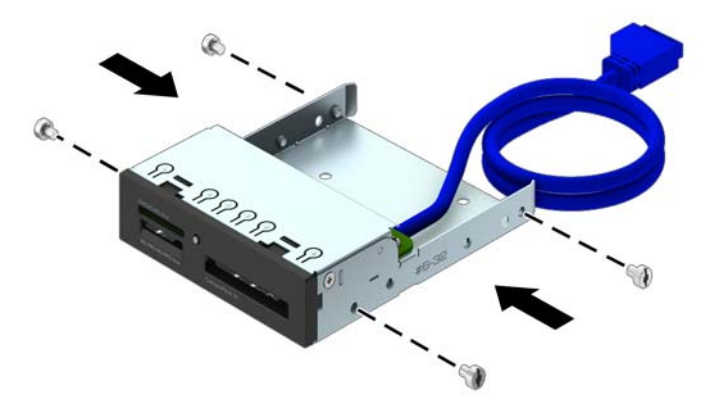

**9.** Zarotirajte kavez uređaja u uspravan položaj.

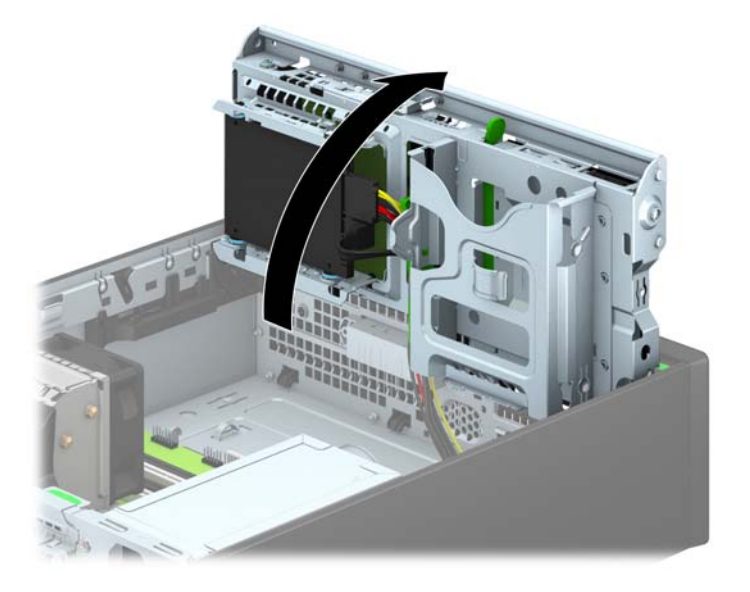

**10.** Uvlačite uređaj u odeljak pri tom vodeći računa da vođice budu u liniji sa utorima, dok uređaj ne zauzme pravilan položaj.

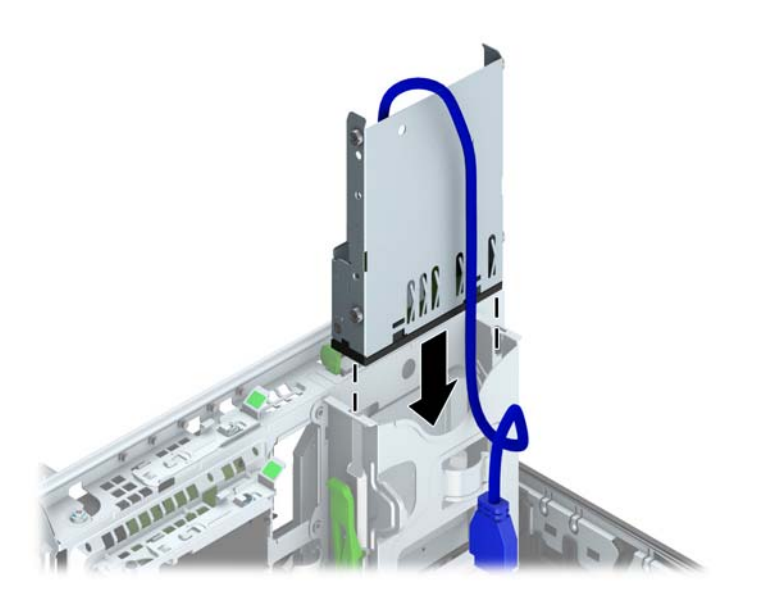

**11.** Ako ugrađujete USB 3.0 čitač medijskih kartica, morate koristiti USB 3.0 sa USB 2.0 adapterom i povezati kabl adaptera iz čitača medijskih kartica na USB 2.0 konektor na matičnoj ploči označen sa MEDIA.

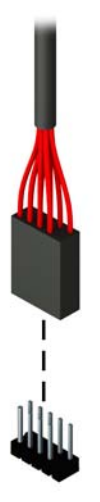

- **NAPOMENA:** U odeljku Veze na matičnoj ploč[i na stranici 62](#page-69-0) potražite sliku konektora za disk jedinice na sistemskoj ploči.
- **12.** Ponovo zarotirajte kavez uređaja nadole do normalnog položaja.
- **A**OPREZ: Pazite da ne priklještite neki kabl ili žicu dok rotirate kavez uređaja prema dole.

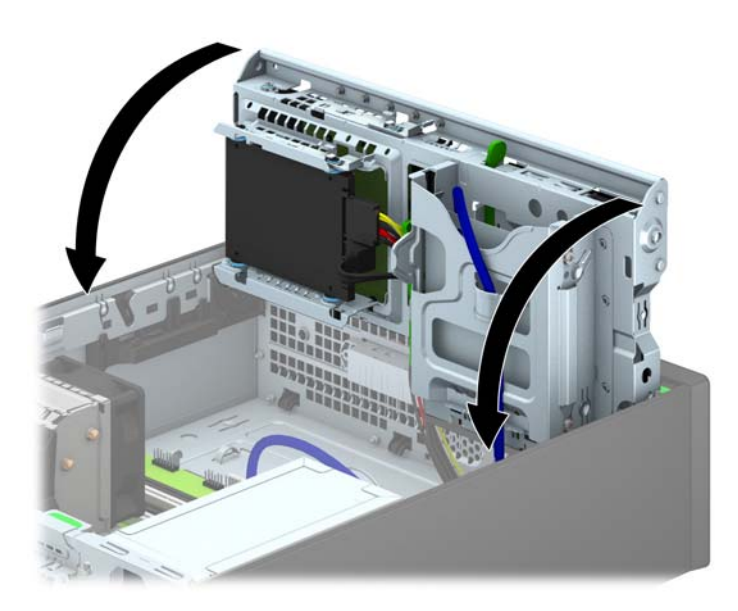

- **13.** Vratite prednju masku.
- **14.** Zamenite pristupnu ploču računara.
- **15.** Ako je računar bio na postolju, vratite postolje.
- **16.** Ponovo ukopčajte kabl za napajanje i sve spoljne uređaje, a zatim uključite računar.
- **17.** Zaključajte sve sigurnosne uređaje koji su bili isključeni kada je uklonjena pristupna ploča.

## **Uklanjanje tanke optičke disk jedinice**

**OPREZ:** Pre uklanjanja uređaja iz računara, izvadite iz njega sve izmenljive medije.

- **1.** Uklonite/isključite sve sigurnosne uređaje koji sprečavaju otvaranje računara.
- **2.** Uklonite iz računara sve izmenljive medije, kao što su kompakt diskovi ili USB fleš diskovi.
- **3.** Ugasite računar na ispravan način iz operativnog sistema, a zatim isključite sve spoljašnje uređaje.
- **4.** Izvucite kabl za napajanje iz električne utičnice i iskopčajte sve spoljašnje uređaje.

**OPREZ:** Bez obzira na to da li je računar uključen, na matičnoj ploči ima električnog napona sve dok je sistem uključen u aktivnu utičnicu naizmenične struje. Morate da izvučete kabl za napajanje da bi se izbeglo oštećenje unutrašnjih komponenti računara.

- **5.** Ako je računar na postolju, spustite ga sa postolja.
- **6.** Uklonite ploču za pristup računaru.
- **7.** Izvucite kabl za napajanje (1) i kabl za prenos podataka (2) iz zadnjeg dela optičke jedinice, gurnite zelenu rezu sa zadnje desne strane jedinice prema sredini jedinice (3), zatim gurnite jedinicu unapred i iz ležišta kroz prednju masku (4).
	- **OPREZ:** Pri iskopčavanju kablova povucite jezičak ili konektor umesto samog kabla da biste izbegli njegovo oštećenje.

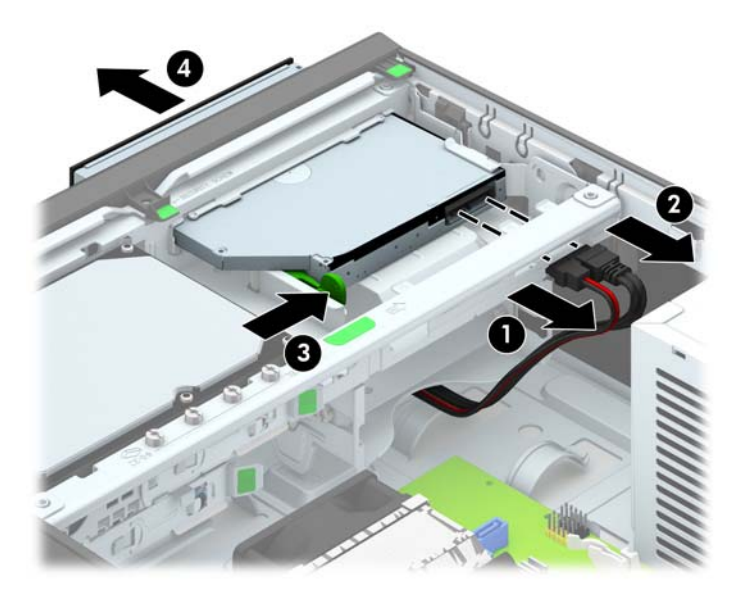

#### **Instaliranje tanke optičke disk jedinice**

- **1.** Uklonite/isključite sve sigurnosne uređaje koji sprečavaju otvaranje računara.
- **2.** Uklonite iz računara sve izmenljive medije, kao što su kompakt diskovi ili USB fleš diskovi.
- **3.** Ugasite računar na ispravan način iz operativnog sistema, a zatim isključite sve spoljašnje uređaje.
- **4.** Izvucite kabl za napajanje iz električne utičnice i iskopčajte sve spoljašnje.
	- **OPREZ:** Bez obzira na to da li je računar uključen, na matičnoj ploči ima električnog napona sve dok je sistem ukopčan u aktivnu utičnicu naizmenične struje. Morate da izvučete kabl za napajanje da bi se izbeglo oštećenje unutrašnjih komponenti računara.
- **5.** Ako je računar na postolju, spustite ga sa postolja.
- **6.** Uklonite pristupnu ploču računara.
- **7.** Uklonite prednju masku ako ugrađujete disk jedinicu u odeljak koji je zatvoren ravnom maskom, zatim uklonite ravnu masku. Pogledajte [Uklanjanje ravnih maski na stranici 60](#page-67-0) za više informacija.
- **8.** Pre nego što se može koristiti nova optička disk jedinica, mora se prikačiti reza za otpuštanje.
	- **a.** Odlepite zaštitu sa samolepljivog dela na rezi za oslobađanje.
	- **b.** Ne dodirujući optički uređaj rezom za oslobađanje, pažljivo postavite rupice na rezi u istu ravan sa pinovima na bočnoj strani optičkog uređaja. Proverite da li ste ispravno odredili položaj reze za oslobađanje.
	- **c.** Umetnite pin na prednjoj strani optičke jedinice u rupu na kraju reze za otpuštanje i čvrsto pritisnite.
	- **d.** Umetnite drugi pin i čvrsto pritisnite celu rezu za otpuštanje da biste je dobro pričvrstili za optičku jedinicu.

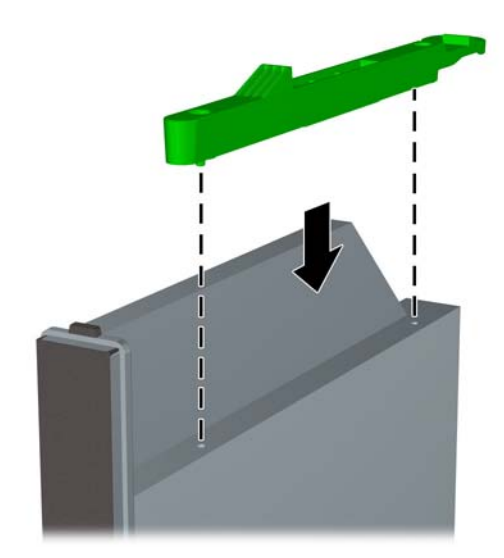

**9.** Uvucite optički disk kroz prednju masku do kraja ležišta dok se ne učvrsti na mestu (1), zatim povežite kabl za napajanje (2) i kabl za prenos podataka (3) na zadnji deo jedinice.

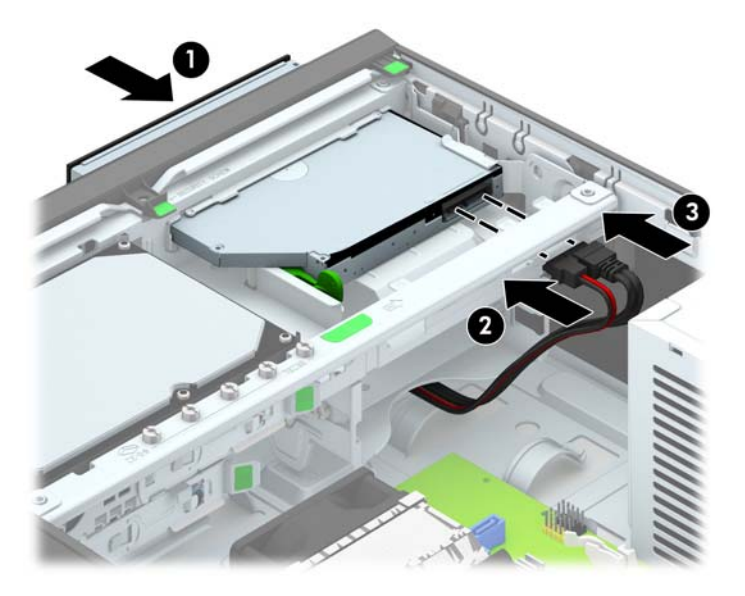

- **10.** Povežite suprotni kraj kabla za prenos podataka na svetlo-plave SATA konektore na matičnoj ploči.
	- **NAPOMENA:** U odeljku Veze na matičnoj ploč[i na stranici 62](#page-69-0) potražite sliku konektora za disk jedinice na matičnoj ploči.
- **11.** Zamenite prednju masku ako je bila uklonjena.
- **NAPOMENA:** Opcionalna dekorativna maska koja okružuje prednji deo optičke disk jedinice je dostupna u kompaniji HP. Instalirajte dekorativnu masku na prednju masku pre nego što instalirate prednju masku.
- **12.** Zamenite pristupnu ploču računara.
- **13.** Ako je računar bio na postolju, vratite postolje.
- **14.** Ponovo ukopčajte kabl za napajanje i sve spoljne uređaje, a zatim uključite računar.
- **15.** Zaključajte sve sigurnosne uređaje koji su bili isključeni kada je uklonjena pristupna ploča.

# **Uklanjanje i zamena čvrstog diska od 3,5 inča**

**EXAPOMENA:** Pre nego što uklonite stari čvrsti disk, proverite da li ste napravili rezervnu kopiju podataka sa starog čvrstog diska tako da ih možete preneti na novi čvrsti disk.

- **1.** Uklonite/deaktivirajte sve bezbednosne uređaje koji brane otvaranje računara.
- **2.** Uklonite iz računara sve izmenljive medije, kao što su kompakt diskovi ili USB fleš diskovi.
- **3.** Pravilno isključite računar kroz operativni sistem, a onda isključite sve spoljašnje uređaje.
- **4.** Iskopčajte kabl za napajanje iz zidne utičnice i iskopčajte sve spoljne uređaje.
- **OPREZ:** Bez obzira na to da li je računar isključen ili nije, napona uvek ima na sistemskoj ploči sve dok je sistem povezan sa aktivnom utičnicom naizmenične struje. Morate da iskopčate kabl za napajanje da biste izbegli oštećenje unutrašnjih komponenti.
- **5.** Ako je računar na postolju, spustite ga sa postolja.
- **6.** Uklonite pristupnu ploču računara.
- **7.** Iskopčajte kabl za napajanje (1) i kabl za prenos podataka (2) sa zadnjeg dela optičkog uređaja.

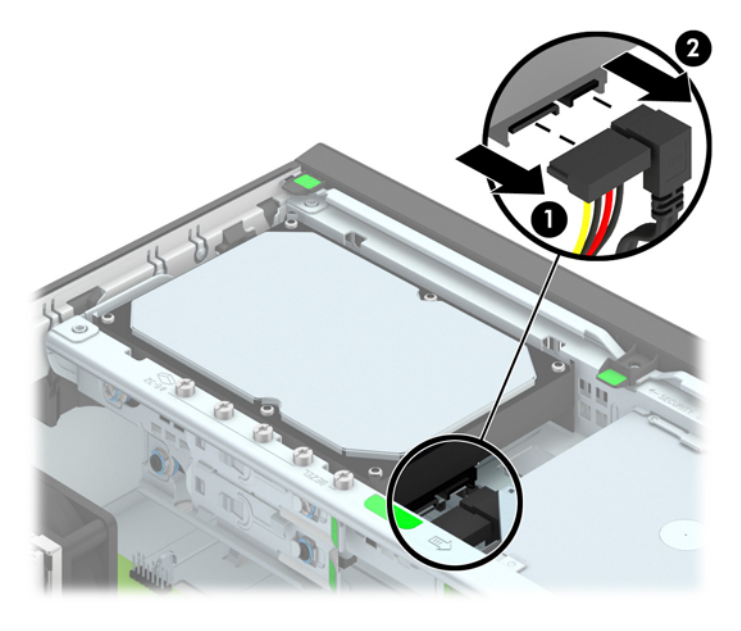

**8.** Polugu za otpuštanje pored zadnjeg dela čvrstog diska povucite prema spolja (1). Dok izvlačite polugu za otpuštanje, gurnite disk jedinicu do graničnika, a zatim je podignite nagore i uklonite iz ležišta (2).

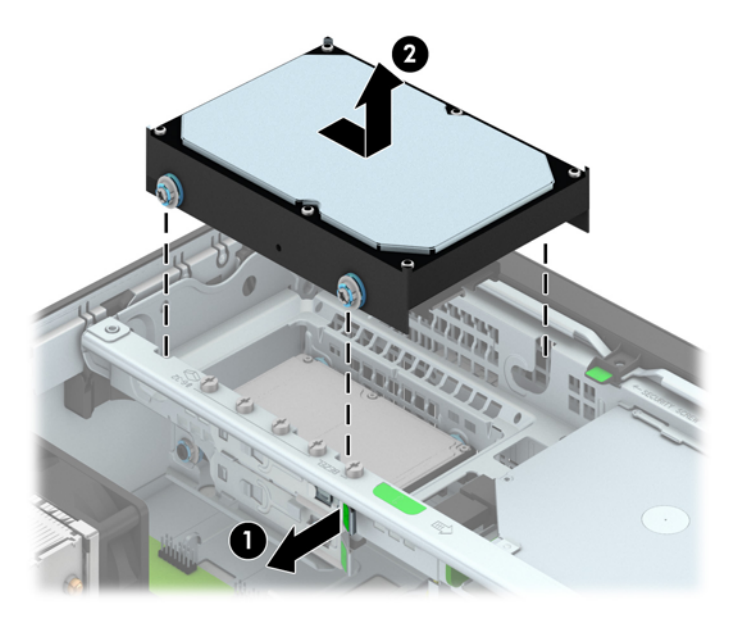

**9.** Za ugradnju čvrstog diska morate prebaciti srebrne i plave izolacione zavrtnje za montiranje sa starog čvrstog diska na novi.

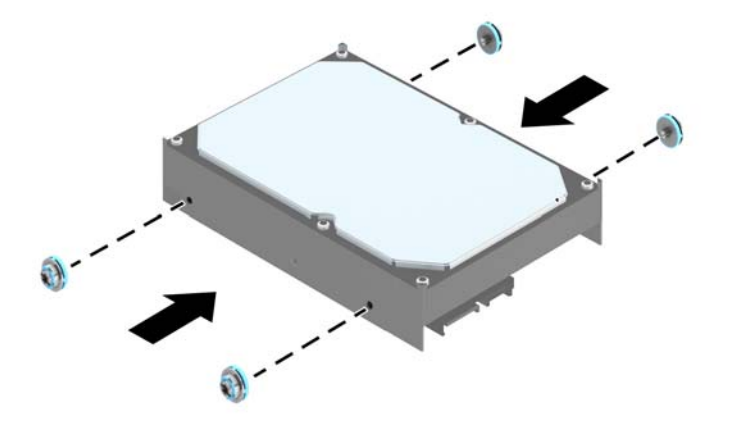

**10.** Poravnajte zavrtnje vođica sa utorima na kavezu ležišta na kućištu, pritisnite čvrsti disk nadole u ležište, a zatim ga povucite unapred dok ne stane i ne legne u ležište.

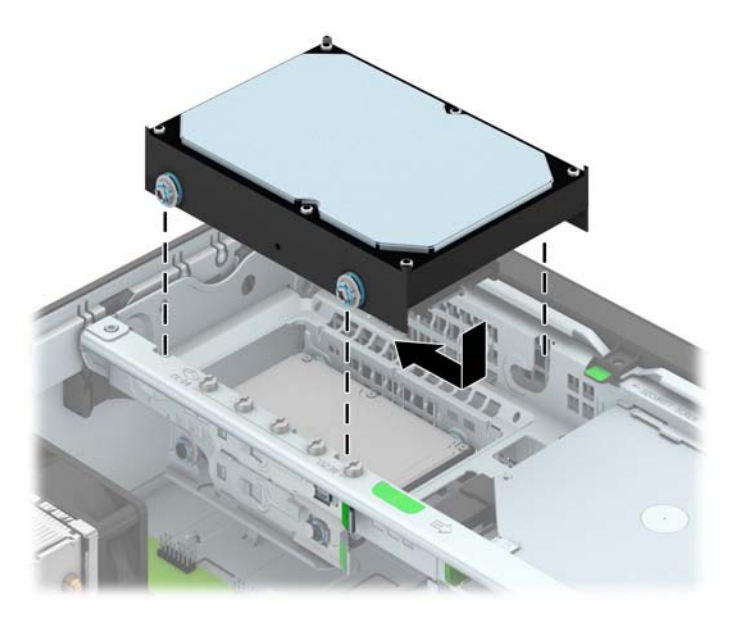

- **11.** Ukopčajte kabl za napajanje (1) i kabl za prenos podataka (2) u zadnji deo čvrstog diska.
	- **NAPOMENA:** Kabl za prenos podataka za primarni čvrsti disk mora biti ukopčan u tamnoplavi konektor koji ima oznaku SATA0 na matičnoj ploči kako bi se izbegli problemi sa performansama čvrstog diska.

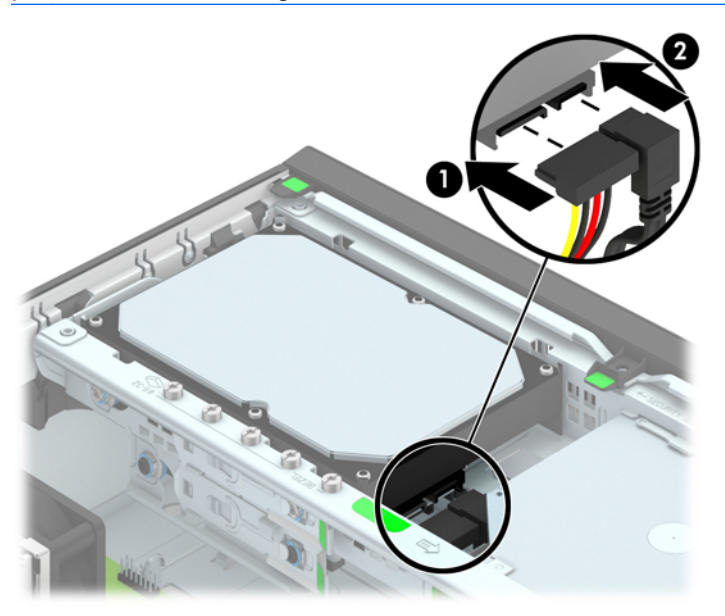

- **12.** Vratite pristupnu ploču.
- **13.** Ako je računar bio na postolju, vratite postolje.
- **14.** Ponovo ukopčajte kabl za napajanje i uključite računar.
- **15.** Zaključajte sve bezbednosne uređaje koji su bili otključani prilikom skidanja pristupne ploče.

# **Uklanjanje čvrstog diska od 2,5 inča**

- **1.** Uklonite/isključite sve sigurnosne uređaje koji sprečavaju otvaranje računara.
- **2.** Uklonite iz računara sve izmenljive medije, kao što su kompakt diskovi ili USB fleš diskovi.
- **3.** Ugasite računar na ispravan način iz operativnog sistema, a zatim isključite sve spoljašnje uređaje.
- **4.** Izvucite kabl za napajanje iz električne utičnice i iskopčajte sve spoljašnje uređaje.
- **OPREZ:** Bez obzira na to da li je računar uključen, na matičnoj ploči ima električnog napona sve dok je sistem uključen u aktivnu utičnicu naizmenične struje. Morate da izvučete kabl za napajanje da bi se izbeglo oštećenje unutrašnjih komponenti računara.
- **5.** Ako je računar na postolju, spustite ga sa postolja.
- **6.** Uklonite pristupnu ploču računara.
- **7.** Zarotirajte kavez uređaja u uspravan položaj.

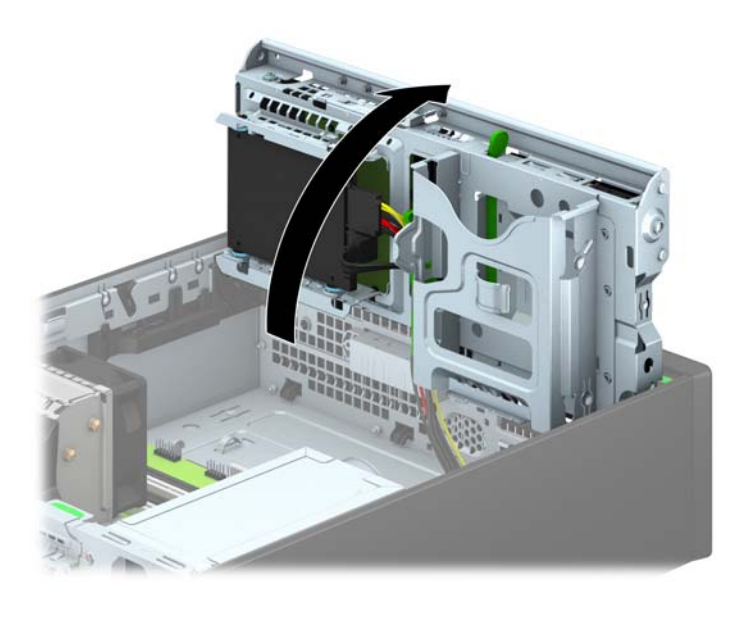

**8.** Iskopčajte kabl za napajanje (1) i kabl za prenos podataka (2) sa zadnjeg dela optičkog uređaja.

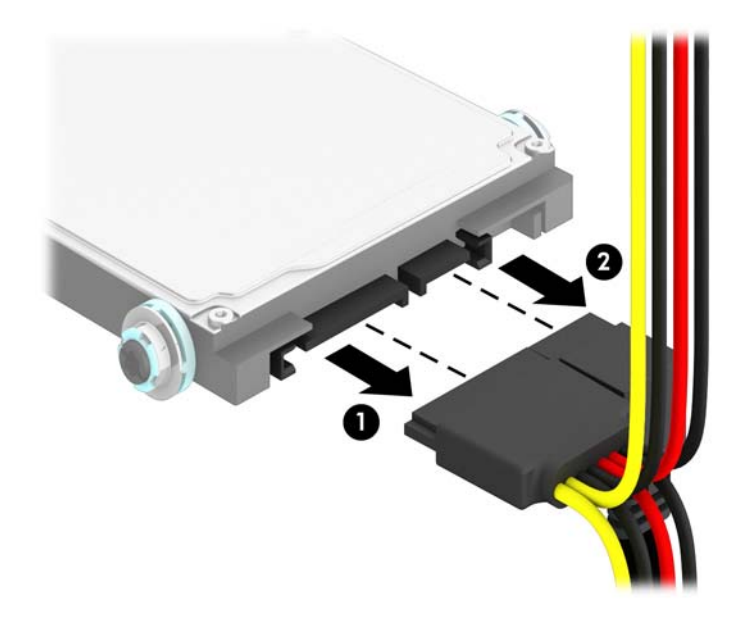

**9.** Povucite ka spolja polugu za otpuštanje na zadnjem delu disk jedinice (1), zatim gurajte jedinicu unazad dok se ne zaustavi i pritisnite je na dole, a zatim ukonite iz ležišta (2).

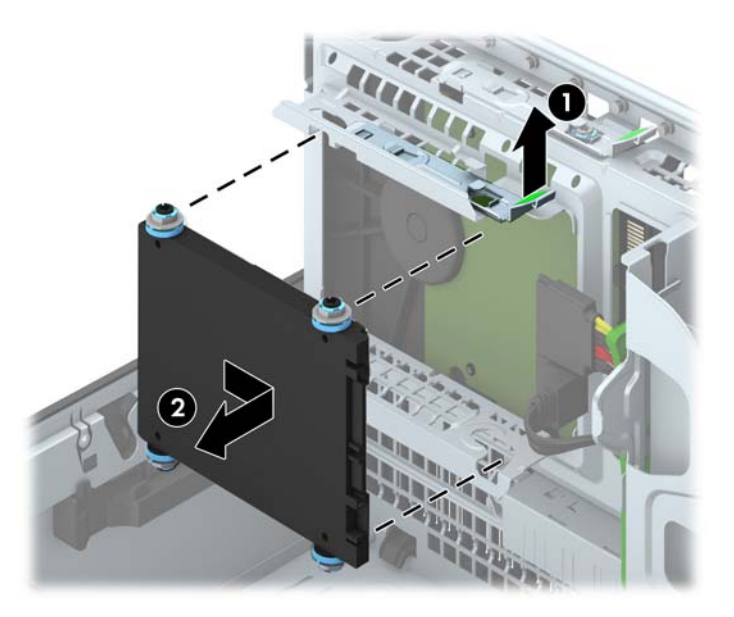

## **Instaliranje čvrstog diska od 2,5 inča**

- **1.** Uklonite/isključite sve sigurnosne uređaje koji sprečavaju otvaranje računara.
- **2.** Uklonite iz računara sve izmenljive medije, kao što su kompakt diskovi ili USB fleš diskovi.
- **3.** Ugasite računar na ispravan način iz operativnog sistema, a zatim isključite sve spoljašnje uređaje.
- **4.** Izvucite kabl za napajanje iz električne utičnice i iskopčajte sve spoljašnje.
- **OPREZ:** Bez obzira na to da li je računar uključen, na matičnoj ploči ima električnog napona sve dok je sistem ukopčan u aktivnu utičnicu naizmenične struje. Morate da izvučete kabl za napajanje da bi se izbeglo oštećenje unutrašnjih komponenti računara.
- **5.** Ako je računar na postolju, spustite ga sa postolja.
- **6.** Uklonite pristupnu ploču računara.
- **7.** Instalirajte četiri crna i plava izolaciona zavrtnja vođica za montiranje tipa M3 (po dve sa svake strane disk jedinice).

**EXAPOMENA:** M3 metrički izolacioni zavrtnji vođica za montiranje se mogu naručiti od kompanije HP.

Kada zamenjujete jedinicu, premestite četiri izolaciona zavrtnja vođica tipa M3 sa stare na novu disk jedinicu.

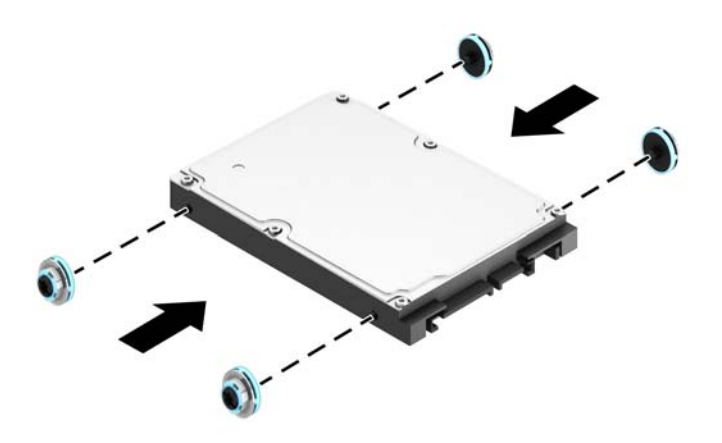

**8.** Zarotirajte kavez uređaja u uspravan položaj.

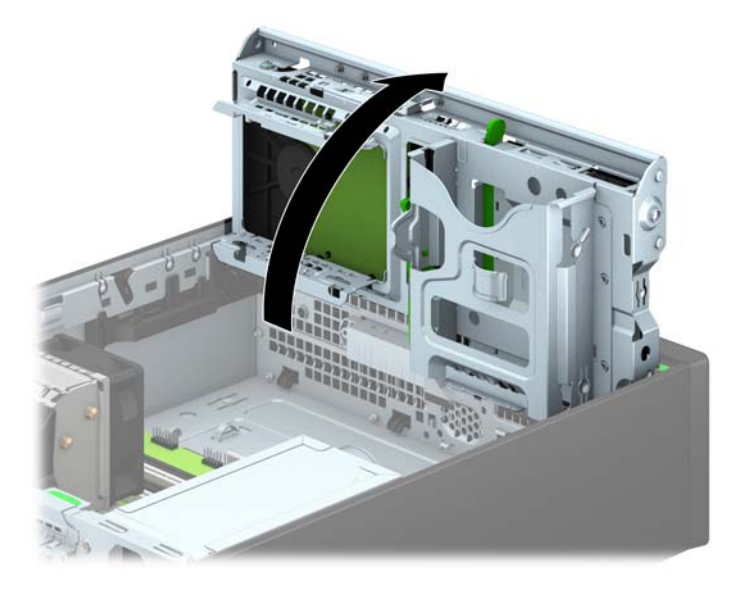

**9.** Poravnjajte zavrtnje vođica na disk jedinici sa J-utorima koji se nalaze sa strane ležišta za disk jedinicu. Pritisnite disk jedinicu nagore u ležište, a zatim je gurnite unapred dok ne legne u ležište.

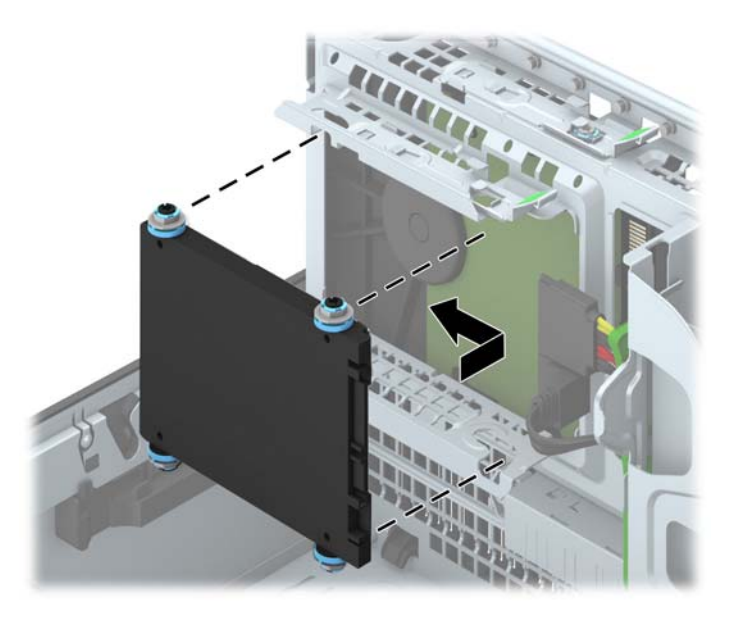

- **10.** Ukopčajte kabl za napajanje (1) i kabl za prenos podataka (2) u zadnji deo čvrstog diska.
- **NAPOMENA:** Ako je disk jedinica od 2,5 inča primarna jedinica, priključite kabl za prenos podataka na tamno plavi SATA0 konektor na matičnoj ploči. Ako je ona sekundarna jedinica, povežite kabl za prenos podataka na svetlo-plave SATA konektore na matičnoj ploči.

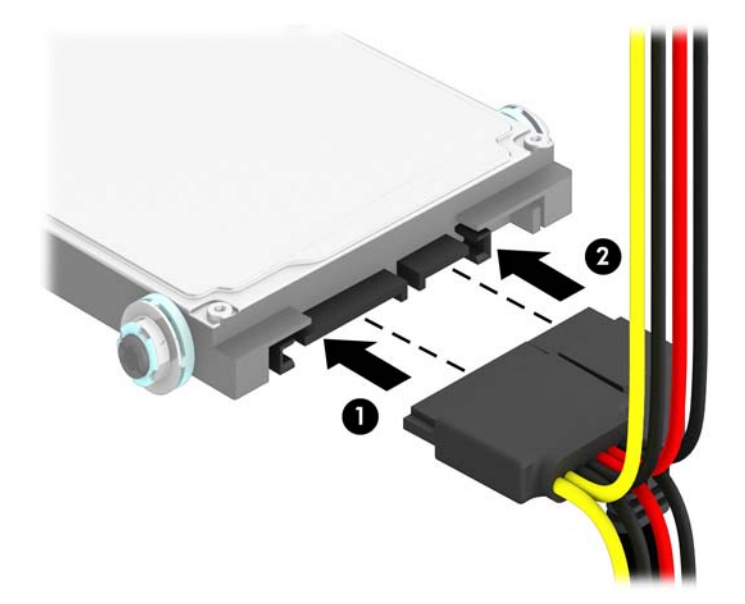

**11.** Ponovo zarotirajte kavez uređaja nadole do normalnog položaja.

**OPREZ:** Pazite da ne priklještite neki kabl ili žicu dok rotirate kavez uređaja prema dole.

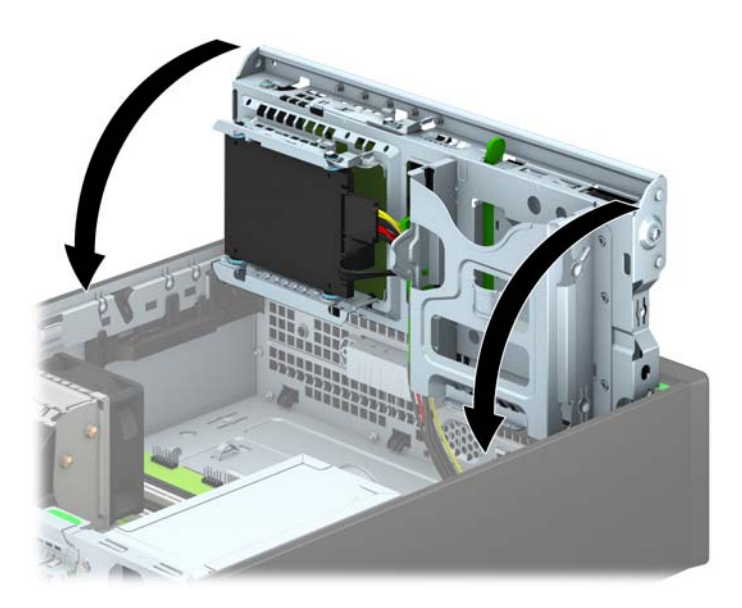

- **12.** Zamenite pristupnu ploču računara.
- **13.** Ako je računar bio na postolju, vratite postolje.
- **14.** Ponovo ukopčajte kabl za napajanje i sve spoljne uređaje, a zatim uključite računar.
- **15.** Zaključajte sve sigurnosne uređaje koji su bili isključeni kada je uklonjena pristupna ploča.

# **Instaliranje sigurnosne brave**

Sigurnosne brave prikazane ispod i na sledećim stranama se koriste za obezbeđivanje računara.

#### **Brava za kabl**

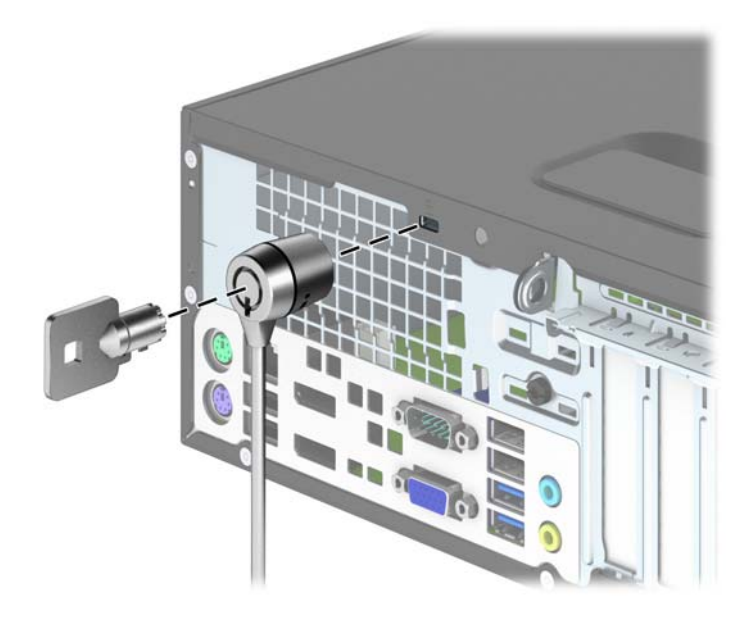

## **Katanac**

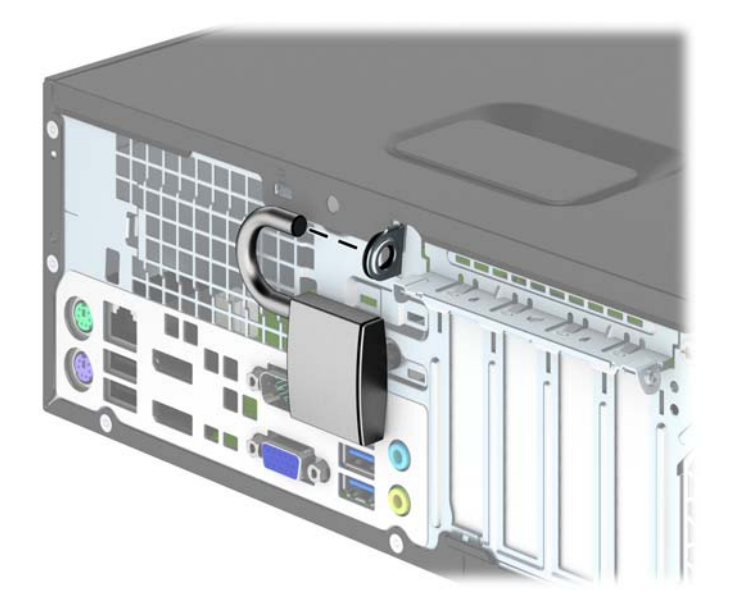

### **Bezbednosna brava za HP Business računar**

**1.** Pritegnite bezbednosni kabl omotavanjem oko stacionarnog objekta.

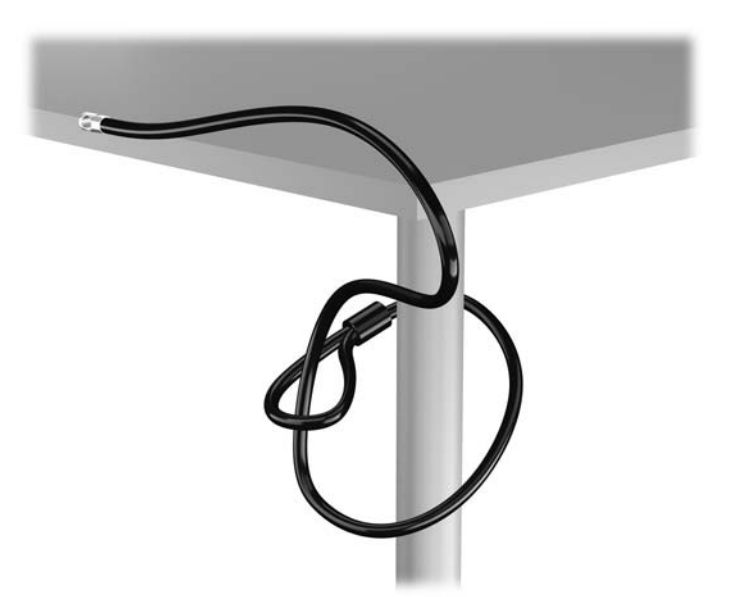

**2.** Ubacite osigurač kabla u slot osigurača kabla na zadnjoj strani monitora i pričvrstite osigurač za monitor tako što ćete ubaciti ključ u ključaonicu na zadnjem delu osigurača i zarotirati ključ za 90 stepeni.

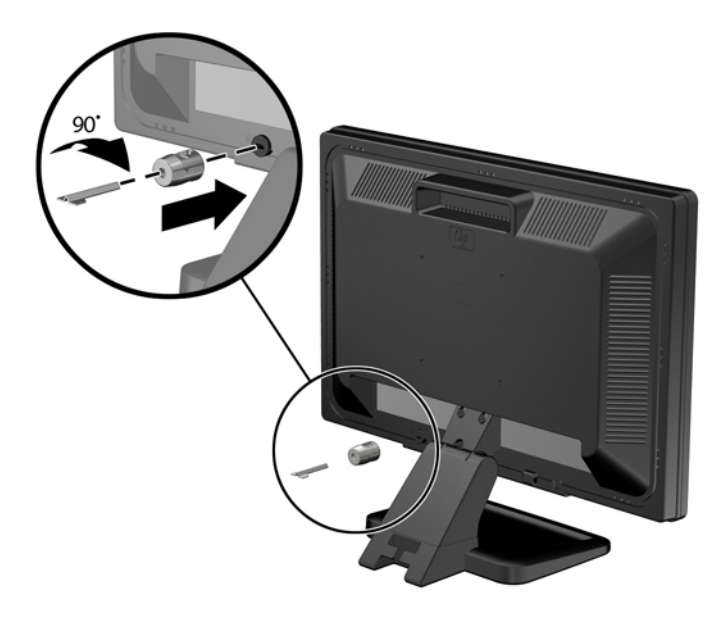

**3.** Ubacite bezbednosni kabl kroz otvor na osiguraču kabla sa zadnje strane monitora.

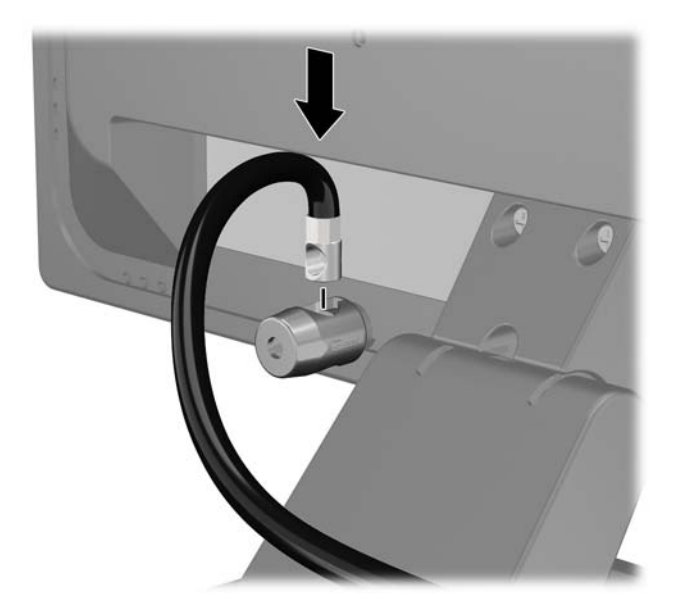

**4.** Koristite držač koji ste dobili u kompletu da biste obezbedili druge periferne uređaje tako što ćete kabl uređaja postaviti u središte držača (1) i provući bezbednosni kabl kroz jednu od dve rupe na držaču (2). Koristite onu rupu na držaču koja na najbolji način obezbeđuje kabl perifernog uređaja.

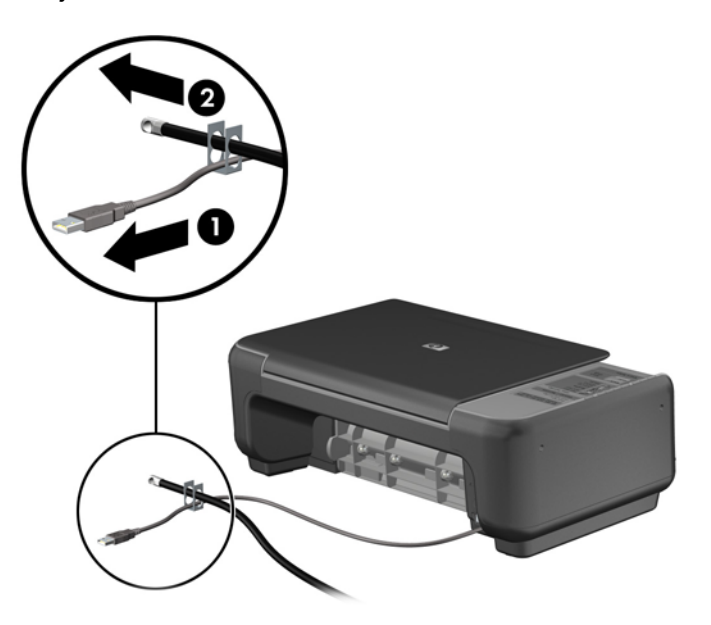

**5.** Provucite kablove tastature i miša kroz bravu kućišta računara.

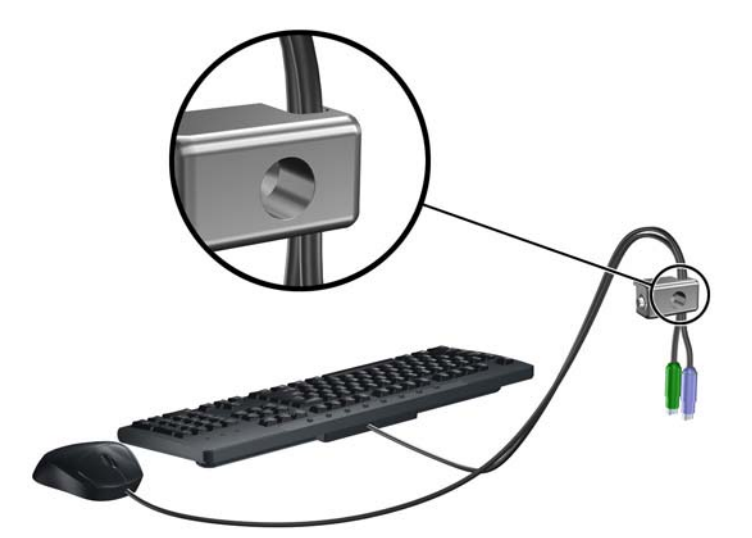

**6.** Pričvrstite bravu za kućište koristeći dostavljene zavrtnje.

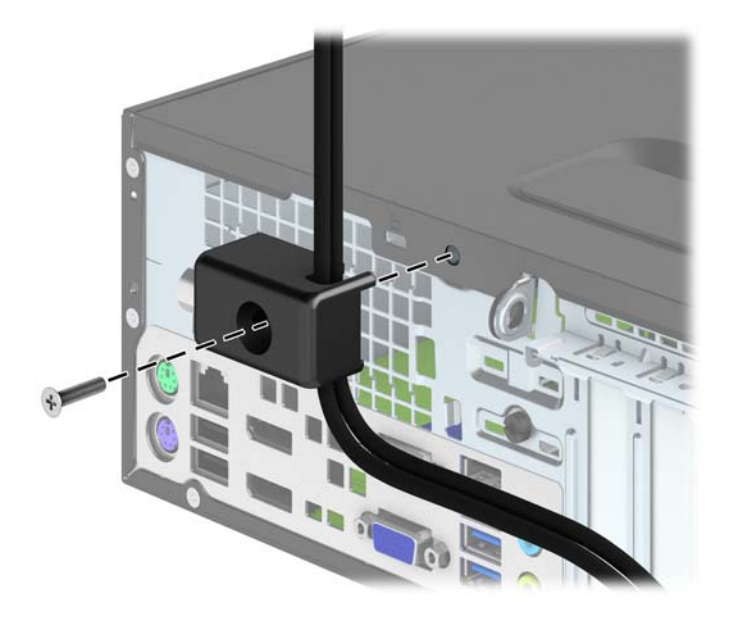

**7.** Umetnite kraj bezbednosnog kabla sa zaglavkom u bravu (1) i gurnite dugme (2) da aktivirate bravu. Upotrebite dostavljeni ključ da deaktivirate bravu.

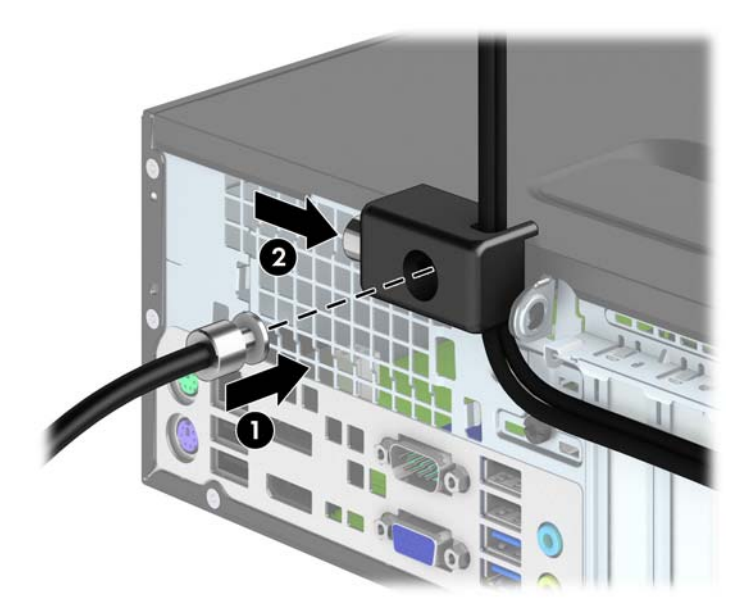

<span id="page-105-0"></span>**8.** Kada završite, svi uređaji na radnoj stanici biće obezbeđeni.

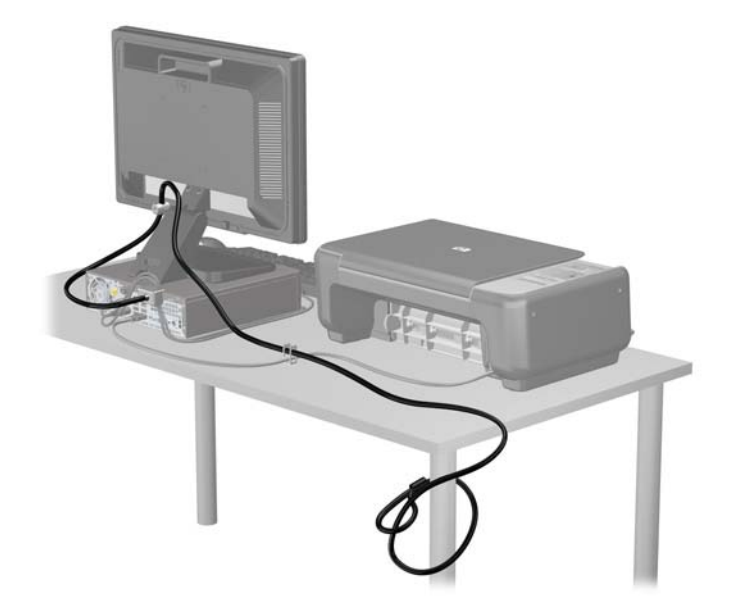

#### **Obezbeđivanje prednje maske**

Prednju masku možete da zaključate tako što ćete ugraditi sigurnosni zavrtanj dobijen od HP-a. Da biste ugradili sigurnosni zavrtanj:

- **1.** Uklonite/deaktivirajte sve bezbednosne uređaje koji brane otvaranje računara.
- **2.** Uklonite iz računara sve izmenljive medije, kao što su kompakt diskovi ili USB fleš diskovi.
- **3.** Pravilno isključite računar kroz operativni sistem, a onda isključite sve spoljašnje uređaje.
- **4.** Iskopčajte kabl za napajanje iz zidne utičnice i iskopčajte sve spoljne uređaje.
	- **OPREZ:** Bez obzira na to da li je računar isključen ili nije, napona uvek ima na sistemskoj ploči sve dok je sistem povezan sa aktivnom utičnicom naizmenične struje. Morate da iskopčate kabl za napajanje da biste izbegli oštećenje unutrašnjih komponenti.
- **5.** Ako je računar na postolju, spustite ga sa postolja.
- **6.** Uklonite pristupnu ploču računara.

**7.** Uklonite jedan od pet srebrnkastih standardnih zavrtnja tipa 6-32 koji se nalaze na vrhu nosača disk jedinice.

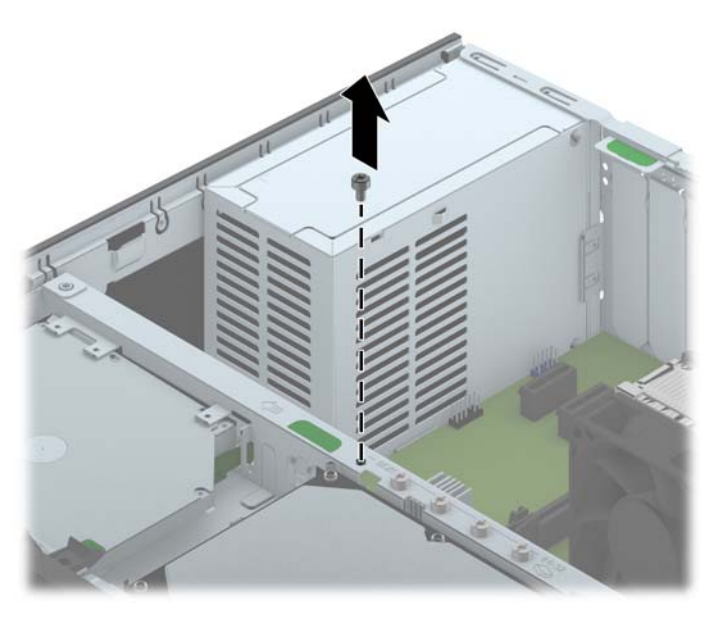

**8.** Ugradite sigurnosni zavrtanj kroz srednji jezičak koji drži masku da biste prednju masku učvrstili na svom mestu.

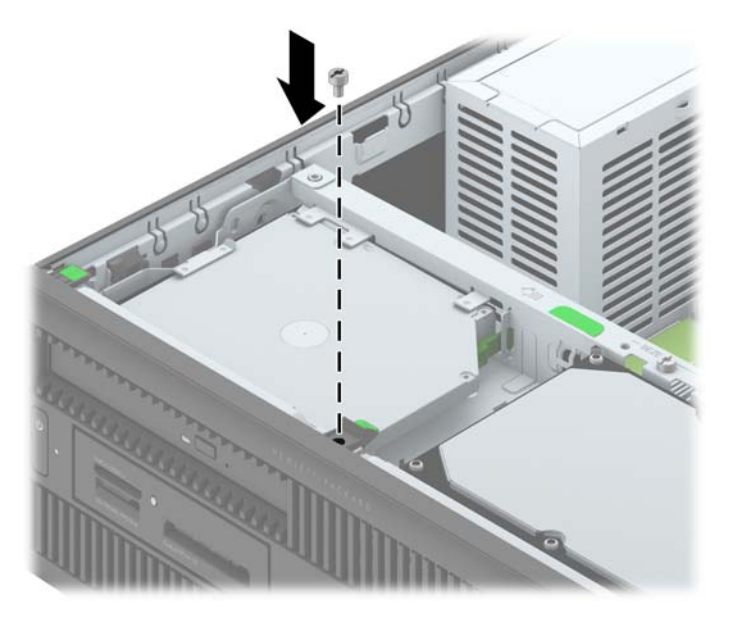

- **9.** Vratite pristupnu ploču.
- **10.** Ako je računar bio na postolju, vratite postolje.
- **11.** Ponovo ukopčajte kabl za napajanje i uključite računar.
- **12.** Zaključajte sve bezbednosne uređaje koji su bili deaktivirani pri uklanjanju pristupne ploče.

# **A Zamena baterije**

Baterija dobijena uz računar obezbeđuje struju za časovnik realnog vremena. Kada vršite zamenu baterije, koristite bateriju istu kao ona koja je prvobitno bila u računaru. Sa računarom dobijate litijumsku bateriju od 3-volta u obliku kovanice.

**UPOZORENJE!** Računar sadrži unutrašnju litijum mangan dioksid bateriju. Ukoliko ne rukujete ispravno baterijom, postoji rizik od požara i opekotina. Da biste smanjili opasnost od povređivanja:

Ne pokušavajte ponovo da napunite bateriju.

Ne izlažite temperaturama višim od 60°C (140°F).

Nemojte je rastavljati, lomiti, bušiti, kratko spajati niti bacati u vatru ili vodu.

Zamenite bateriju samo rezervnom HP baterijom predviđenom za ovaj proizvod.

**OPREZ:** Pre zamene baterije, potrebno je da napravite rezervne kopije CMOS postavki. Prilikom skidanja ili zamene baterije, CMOS postavke se brišu.

Statički elektricitet može da ošteti elektronske komponente računara ili dodatne opreme. Pre nego što započnete ovu proceduru, proverite da li ste se oslobodili statičkog elektriciteta tako što ćete nakratko dodirnuti uzemljeni metalni predmet.

**NAPOMENA:** Trajanje litijumske baterije može da se produži priključivanjem računara u zidni utikač naizmenične struje. Litijumska baterija se koristi samo kada računar NIJE priključen na naizmeničnu struju.

Kompanija HP očekuje od korisnika da recikliraju korišćeni elektronski hardver, originalne HP kasete sa tonerom za štampanje i punjive baterije. Za dodatne informacije o programima recikliranja posetite [http://www.hp.com/recycle.](http://www.hp.com/recycle)

- **1.** Uklonite/isključite sve sigurnosne uređaje koji sprečavaju otvaranje računara.
- **2.** Uklonite iz računara sve izmenljive medije, kao što su kompakt diskovi ili USB fleš diskovi.
- **3.** Ugasite računar na ispravan način iz operativnog sistema, a zatim isključite sve spoljašnje uređaje.
- **4.** Izvucite kabl za napajanje iz električne utičnice i iskopčajte sve spoljašnje uređaje.

**OPREZ:** Bez obzira ne to da li je računar uključen, na matičnoj ploči ima električnog napona sve dok je sistem ukopčan u aktivnu utičnicu naizmenične struje. Morate da izvučete kabl za napajanje da bi se izbeglo oštećenje unutrašnjih komponenti računara.

**5.** Uklonite pristupnu ploču računara.
- **6.** Pronađite bateriju i držač baterije na matičnoj ploči.
	- **NAPOMENA:** Kod nekih modela računara neophodno je ukloniti neku unutrašnju komponentu da bi se pristupilo bateriji.
- **7.** U zavisnosti od vrste držača baterije na matičnoj ploči, sledite sledeća uputstva za zamenu baterije.

**Tip 1**

**a.** Izvadite bateriju iz držača.

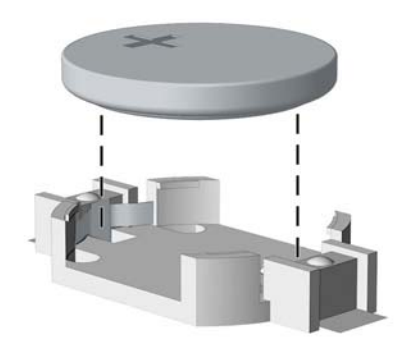

**b.** Zamensku bateriju ugurajte u pravilan položaj tako da pozitivna strana bude okrenuta nagore. Držač baterije automatski učvršćuje bateriju u ispravan položaj.

#### **Tip 2**

- **a.** Da biste izvadili bateriju iz držača, stisnite metalnu sponu koja se prostire iznad jedne od ivica baterije. Kada baterija iskoči iz držača, izvadite je (1).
- **b.** Da biste postavili novu bateriju, ugurajte zamensku bateriju ispod ivice držača, sa pozitivnom stranom okrenutom nagore. Gurnite drugu ivicu nadole dok spona ne škljocne iznad druge ivice baterije (2).

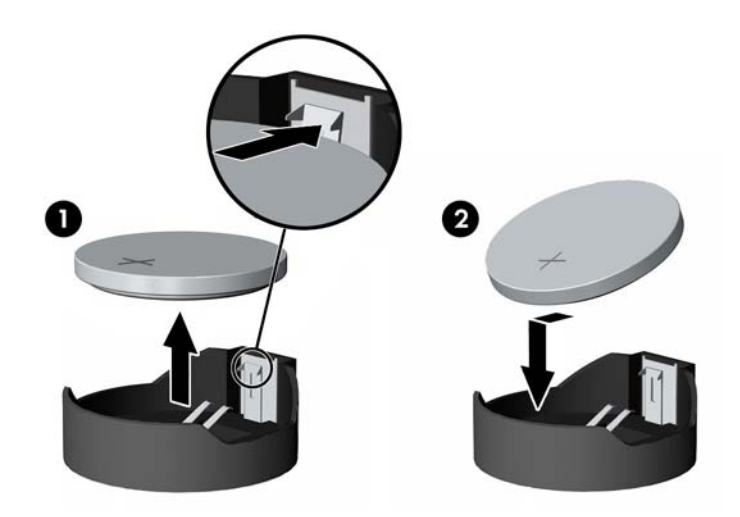

#### **Tip 3**

**a.** Povucite unazad okvir (1) koji drži bateriju na mestu i uklonite bateriju (2).

**b.** Stavite novu bateriju i vratite okvir nazad na mesto.

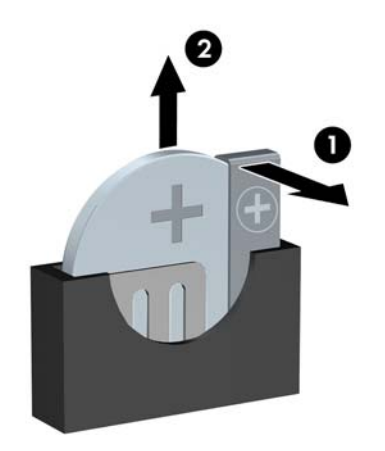

**NAPOMENA:** Nakon što je baterija zamenjena, dovršite ovu proceduru prateći sledeće korake.

- **8.** Vratite pristupnu ploču računara.
- **9.** Prikopčajte računar na električnu mrežu i uključite ga.
- **10.** Ponovo podesite datum i vreme, lozinke i sva posebna podešavanja sistema uz pomoć uslužnog programa Computer Setup.
- **11.** Zaključajte sve sigurnosne uređaje koji su bili isključeni dok je pristupna ploča računara bila uklonjena.

# <span id="page-110-0"></span>**B Otključavanje brave Smart Cover**

**MAPOMENA:** Brava Smart Cover je dodatna funkcija koja se može ugraditi samo na nekim modelima računara.

Brava Smart Cover je brava za poklopac, softverski kontrolisana uz pomoć lozinke za podešavanje. Ova brava sprečava neovlašćeni pristup unutrašnjim komponentama. Računari se isporučuju sa nezaključanom bravom Smart Cover.

## **FailSafe ključ za bravu Smart Cover**

Ako osposobite bravu Smart Cover, ali ne možete da unesete lozinku da biste je otključali, trebaće vam FailSafe ključ za Smart Cover bravu da biste otvorili poklopac računara. Ključ će vam biti potreban da biste pristupili unutrašnjim komponentama računara u sledećim okolnostima:

- Prekid električnog napajanja
- Neuspešno pokretanje
- Kvar komponente računara (na primer, procesora ili napajanja)
- Zaboravili ste lozinku

**NAPOMENA:** Smart Cover FailSafe ključ je specijalizovana alatka dostupna od HP-a. Budite spremni. Naručite ovaj ključ pre nego što vam zatreba.

Da biste nabavili FailSafe ključ:

- Stupite u vezu sa ovlašćenim HP prodavcem ili dobavljačem usluga. Naručite PN 166527-001 ako želite francuski ključ ili PN 166527-002 za ključ u obliku odvijača.
- Pogledajte HP Web lokaciju ([http://www.hp.com\)](http://www.hp.com) za informacije o naručivanju.
- Pozovite odgovarajući broj koji se nalazi u garanciji.

## **Korišćenje funkcije Smart Cover FailSafe Key za uklanjanje Smart Cover brave**

Da biste otvorili pristupnu ploču zaključanu bravom Smart Cover:

- **1.** Uklonite/isključite sve sigurnosne uređaje koji sprečavaju otvaranje računara.
- **2.** Uklonite iz računara sve izmenljive medije, kao što su kompakt diskovi ili USB fleš diskovi.
- **3.** Ugasite računar na ispravan način iz operativnog sistema, a zatim isključite sve spoljašnje uređaje.
- **4.** Izvucite kabl za napajanje iz električne utičnice i iskopčajte sve spoljašnje uređaje.
- **OPREZ:** Bez obzira ne to da li je računar uključen, na matičnoj ploči ima električnog napona sve dok je sistem ukopčan u aktivnu utičnicu naizmenične struje. Morate da izvučete kabl za napajanje da bi se izbeglo oštećenje unutrašnjih komponenti računara.
- **5.** Koristite funkciju ključa Smart Cover FailSafe za uklanjanje zavrtnja koji osigurava zaštitu od neovlašćenih izmena Smart Cover brave za kućište.
	- Uklanjanje zavrtnja Smart Cover brave iz Tower računara

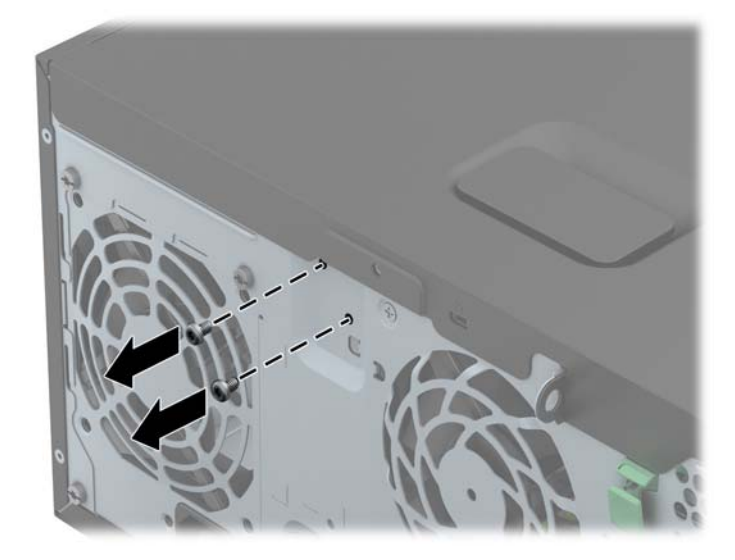

Uklanjanje Smart Cover Lock zavrtanja iz Small Form Factor računara

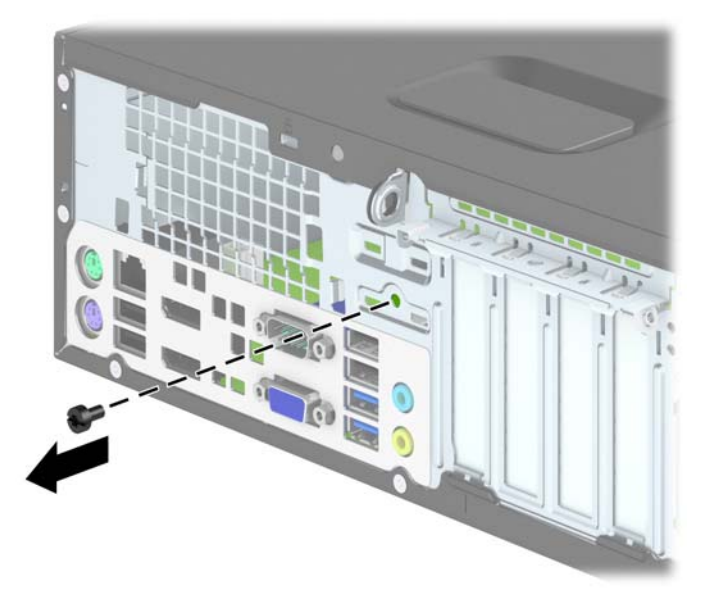

**6.** Sada možete da uklonite pristupnu ploču.

Za ponovno postavljanje brave Smart Cover, učvrstite bravu na njenom mestu pomoću zavrtanja koji sprečavaju neovlašćeno korišćenje.

# <span id="page-113-0"></span>**C Elektrostatičko pražnjenje**

Pražnjenje statičkog elektriciteta iz prsta ili drugog provodnika može da ošteti matičnu ploču ili druge uređaje osetljive na statički elektricitet. Ovaj tip oštećenja može da smanji očekivani vek trajanja uređaja.

## **Sprečavanje elektrostatičke štete**

Za sprečavanje elektrostatičkog oštećenja poštujte sledeće mere predostrožnosti:

- Izbegavajte kontakt rukama tako što ćete transportovati i čuvati proizvode u kutijama zaštićenim od statičkog elektriciteta.
- Delove osetljive na elektrostatički elektricitet držite u njihovim kutijama sve dok ne stignu u radnu stanicu neosetljivu na statički elektricitet.
- Postavite delove na uzemljenu površinu pre nego što ih izvadite iz kutije.
- Nemojte da dodirujete pinove, vodove ili strujna kola.
- Uvek budite dobro uzemljeni kada dodirujete komponentu ili sklop osetljiv na statički elektricitet.

### **Metode uzemljenja**

Postoji nekoliko metoda za uzemljenje. Koristite jedan ili nekoliko sledećih metoda kada koristite ili ugrađujete delove osetljive na elektrostatički elektricitet.

- Koristite kaiš oko ručnog zgloba koji je kablom za uzemljenje povezan sa uzemljenom radnom stanicom ili kućištem računara. Kaiševi oko ručnog zgloba su savitljivi kaiševi sa minimalnim otporom od 1 MΩ +/- 10% u kablovima za uzemljenje. Da biste omogućili ispravno uzemljenje, dobro pričvrstite kaiš direktno na kožu.
- Kada radite na radnim stanicama koje su van upotrebe, koristite kaiš privezan za petu, nožne prste ili čizme. Nosite kaiševe na obe noge kada stojite na provodljivim podovima ili podnim prostirkama koje proizvode pražnjenja statičkog elektriciteta.
- Koristite provodljive alate za servisiranje.
- Koristite prenosivi komplet alatki sa savitljivom radnom prostirkom za pražnjenje statičkog elektriciteta.

Ukoliko nemate ništa od preporučene opreme za ispravno uzemljenje, obratite se ovlašćenom HP trgovcu, prodavcu ili dobavljaču usluga.

**NAPOMENA:** Za dodatne informacije o statičkom elektricitetu stupite u vezu sa ovlašćenim HP trgovcem, prodavcem ili dobavljačem usluga.

# <span id="page-114-0"></span>**D Smernice za rad sa računarom, redovno održavanje i priprema za transport**

## **Smernice za rad sa računarom i redovno održavanje**

Poštujte ove savete za ispravno postavljanje i održavanje računara i monitora:

- Držite računar dalje od prekomerne vlage, direktne sunčeve svetlosti ili preterane toplote i hladnoće.
- Rukujte računarom na čvrstoj i ravnoj površini. Obezbedite slobodan prostor od 10,2-cm (4 inča) oko svih strana sa ventilacijom i iznad monitora kako biste omogućili potreban protok vazduha.
- Nikada nemojte da ograničavate protok vazduha blokiranjem prednjih otvora ili usisa za vazduh. Nemojte da naslanjate naopačke okrenutu tastaturu direktno na prednju stranu računara, jer to takođe sprečava protok vazduha.
- Nikada nemojte koristiti računar ako su pristupna ploča ili poklopac bilo kog slota za karticu za proširenje uklonjeni.
- Ne stavljajte računare jedan na drugi ili previše blizu jedan drugom kako ne bi bili izloženi izduvu vazduha na višoj temperaturi iz računara koji je preblizu.
- Ako ćete računarom rukovati iz zasebnog kućišta, i u njemu mora da postoji odvod vazduha, a navedeni saveti za rukovanje se primenjuju.
- Držite tečnosti dalje od računara ili tastature.
- Nemojte nikada da prekrivate otvore za ventilaciju na monitoru nijednom vrstom materijala.
- Instalirajte ili omogućite funkcije za upravljanje napajanjem za operativni sistem ili drugi softver, uključujući i stanje mirovanja.
- Isključite računar pre nego što uradite bilo šta od sledećeg:
	- Brišete spoljašnji deo računara mekanom, vlažnom tkaninom, ukoliko je potrebno. Korišćenje sredstava za čišćenje može da skine boju ili ošteti glazuru.
	- S vremena na vreme čistite otvore za vazduh s prednje i zadnje strane računara. Dlačice i druga strana tela mogu da blokiraju otvore i ograniče protok vazduha.

# <span id="page-115-0"></span>**Predostrožnosti optičke disk jedinice**

Pridržavajte se sledećih saveta dok koristite ili čistite optički uređaj.

#### **Rad**

- Nemojte da pomerate uređaj dok radi. To može da izazove probleme tokom čitanja.
- Izbegavajte izlaganje uređaja iznenadnim promenama temperature, jer može da dođe do kondenzacije unutar jedinice. Ukoliko dođe do nagle promene temperature dok je uređaj uključen, sačekajte najmanje sat vremena pre nego što isključite električno napajanje. Ukoliko odmah budete koristili jedinicu, to može da izazove probleme tokom čitanja.
- Izbegavajte da stavljate uređaj na mesto koje je izloženo visokoj vlažnosti, veoma visokim temperaturama, mehaničkim vibracijama ili direktnoj sunčevoj svetlosti.

### **Čišćenje**

- Tablu i upravljački sistem čistite mekim, suvim tkaninama ili mekim tkaninama nakvašenim blagim rastvorom deterdženta. Nemojte nikada da prskate sredstva za čišćenje u spreju direktno na jedinicu.
- Izbegavajte korišćenje bilo kog tipa rastvarača, na primer alkohola ili benzina, jer mogu da oštete površinski sloj.

### **Sigurnost**

Ako bilo kakav predmet ili tečnost padne na uređaj, odmah isključite računar i dajte ga na proveru kod ovlašćenog HP dobavljača usluga.

## **Priprema za transport**

Pridržavajte se sledećih saveta kada pripremate računar za transport:

**1.** Izradite rezervne kopije datoteka sa čvrstog diska na PD diskovima, kasetnim trakama, CDovima ili USB fleš diskovima. Pazite da mediji sa rezervnim kopijama ne budu izloženi električnim ili magnetnim impulsima tamo gde se čuvaju, ili tokom prenosa.

**NAPOMENA:** Čvrsti disk se automatski zaključava kada se isključi napajanje sistema.

- **2.** Uklonite i uskladištite sve izmenljive medije.
- **3.** Isključite računar i spoljne uređaje.
- **4.** Izvucite kabl za napajanje iz električne utičnice, a zatim iz računara.
- **5.** Isključite komponente sistema i spoljne uređaje sa izvora električnog napajanja, a zatim i računara.

**NAPOMENA:** Pre transporta računara proverite da li sve kartice dobro leže i jesu li učvršćene u utorima.

**6.** Zapakujte komponente sistema i spoljne uređaje u njihove originalne ili slične kutije sa dovoljno materijala za pakovanje koji će ih štititi.

# **Indeks**

#### **B**

bezbednost SFF bezbednosna brava za HP Business računar [94](#page-101-0) SFF katanac [94](#page-101-0) SFF osigurač kabla [93](#page-100-0) SFF prednja maska [98](#page-105-0) TWR bezbednosna brava za HP Business računar [50](#page-57-0) TWR katanac [50](#page-57-0) TWR osigurač kabla [49](#page-56-0) TWR prednja maska [54](#page-61-0) brava Smart Cover [103](#page-110-0) brave brava Smart Cover [103](#page-110-0) SFF bezbednosna brava za HP Business računar [94](#page-101-0) SFF katanac [94](#page-101-0) SFF osigurač kabla [93](#page-100-0) SFF prednja maska [98](#page-105-0) TWR bezbednosna brava za HP Business računar [50](#page-57-0) TWR katanac [50](#page-57-0) TWR osigurač kabla [49](#page-56-0) TWR prednja maska [54](#page-61-0)

#### **Č**

čitač medijskih kartica karakteristike [7](#page-14-0) SFF instalacija [78](#page-85-0) SFF uklanjanje [76](#page-83-0) TWR instalacija [36](#page-43-0) TWR uklanjanje [34](#page-41-0) čvrsti disk (2,5-inča) SFF instalacija [90](#page-97-0) SFF uklanjanje [88](#page-95-0) TWR instalacija [44](#page-51-0) TWR uklanjanje [42](#page-49-0) čvrsti disk (3,5-inča) SFF instalacija [85](#page-92-0) SFF uklanjanje [85](#page-92-0) TWR instalacija [44](#page-51-0) TWR uklanjanje [42](#page-49-0)

#### **D**

DIMM moduli. *Pogledajte* memorija DIMM-ovi. *Pogledajte* memorija disk jedinice SFF instalacija [74](#page-81-0) SFF lokacije [73](#page-80-0) SFF priključci za kabl [74](#page-81-0) TWR instalacija [28](#page-35-0) TWR lokacije [27](#page-34-0) TWR priključci za kabl [28](#page-35-0)

#### **E**

elektrostatičko pražnjenje, sprečavanje štete [106](#page-113-0)

#### **F**

FailSafe ključ [103](#page-110-0)

#### **I**

instaliranje SFF čitač medijskih kartica [78](#page-85-0) SFF čvrsti disk od 2,5 inča [90](#page-97-0) SFF čvrsti disk od 3,5 inča [85](#page-92-0) SFF kablovi disk jedinice [74](#page-81-0) SFF kartica za proširenje [69](#page-76-0) SFF memorija [65](#page-72-0) SFF tanka optička disk jedinica [83](#page-90-0) TWR čitač medijskih kartica [36](#page-43-0) TWR čvrsti disk od 2,5 inča [44](#page-51-0)

TWR čvrsti disk od 3,5 inča [44](#page-51-0) TWR kablovi disk jedinice [28](#page-35-0) TWR kartica za proširenje [23](#page-30-0) TWR memorija [20](#page-27-0) TWR optička disk jedinica od 5,25 inča [32](#page-39-0) TWR tanka optička disk jedinica [40](#page-47-0)

#### **K**

kartica za proširenje SFF instalacija [69](#page-76-0) SFF uklanjanje [69](#page-76-0) TWR instalacija [23](#page-30-0) TWR uklanjanje [23](#page-30-0) komponente na zadnjoj tabli SFF [6](#page-13-0) TWR računar [5](#page-12-0) komponente prednje table SFF [4](#page-11-0) TWR računar [3](#page-10-0)

#### **L**

lokacije identifikacionog broja proizvoda [11](#page-18-0) lokacije serijskog broja [11](#page-18-0)

#### **M**

memorija Popunjavanje TWR utičnica [21](#page-28-0) SFF instalacija [65](#page-72-0) SFF popunjavanje utičnica [66](#page-73-0) SFF specifikacije [65](#page-72-0) TWR instalacija [20](#page-27-0) TWR specifikacije [20](#page-27-0)

#### **O**

optička disk jedinica mere predostrožnosti [108](#page-115-0) optička disk jedinica (5,25-inča) TWR instalacija [32](#page-39-0) TWR uklanjanje [30](#page-37-0) optička disk jedinica (tanka) SFF instalacija [83](#page-90-0) SFF uklanjanje [82](#page-89-0) TWR instalacija [40](#page-47-0) TWR uklanjanje [38](#page-45-0) optički uređaj čišćenje [108](#page-115-0) otključavanje pristupne ploče [103](#page-110-0)

#### **P**

prednja maska SFF bezbednost [98](#page-105-0) SFF uklanjanje [59](#page-66-0) SFF uklanjanje ravne maske [60](#page-67-0) SFF zamena [61](#page-68-0) TWR bezbednost [54](#page-61-0) TWR uklanjanje [15](#page-22-0) TWR uklanjanje ravne maske [16](#page-23-0) TWR zamena [18](#page-25-0) prelaz na visoko kućište SFF [62](#page-69-0) priprema za transport [108](#page-115-0) pristupna ploča zaključavanje i otključavanje [103](#page-110-0)

#### **S**

sigurnost brava Smart Cover [103](#page-110-0) smernice za instalaciju [12,](#page-19-0) [56](#page-63-0) smernice za rad sa računarom [107](#page-114-0) smernice za ventilaciju [107](#page-114-0) specifikacije SFF memorija [65](#page-72-0) TWR memorija [20](#page-27-0)

#### **T**

tabla za pristup SFF uklanjanje [57](#page-64-0) SFF zamena [58](#page-65-0) TWR uklanjanje [13](#page-20-0) TWR zamena [14](#page-21-0)

tastatura komponente [8](#page-15-0) taster sa Windows logotipom [9](#page-16-0) taster sa Windows logotipom [9](#page-16-0) **U** ugradnja baterija [100](#page-107-0) uklanjanje baterija [100](#page-107-0) brava Smart Cover [103](#page-110-0) SFF čitač medijskih kartica [76](#page-83-0) SFF čvrsti disk od 2,5 inča [88](#page-95-0) SFF čvrsti disk od 3,5 inča [85](#page-92-0) SFF kartica za proširenje [69](#page-76-0) SFF ploča za pristup računaru [57](#page-64-0) SFF prednja maska [59](#page-66-0) SFF ravne maske [60](#page-67-0) SFF tanka optička disk jedinica [82](#page-89-0) TWR čitač medijskih kartica [34](#page-41-0) TWR čvrsti disk od 2,5 inča [42](#page-49-0) TWR čvrsti disk od 3,5 inča [42](#page-49-0) TWR kartica za proširenje [23](#page-30-0) TWR optička disk jedinica od 5,25 inča [30](#page-37-0) TWR ploča za pristup računaru [13](#page-20-0) TWR prednja maska [15](#page-22-0) TWR ravne maske [16](#page-23-0) TWR tanka optička disk jedinica [38](#page-45-0)

#### **V**

veze na matičnoj ploči SFF [62](#page-69-0) TWR računar [18](#page-25-0)

#### **Z**

zamena baterije [100](#page-107-0)